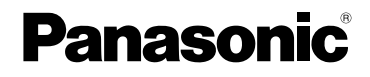

# Instrucciones de funcionamiento Cámara digital Modelo N. DMC-LZ7 DMC-LZ6

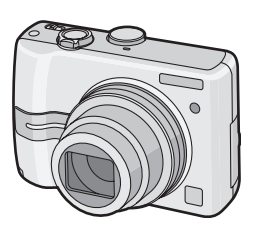

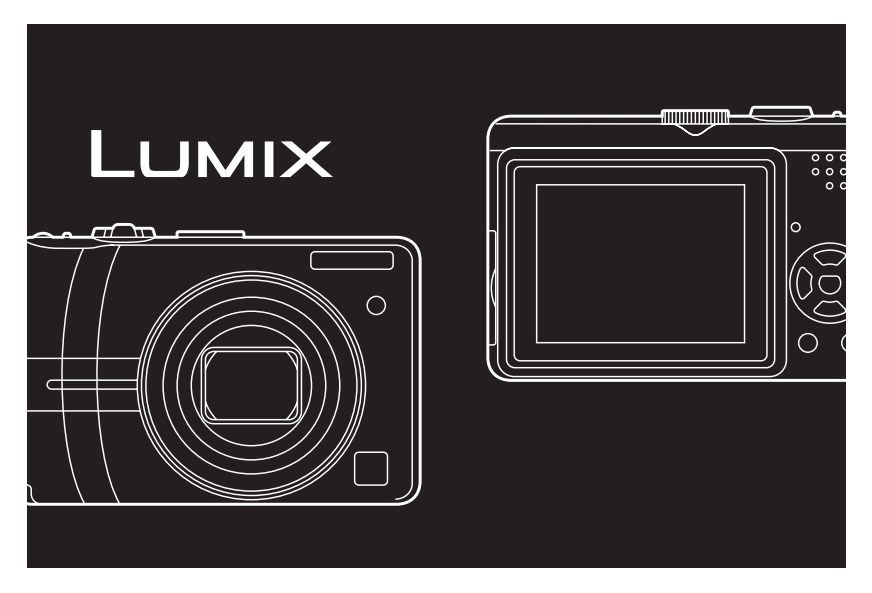

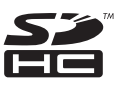

Antes del uso, lea completamente, estas instrucciones.

Web Site: http://www.panasonic-europe.com

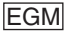

#### **Estimado cliente,**

Deseamos aprovechar de la ocasión para agradecerle el haber comprado esta Cámara digital Panasonic. Le rogamos que lea Ud. estas instrucciones de funcionamiento con esmero y que las tenga al alcance para futuras referencias.

# **Información para su seguridad**

# **ADVERTENCIA:**

**PARA REDUCIR EL RIESGO DE INCENDIOS, DESCARGAS ELÉCTRICAS O DAÑOS EN EL PRODUCTO,**

- **NO EXPONGA ESTE APARATO A LA LLUVIA, HUMEDAD, GOTEO O SALPICADURAS, Y NO COLOQUE ENCIMA DEL MISMO OBJETOS CON LÍQUIDOS COMO, POR EJEMPLO, FLOREROS.**
- **UTILICE SOLAMENTE LOS ACCESORIOS RECOMENDADOS.**
- **NO QUITE LA CUBIERTA (O PANEL TRASERO); EN EL INTERIOR NO HAY PIEZAS QUE PUEDA REPARAR EL USUARIO. SOLICITE LAS REPARACIONES AL PERSONAL DE SERVICIO CUALIFICADO.**

**Observe cuidadosamente las leyes sobre los derechos de autor. La grabación de cintas pre-grabadas o discos u otro material publicado o transmitido para objetos diferentes del uso privado puede infringir las leyes sobre los derechos de autor. Para cierto material puede ser limitada también la reproducción de objetos de uso privado.**

- Fíjese que los mandos actuales y las piezas, los detalles de menús, etc. de su cámara digital pueden ser algo diferentes de los que se destacan en las figuras de estas instrucciones de funcionamiento.
- El símbolo SDHC es una marca de fábrica.
- Los demás nombres, nombres de sociedades y nombres de productos citados en estas instrucciones son marcas de fábrica o marcas registradas.

LA TOMA HA DE ESTAR INSTALADA CERCA DEL EQUIPO Y ESTAR FÁCILMENTE AL ALCANCE.

#### **AVISO**

Si la batería o la pila se coloca mal existe el peligro de que se produzca una explosión. Cambie solamente la batería o la pila por otra del mismo tipo o de un tipo equivalente recomendada por el fabricante. Tire las baterías o las pilas usadas siguiendo las instrucciones del fabricante.

#### **Información sobre la eliminación para los usuarios de equipos eléctricos y electrónicos usados (particulares)**

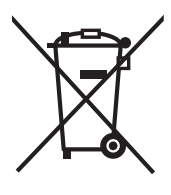

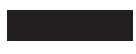

La aparición de este símbolo en un producto y/o en la documentación adjunta indica que los productos eléctricos y electrónicos usados no deben mezclarse con la basura domestica general.

Para que estos productos se sometan a un proceso adecuado de tratamiento, recuperación y reciclaje, llévelos a los puntos de recogida designados, donde los admitirán sin coste alguno. En algunos países existe también la posibilidad de devolver los productos a su minorista local al comprar un producto nuevo equivalente.

Si desecha el producto correctamente, estará contribuyendo a preservar valiosos recursos y a evitar cualquier posible efecto negativo en la salud de las personas y en el medio ambiente que pudiera producirse debido al tratamiento inadecuado de desechos. Póngase en contacto con su autoridad local para que le informen detalladamente sobre el punto de recogida designado mas cercano. De acuerdo con la legislación nacional, podrían aplicarse multas por la eliminación incorrecta de estos desechos.

#### **Para empresas de la Unión Europea**

Si desea desechar equipos eléctricos y electrónicos, póngase en contacto con su distribuidor o proveedor para que le informe detalladamente.

#### **Información sobre la eliminación en otros países no pertenecientes a la Unión Europea**

Este símbolo solo es valido en la Unión Europea.

Si desea desechar este producto, póngase en contacto con las autoridades locales o con su distribuidor para que le informen sobre el método correcto de eliminación.

- ∫ **Cuidado con la cámara**
- **No sacuda la cámara ni le choque contra.**

La unidad podría funcionar mal, podría no ser ya posible grabar las imágenes o podría dañarse el monitor LCD.

• Le recomendamos

fuertemente que no deje la cámara en el bolsillo de sus pantalones cuando se sienta ni la inserte a la fuerza dentro de una bolsa que esté llena o sea estrecha etc.

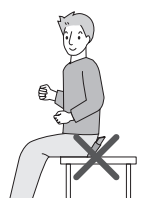

Puede ocurrir un daño al monitor LCD o una herida personal.

- **Ponga especial cuidado en los lugares a continuación ya que podrían causar un funcionamiento defectuoso de la unidad.**
	- Lugares donde hay mucha arena y polvo.
	- Lugares donde el agua puede tocar la unidad por ejemplo usándola en un día lluvioso o en una playa.
- **Si cae agua o agua de mar en la cámara, use un paño seco para limpiar el cuerpo de la cámara con esmero.**
- ∫ **Acerca de la condensación (Cuando se empaña el objetivo)**
- La condensación puede tener lugar cuando cambia la temperatura ambiente o la humedad. Ponga cuidado en la condensación ya que ésta va a originar manchas y hongos en el objetivo o un funcionamiento defectuoso de la cámara.
- Para evitar condensación, meta la cámara en una bolsa de plástico hasta que la temperatura de la cámara se acerque a la del ambiente, apáguela y déjela durante 2 horas aproximadamente. La neblina desaparece naturalmente cuando la temperatura de la cámara se acerca a la del ambiente.
- **Se entere de eso junto con las "Precauciones para el uso". (P96)**

#### ∫ **Acerca de las tarjetas que pueden usarse en esta unidad**

Puede usar una tarieta de memoria SD. una tarjeta de memoria SDHC y una MultiMediaCard.

- Cuando se cita **tarjeta** en estas instrucciones de funcionamiento, ésta se refiere a los tipos de tarjetas de memoria a continuación.
	- Tarjeta de memoria SD (de 8 MB a 2 GB)
	- Tarjeta de memoria SDHC (4 GB)
	- MultiMediaCard

Más específica información sobre las tarjetas de memoria que pueden usarse con esta unidad.

- Sólo puede usar una tarjeta de memoria SDHC si utiliza tarjetas con capacidad de 4 GB o más.
- Una tarjeta de memoria de 4 GB sin el logotipo SDHC no se basa en el estándar SD y no funcionará en este producto.

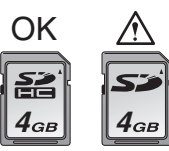

- Una MultiMediaCard solo es compatible con las imágenes fijas.
- ∫ **Acerca de las figuras en estas instrucciones de funcionamiento El procedimiento para el modelo DMC-LZ7 se describe en concepto de ejemplo.**

# **Indice**

# **Antes del uso**

Información para su seguridad .................2

# **Preparación**

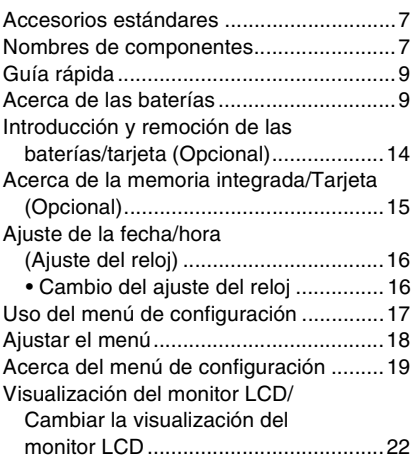

# **Basico**

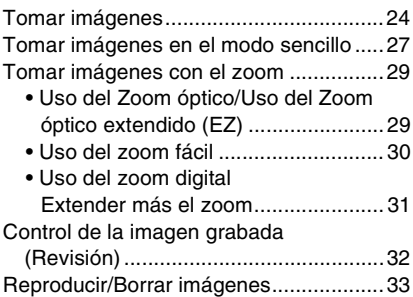

# **Avanzadas (Grabar las imágenes)**

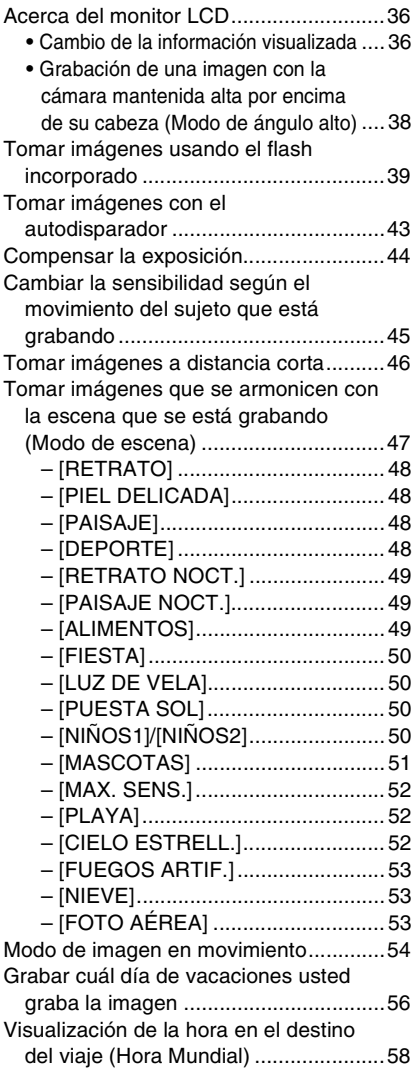

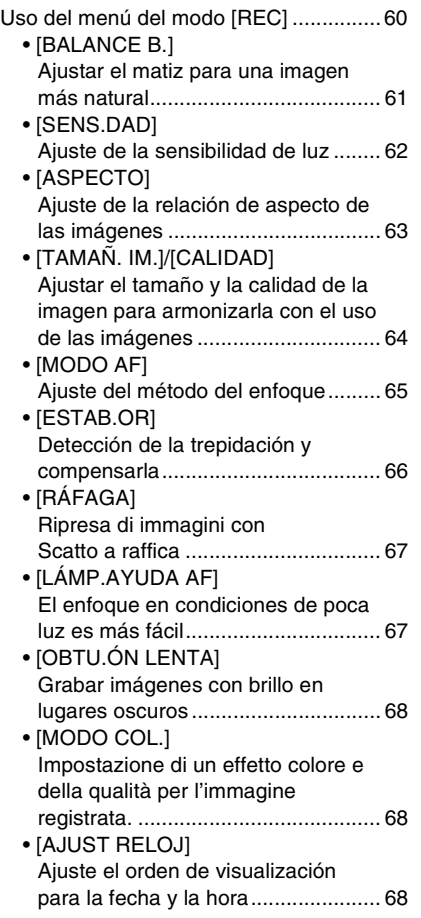

# **Avanzadas (Reproducción)**

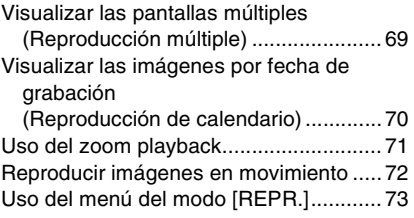

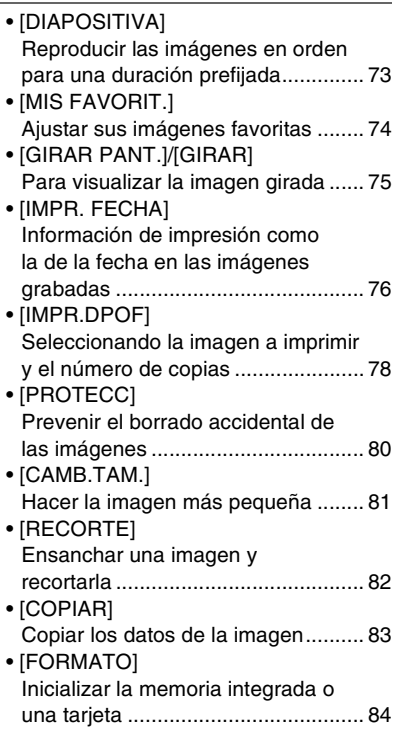

# **Conexión a otro equipo**

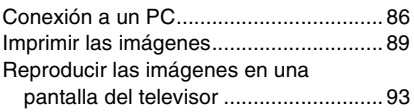

# **Otro**

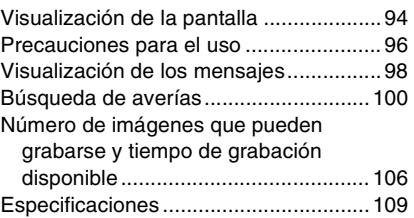

# *Preparación* **Accesorios estándares**

Antes de usar la cámara, compruebe que estén incluidos todos los accesorios.

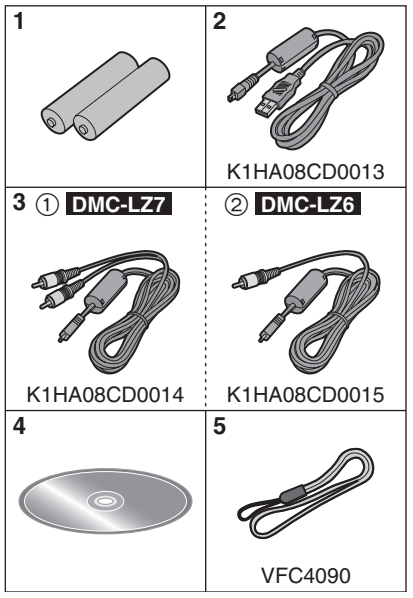

- 1 Baterías Baterías Oxyride ZR6
- 2 Cable de conexión USB
- $3 \cap$ : Cable AV (Suministrado junto con el DMC-LZ7)
	- 2: Cable de Vídeo (Suministrado junto con el DMC-LZ6)
- 4 CD-ROM
- 5 Correa
- La tarjeta de memoria SD, la tarjeta de memoria SDHC y la MultiMediaCard se indican como **tarjeta** en el texto.
- **La tarjeta es opcional. Puede grabar o reproducir imágenes en la memoria integrada cuando no usa una tarjeta. (P15)**
- Llame al concesionario o a su centro de servicio más cercano por si pierde los

accesorios suministrados. (Puede comprar los accesorios por separado.)

# **Nombres de componentes**

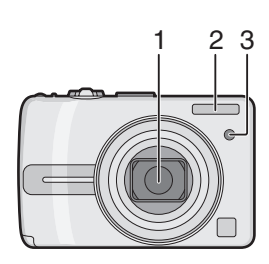

- 1 Objetivo (P97)
- 2 Flash (P39)
- 3 Indicador del autodisparador (P43) Lámpara de ayuda AF (P67)

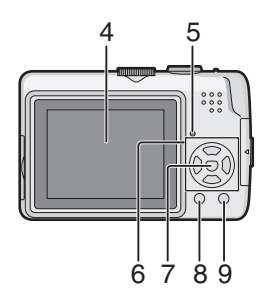

- 4 Monitor LCD (P22, 36, 94)
- 5 Indicador de estado (P22, 14, 22)
- 6 Botones cursor
	- 2/Botón del autodisparador (P43)
	- 4/Botón [REV] (P32)
	- 1/Botón de ajuste del flash (P39)

▲/Botón compensación a la exposición (P44)/Ajuste fino del balance del blanco (P62)/Compensación al contraluz en modo sencillo (P28)

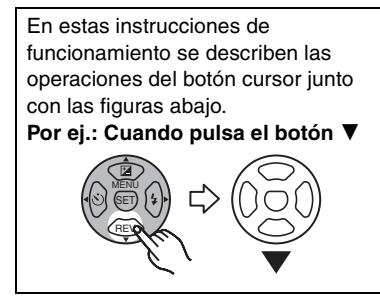

- 7 Botón [MENU/SET] (P19)
- 8 Botón [DISPLAY] (P36)/[HIGH ANGLE] (P38)
- 9 Botón [FUNC] (P60)/Borrar (P38)

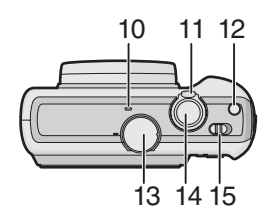

- 10 Micrófono (DMC-LZ7) (P54)
- 11 Palanca del zoom (P29)
- 12 Botón [E.ZOOM] (P30)
- 13 Disco del modo (P17)
- 14 Botón del obturador (P25, 54)
- 15 Interruptor ON/OFF de la cámara (P9, 16)

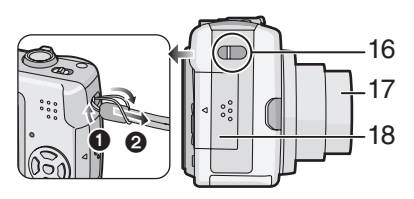

- 16 Sujeción de la correa
	- Para separar la correa, desate el nudo del cordel usando un objeto puntiagudo luego sepárela.
- 17 Cilindro del objetivo
- 18 Tapa de la tarjeta (P14)

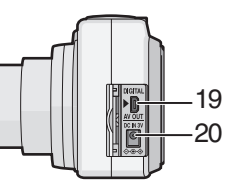

- 19 Toma [DIGITAL/AV OUT] (DMC-LZ7) Toma [DIGITAL/V.OUT] (DMC-LZ6) (P86, 89, 93)
- 20 Toma [DC IN] (P86, 89)
	- Siempre utilice un adaptador original de Panasonic CA (DMW-AC6E; opcional).

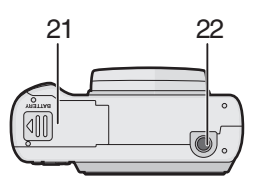

- 21 Tapa de la batería (P14)
- 22 Base para trípode
	- Cuando usa un trípode, asegúrese de que éste esté estable cuando está unido a la cámara.

# **Guía rápida**

Ésta es una visión de conjunto sobre cómo grabar y reproducir las imágenes con la cámara. Por lo que atañe a cada única operación, remitimos a las páginas señaladas entre las paréntesis.

# **1 Inserte las baterías. (P14)**

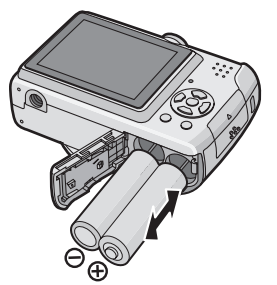

- **Cuando no usa la tarjeta (opcional), puede grabar o reproducir las imágenes en la memoria integrada (P15). Se remite a la P15 cuando usa la tarjeta.**
- **2 Encienda la cámara para tomar las imágenes.**
	- Ajuste el reloj. (P16)
	- **Seleccione el tipo de batería en uso en [TIPO BATERÍA] del menú [CONF.]. (P19)**

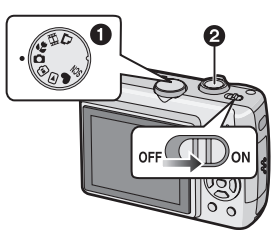

 $\bigcirc$  Ajuste el disco del modo a  $\bigcirc$  1. 2 Pulse el botón del obturador para tomar las imágenes. (P24)

# **3 Reproduzca las imágenes.**

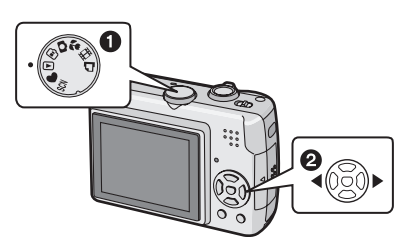

- $\bigcirc$  Ajuste el disco del modo a  $[\frown]$ ].
- 2 Elija la imagen que quiere ver. (P33)

# **Acerca de las baterías**

#### ∫ **Baterías utilizables**

Baterías Oxyride ZR6 (suministradas)<sup>\*</sup>

Baterías alcalinas ZR6 (opcionales)

Baterías recargables ZR6 Ni-MH (níquel metal hidruro) (opcionales)

- **Aparece uno de los siguientes mensajes cuando inserta las baterías por la primera vez, cambie las baterías cuando estén agotadas etc. [AJUSTE DEL TIPO DE BATERÍA ACTUAL: OXYRIDEVIAJUSTE DEL TIPO DE BATERÍA ACTUAL: ALCALINA/Ni-MH] Si las baterías insertadas son diferentes del tipo visualizado en el mensaje, ajuste [TIPO BATERÍA] en el menú [CONF.]. (P19)**
- **La batería que se ha ajustado puede ser destacada por el color de la respectiva indicación (azul o blanco).**

– La indicación de la batería no aparece cuando se usa el adaptador de CA (DMW-AC6E; opcional).

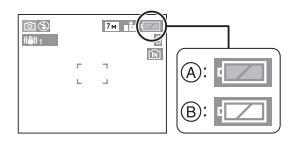

A: **Cuando se seleccionan las baterías oxyride**

La indicación de la batería se pone azul.

B: **Cuando se seleccionan las baterías alcalinas/Ni-MH**

La indicación de la batería se pone blanca.  $*$ La de oxyride es un tipo de batería no

- recargable desarrollada por Panasonic. Ésta tiene más potencia que una normal batería alcalina y es conveniente para equipos de alto consumo de energía como las cámaras digitales.
- Le recomendamos que utilice baterías de Panasonic.
- Si van a utilizarse baterías recargables, se recomiendan las fabricadas por Panasonic.
- El rendimiento de las baterías puede variar mucho según sean la marca usada, la duración del almacenamiento y las condiciones de las mismas baterías.
- El rendimiento de las baterías merma temporalmente en condiciones de baja temperatura [10 °C o menos]. Sin embargo, se recupera cuando la temperatura vuelva a normalizarse.
- Según sean la temperatura y las condiciones de uso, la cámara podría funcionar de manera impropia y las baterías agotarse sin aviso por el hecho de que no se visualiza correctamente la respectiva indicación. Esto no es un funcionamiento defectuoso.
- Le recomendamos apagar a menudo la cámara para conservar la carga de la batería y para que tenga una más larga

duración. Por si usa la cámara durante largos períodos de tiempo, le recomendamos que utilice baterías recargables Ni-MH.

• Las baterías agotadas pueden recuperar un cierto rendimiento si la deja aparte por un período. Sin embargo, éstas no pueden usarse por un largo período. Tenga cuidado de sustituirlas con baterías nuevas.

#### ∫ **Baterías cuya utilización en esta unidad no la recomendamos**

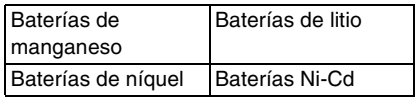

- Cuando usa las baterías susodichas el funcionamiento no queda garantizado. Las baterías pueden tener fugas y pueden tener lugar los funcionamientos defectuosos siguientes:
	- La carga que queda de la batería no se visualiza correctamente.
	- La cámara no se enciende.
	- Los datos grabados en la memoria integrada o en la tarjeta se dañan originando la pérdida de las fotos.

#### ∫ **Formas de batería que no pueden usarse**

- Las baterías teniendo formas insólitas causan fugas, generación de calor o explosión si se insertan en la cámara.
- Las baterías con la envoltura parcial o enteramente quitada. Nunca utilice estas baterías. (Véase la figura abajo.)

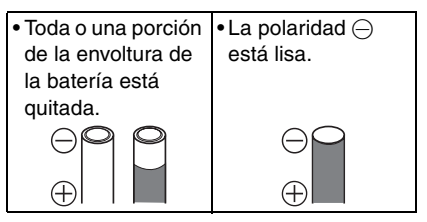

#### ∫ **Cuidado y manejo apropiados de las baterías**

Un mal manejo de la baterías puede causar fugas, generación de calor, incendio o explosión. Siga lo a continuación.

- No caliente ni exponga a llamas.
- No salpique las baterías de agua/agua de mar ni humedezca sus terminales.
- No quite ni arañe la envoltura de las baterías.
- No haga caer la batería, ni la eche ni la someta a fuertes golpes.
- No utilice baterías que destacan indicios de fugas, deformación, descoloramiento etc.
- No almacene las baterías en lugares caracterizados por alta humedad o alta temperatura.
- Mantenga las baterías fuera del alcance de los niños.
- Siempre utilice 2 nuevas baterías del mismo tipo cuando va a sustituirlas.
- Quite las baterías en el caso de que no quiera usar la unidad durante una largo tiempo.
- Apenas inicia a usar la unidad las baterías podrían calentarse. Apague la cámara y espere hasta que se haya reducido la temperatura de las baterías antes de quitarlas.
- El rendimiento de las baterías merma y el tiempo de grabación/reproducción disminuye por si es demasiado baja la temperatura ambiente [10 °C o menos]. Eso es sobre todo cierto en el caso del uso de baterías oxyride alcalinas, así que caliéntelas en su bolsillo, etc. antes de usarlas. Asegúrese de que ningún objeto metálico como un mechero esté en contacto con las baterías cuando las va a poner en el bolsillo.
- Si hay grasa o suciedad en las polaridades de la batería, el tiempo de grabación/reproducción puede acortarse mucho. Antes de insertar las baterías

limpie sus terminales con un paño suave y seco.

Si hay fugas, quite las baterías y limpie enteramente todo indicio de la fuga del respectivo compartimiento. Inserte baterías nuevas o baterías Ni-MH enteramente cargadas.

Si el electrolito de la batería se vierte en sus manos o su ropa, las lave enteramente con agua. El electrolito puede hacer perder la vista por si va a tocar sus ojos. No frote sus ojos. Lávelos de inmediato con agua limpia y llame a un médico.

∫ **Baterías Ni-MH (Níquel metal hidruro)** Puede usar las baterías Ni-MH después de cargarlas con un cargador de baterías de níquel metal hidruro. Sin embargo, un manejo incorrecto de las baterías puede causar fugas, generación de calor, incendio o explosión. Siga lo a continuación.

- Si hay suciedad en las polaridades de la batería, podría ser imposible cargarlas normalmente. Limpie los polos de las baterías y los terminales del respectivo cargador con un paño suave y seco.
- Cuando va a cargar las baterías por la primera vez o bien después de no usarlas por un largo período de tiempo, éstas podrían no cargarse enteramente. Ésta es una característica de las baterías Ni-MH y no es un funcionamiento defectuoso de las mismas. El rendimiento de la baterías volverá normal tras unas cargas y descargas.
- Le recomendamos que cargue las baterías después de que estén enteramente descargadas. Si carga las baterías antes de que éstas estén enteramente descargadas, puede mermarse su rendimiento. Eso se llama "efecto de memoria".

#### *Preparación*

- Por si tiene lugar el "efecto de memoria", siga usando las baterías hasta que la cámara deje de funcionar, luego recárguelas enteramente. El rendimiento de las baterías se restablecerá tras unas cargas y descargas.
- A medida que pasa el tiempo las baterías Ni-MH se descargan naturalmente y su capacidad disminuye aun cuando éstas no se usen.
- Una vez que las baterías hayan alcanzado la plena carga, no continúe cargándolas.
- No quite ni arañe la envoltura de las baterías Ni-MH.
- Lea las instrucciones de funcionamiento por lo que respecta al cargador de baterías.

Las baterías Ni-MH tienen una duración limitada. A medida que pasa el tiempo la capacidad de las baterías disminuye. Si el tiempo de uso de la cámara es demasiado corto aun después de cargar enteramente las baterías, éstas pueden haber excedido su duración. Compre nuevas baterías.

• La duración de las baterías varía según las condiciones de almacenamiento, de uso y del ambiente.

#### **Cuando no usa las baterías durante un largo período de tiempo**

- Por si se dejan las baterías insertadas en la cámara, éstas se descargarán. Eso se debe a que una pequeña cantidad de corriente sigue fluyendo aun cuando la cámara esté apagada. Si las baterías siguen estando en la cámara, éstas se descargarán demasiado y podrían llegar a ser inutilizables aunque se recarguen.
- Cuando almacena las baterías durante un largo tiempo, le recomendamos que las recargue una vez al año. Quite las baterías de la cámara y almacénelas tras estar éstas enteramente descargadas.

# ∫ **Duración de las baterías Número de imágenes que pueden grabarse**

#### **(Por el estándar CIPA en el modo de**   $\mathsf{imagen}$  normal  $\lceil \bullet \rceil$

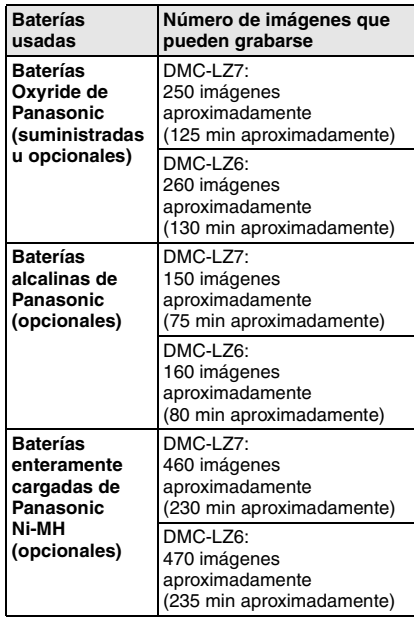

#### **Condiciones de grabación por los estándares CIPA**

- Temperatura: 23 °C/ Humedad: 50% cuando está encendido el monitor LCD.
- Uso de la tarjeta SD de Panasonic (16 MB)
- La grabación inicia 30 segundos después de activar la cámara. (Cuando la función del estabilizador óptico de la imagen está ajustada en [MODE1].)
- **Grabando una vez cada 30 segundos**, con todo flash cada segunda grabación.
- Girando la palanca del zoom del teleobjetivo al granangular o viceversa por cada grabación.
- Apagando la cámara cada 10 grabaciones./ Dejando la cámara hasta que se enfríen las baterías.
- CIPA es la abreviación de [Camera & Imaging Products Association].

**El número de imágenes que pueden grabarse puede variar según el tiempo de intervalo de la grabación. Si el tiempo de intervalo de la grabación se alarga, se reduce el número de imágenes que pueden grabarse.**

**[Por ejemplo, cuando graba una vez cada 2 minutos, el número de las imágenes que pueden grabarse se reduce aproximadamente a 1/4 del número de imágenes.]**

**Número de imágenes que pueden grabarse a bajas temperaturas (En el modo de imagen normal [**  $\bigcirc$  **] cuando la temperatura es 0 °C y las demás condiciones cumplen con el estándar CIPA.)**

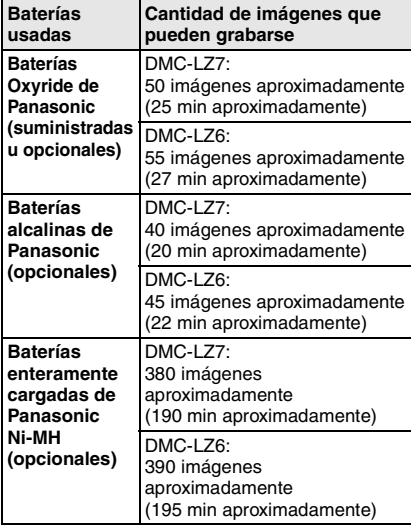

• Repare en que el rendimiento de las baterías oxyride y las alcalinas merma sensiblemente en condiciones de baja temperatura.

#### **Tiempo de reproducción**

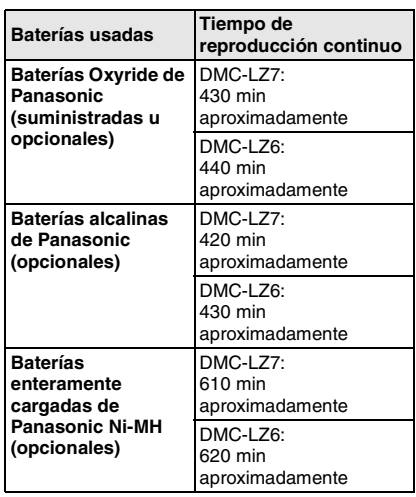

- El número de imágenes que pueden grabarse y el tiempo de reproducción varían según las condiciones de funcionamiento y según se almacena la batería.
- El número de las imágenes que pueden grabarse y el tiempo de reproducción varían según sean la marca y el tipo de baterías usadas.
- Le recomendamos el uso del modo de ahorro de energía (P20) o el modo economía (P20) o bien que apague a menudo la cámara mientras graba para mantener la carga de la batería.

# **Introducción y remoción de las baterías/tarjeta (Opcional)**

- Compruebe que la unidad esté apagada.
- Utilice baterías oxyride (suministradas), baterías alcalinas (opcionales) o bien baterías Ni-MH (opcionales).
- Prepare una tarjeta (opcional).
- **Puede grabar o reproducir imágenes en la memoria integrada cuando no usa una tarjeta. (P15)**
- **1 Desplace la tapa de la batería y la de la tarjeta para abrirlas.**

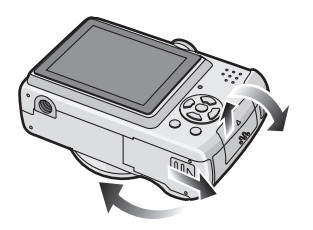

### **2 Baterías:**

**Inserte las baterías con las polaridades**  $\oplus$  **y**  $\ominus$  **correctamente alineadas.**

**Tarjeta:**

**Empújela a tope hasta que dispare poniendo atención en su dirección. Para quitar la tarjeta, empújela hasta que dispare, luego tírela fuera recta.** 

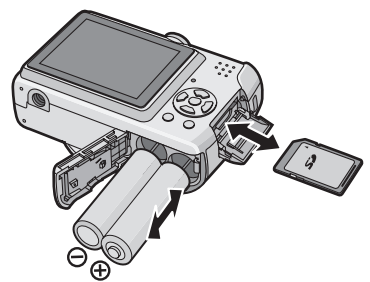

- No toque el terminal de conexión por el lado trasero de la tarjeta.
- La tarjeta podría dañarse si no está introducida completamente.
- **3** 1 **Cierre la tapa de la batería y la de la tarjeta.**
	- 2 **Desplace la tapa de la batería y la de la tarjeta hasta el fin, luego ciérrelas firmemente.**

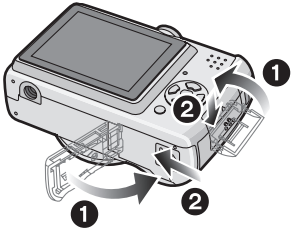

• Si la tapa de la tarjeta no puede cerrarse completamente, quite la tarjeta, compruebe su sentido y, luego, introdúzcala de nuevo.

#### $\lceil \frac{1}{2} \rceil$  - - - - - - - - -

- **Seleccione el tipo de batería a ser usadas [TIPO BATERÍA] del menú [CONF.]. (P19)**
- Quite las baterías tras el uso.
- **Quite las baterías después de apagar el monitor LCD y el indicador de estado (verde). Si no, podrían quedar guardados incorrectamente los ajustes de la cámara.**
- **No inserte ni quite las baterías ni la tarjeta mientras está encendida esta unidad. Pueden dañarse los datos de la memoria integrada o tarjeta. Tenga cuidado sobre todo cuando accede a la memoria integrada o a la tarjeta (P22).**
- **Le recomendamos que use una tarjeta de Panasonic.**

# **Acerca de la memoria integrada/Tarjeta (Opcional)**

La memoria integrada puede usarse como medio de almacenamiento temporal cuando está llena la tarjeta que se está usando.

∫ **Memoria integrada [ ] Puede grabar o reproducir imágenes** 

**con la memoria integrada.**

**(La memoria integrada no puede usarse cuando está insertada una tarjeta.)**

- **La capacidad de la memoria integrada es alrededor de 27 MB.**
- **El tamaño de la imagen está fijado a QVGA (320**k**240 píxeles) cuando graba imágenes en movimiento en la memoria integrada. (P54)**

### ∫ **Tarjeta [ ]**

**Cuando está insertada una tarjeta, puede grabar o reproducir las imágenes en ella.**

### ∫ **Tarjeta (opcional)**

- La tarjeta de memoria SD, la tarjeta de memoria SDHC y la MultiMediaCard son tarjetas externas, ligeras en peso y separables. Lea P4 para más información sobre las tarjetas que pueden usarse en esta unidad.
- La tarjeta de memoria SDHC es un estándar de tarjeta de memoria decidido por la Asociación SD en 2006 para

tarjetas de memoria de alta capacidad por encima de 2 GB.

• La velocidad de lectura y escritura de una tarjeta de memoria SD y una tarjeta de memoria SDHC es rápida. Ambos tipos de tarjeta están dotadas de un interruptor protector contra la escritura (A) capaz de impedir la escritura y su formateo. (Desplazando a [LOCK] dicho interruptor, ya no es posible escribir ni borrar los datos en la tarjeta ni formatearla. Desbloqueando el interruptor, estas funciones vuelven disponibles.)

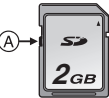

Confirme, por favor, la última información en el siguiente sitio web.

#### **http://panasonic.co.jp/pavc/global/cs**

(Este sitio sólo es en Inglés.)

- Esta unidad (un equipo compatible con SDHC) es compatible con las tarjetas de memoria SD basadas en las especificaciones de dichas tarjetas y formateadas en los sistemas FAT12 y FAT16. Es también compatible con las tarjetas de memoria SDHC basadas en las especificaciones de la tarjeta de memoria SD y formateadas en el sistema FAT32.
- Esta cámara es compatible tanto con la tarjeta de memoria SD como con la tarjeta de memoria SDHC. Puede usar una tarjeta de memoria SDHC en un equipo que sea compatible con dicha tarjeta SDHC. En contra no puede usar una tarieta de memoria SDHC en un equipo que sólo es compatible con la tarjeta de memoria SD. (Si usa una tarjeta de memoria SDHC en otro equipo, siempre lea las instrucciones de funcionamiento de dicho equipo.)

#### *Preparación*

- Se remite a la P106 para más información sobre el número de imágenes que pueden grabarse y el tiempo de grabación disponible para cada tarjeta.
- Le recomendamos el uso de tarjetas de memoria SD de alta velocidad/ tarjetas de memoria SDHC cuando va a grabar imágenes en movimiento. (P54)

- Los datos de la memoria integrada o de la tarjeta pueden dañarse o perderse a causa de las ondas electromagnéticas, la electricidad estática o la rotura de la cámara o de la tarjeta. Le recomendamos que guarde los datos importantes en un ordenador, etc.
- No formatee la tarjeta en su ordenador u otro equipo. Para asegurar un correcto funcionamiento, sólo formatéela en la cámara. (P84)
- Mantenga la tarjeta de memoria fuera del alcance de los niños para evitar que se la traguen.

# **Ajuste de la fecha/hora (Ajuste del reloj)**

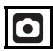

### ∫ **Ajuste inicial**

El ajuste del reloj no está fijado, así que aparece la siguiente pantalla cuando enciende la cámara.

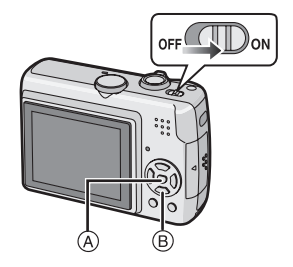

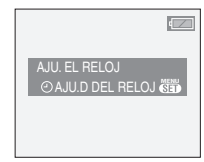

A: Botón [MENU/SET]

B: Botones cursor

### **1 Pulse [MENU/SET].**

#### **2 Pulse** 3**/**4**/**2**/**1 **para seleccionar la fecha y la hora.**

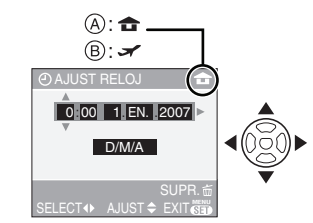

- A: Hora en el área nacional
- B: Hora al destino del viaje (P58)
- $\blacktriangleleft$ / $\blacktriangleright$ : Seleccione el detalle deseado.
- $\triangle$ / $\nabla$ : Aiuste el orden de visualización para la fecha y la hora.
- m : Cancele sin el ajuste del reloj.

### **3 Pulse [MENU/SET] para ajustar.**

• Apague la cámara después de ajustar el reloj. Luego ajuste el disco del modo a un modo de grabación para encender la cámara y controlar si el ajuste del reloj es correcto o no.

#### ∫ **Cambio del ajuste del reloj**

- **1** Pulse [MENU/SET].
- **2** Pulse **▲/▼** para seleccionar [AJUST RELOJ]. (P68)
- **3** Pulse  $\triangleright$  y lleve a cabo los pasos  $2 \vee 3$ para ajustar el reloj.
- **4** Pulse [MENU/SET] para cerrar el menú. • Puede también ajustar el reloj en el
	- menú [CONF.]. (P19)

#### $\Box$ • Cuando baterías cargadas enteramente están insertadas durante más de 3 horas, el ajuste del reloj queda guardado en la cámara alrededor de 3 meses aunque se quiten las baterías.

- Es posible ajustar el año a partir de 2000 hasta 2099. Se emplea el sistema de 24 horas.
- Si el reloj no está ajustado, la fecha correcta no puede ser impresa cuando la imprime en las imágenes con [IMPR. FECHA] (P76) o pide que la imprima un estudio fotográfico. (P80)

# **Uso del menú de configuración**

**Si enciende esta unidad y gira el disco del modo, no sólo puede cambiar entre la grabación y la reproducción, sino también pasar al macro para tomar una imagen de primer plano de un sujeto o bien a un modo de escena según su propósito de grabación.**

# ∫ **Cambiar el disco del modo**

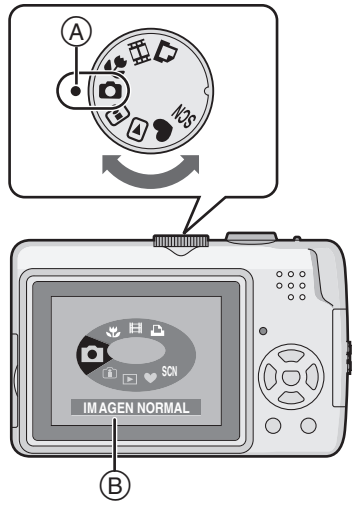

# **Ajuste la parte** A **al modo deseado.**

Gire lenta y firmemente el disco del modo para ajustar cada modo. (No lo ajuste a las partes donde no hay modo.)

• La pantalla mostrada arriba ® aparece en el monitor LCD si gira el disco del modo. (P22)

# ∫ **Básico**

# **: Modo de imagen normal (P24)**

Utilice este modo para la grabación normal.

# **: Modo sencillo (P27)**

Se recomienda este modo para los principiantes.

# **: Modo de reproducción (P33)**

Este modo le permite reproducir imágenes grabadas.

# ∫ **Avanzadas**

#### **: Modo inteligente de la sensibilidad ISO (P45)**

Esto le permite ajustar una óptima sensibilidad ISO y velocidad de obturación según el movimiento y el brillo del sujeto.

# **: Modo macro (P46)**

Esto le permite tomar imágenes de primer plano de un sujeto.

# **: Modo de escena (P47)**

Esto le permite tomar imágenes que se armonizan con la escena que está grabando.

### **: Modo de imagen en movimiento (P54)**

Este modo le permite grabar imágenes en movimiento.

# **: Modo de impresión (P89)**

Este modo le permite imprimir las imágenes grabadas.

# **Ajustar el menú**

#### ∫ **Visualizar las pantallas de menú Pulse [MENU/SET].**

Por ej.:Se visualiza la primera página de tres páginas totales.

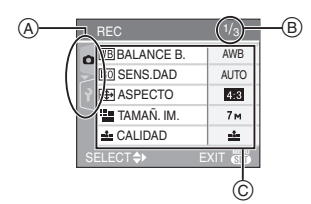

- A Iconos de menú
- B Página corriente
- C Elementos y ajustes de menú
- Gire la palanca del zoom para pasar fácilmente a la siguiente página o a la anterior mientras selecciona un cualquier elemento de la pantalla de menú.
- Los iconos de menú y los elementos de menú que se visualizan difieren según la posición del disco del modo.

#### ∫ **Acerca de los iconos de menú Menú del modo [REC] (P60):**

Éste se visualiza cuando el disco del modo está fijado en  $\text{[O]/[O]}$   $\text{[O]}$   $\text{[O]}$   $\text{[O]}$   $\text{[O]}$ .

### **Menú del modo [REPR.] (P73):**

Éste se visualiza cuando el disco del modo está fijado en [**[3**].

### SCN Menú [MODO DE ESCENA] (P47):

Éste se visualiza cuando el disco del modo está fijado en [  $\boxed{30}$  ].

# **Menú [CONF.] (P19):**

Éste se visualiza cuando el disco del modo está fijado en  $\Box$ / $\Box$ ]/ $\Box$ ]/ $\Box$ ]/ $\Box$ ]/ [ [ ]].

#### ∫ **Ajustar los elementos de menú**

- El ejemplo a continuación muestra cómo ajustar [MODO AF] cuando está seleccionado el modo de imagen normal  $\blacksquare$
- **1 Pulse** 3**/**4 **para seleccionar el detalle del menú.**

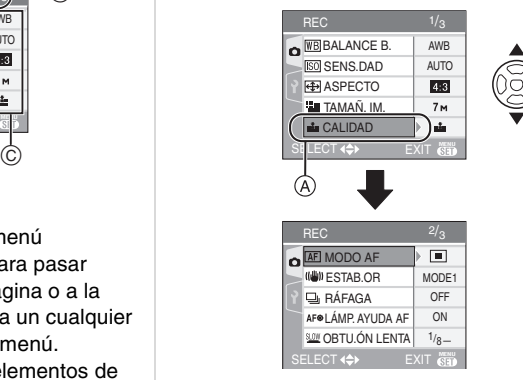

 $\bullet$  Pulse  $\nabla$  en  $\textcircled{a}$  para pasar a la siguiente pantalla.

# **2 Pulse ▶.**

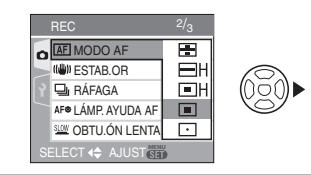

# **3 Pulse** 3**/**4 **para seleccionar el ajuste.**

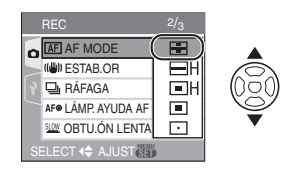

# **4 Pulse [MENU/SET] para ajustar.**

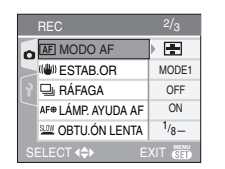

**MENU** SET

#### ■ Cerrar la pantalla de menú **Pulse [MENU/SET].**

• Cuando el disco del modo está fijado en  $\begin{bmatrix} \text{ol} \end{bmatrix}$   $\begin{bmatrix} \text{ol} \end{bmatrix}$   $\begin{bmatrix} \text{ol} \end{bmatrix}$   $\begin{bmatrix} \text{ol} \end{bmatrix}$   $\begin{bmatrix} \text{col} \end{bmatrix}$ , también puede cerrar la pantalla de menú pulsando a mitad el botón del obturador.

#### ∫ **Pasar al menú [CONF.]**

### **1 Pulse** 2 **en una pantalla de menú.**

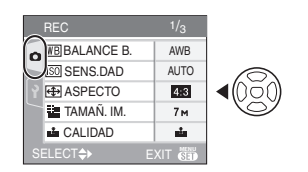

#### **2 Pulse** 4 **para seleccionar el icono del menú [CONF.].**

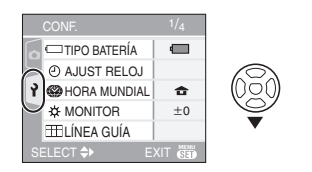

### **3 Pulse** 1**.**

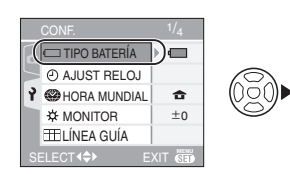

• Seleccione un siguiente elemento de menú y ajústelo.

# **Acerca del menú de configuración**

- Ajuste los detalles como requerido. (Se remite a P19 a 22 para cada menú.)
- Seleccione [REINIC.] para hacer volver a los ajustes iniciales que tenía al momento de la compra. (P21)
- **[TIPO BATERÍA], [AJUST RELOJ], [REPR. AUTO], [AHORRO EN.] y [AHORRO] son elementos importantes. Compruebe sus ajustes antes de usarlos.**

### **[TIPO BATERÍA]**

#### **(Seleccionar el tipo de batería que se está usando)**

Pulse  $\left[\begin{smallmatrix} \frac{\text{NEAN}}{\text{SEM}} \end{smallmatrix}\right]$  para visualizar el menú [CONF.] y seleccione el elemento para ajustar. (P18)

Seleccione el tipo de batería que se está usando.

#### **[ ALCALINA (LR6)/Ni-MH]:**

Baterías alcalinas o Ni-MH

#### **[ OXYRIDE (ZR6)]:**

Baterías Oxyride

• Si el tipo de batería que está usando y el seleccionado no son del mismo tipo, la indicación de la batería no se visualizará correctamente.

### **[AJUST RELOJ] (Cambiar la fecha y hora).**

Pulse [  $\overset{\text{MEM}}{\text{QD}}$  ] para visualizar el menú [CONF.] y seleccione el elemento para ajustar. (P18)

Cambie fecha y hora. (P16)

#### **[REPR. AUTO]**

#### **(Visualizar la imagen grabada).**

Pulse  $\left[\begin{smallmatrix} \overline{m} \\ \overline{m} \end{smallmatrix}\right]$  para visualizar el menú [CONF.] y seleccione el elemento para ajustar. (P18)

Ajuste la duración del tiempo durante el que se visualiza la imagen después de tomarla.

#### **[OFF]/[1SEC.]/[3SEC.]**

- La función de revisión automática no se activa en el modo de imagen en movimiento  $[$  $\mathbf{H}$ ].
- El ajuste de la revisión automática se desactiva en el modo sencillo  $\Box$  y en el de ráfaga (P67) (Los ajustes arriba no pueden seleccionarse).

# **[AHORRO EN.]**

#### **(Apagar automáticamente esta unidad).**

Pulse [  $\overset{\text{MEM}}{\text{[E]}}$  ] para visualizar el menú [CONF.] y seleccione el elemento para ajustar. (P18)

El modo de ahorro de energía se activa (la cámara se apaga automáticamente para guardar la duración de la batería) por si no usa la cámara durante el tiempo seleccionado en el ajuste.

### **[OFF]/[1MIN.]/[2MIN.]/[5MIN.]/[10MIN.]**

- (Pulse a mitad el botón del obturador o apague y encienda la unidad para cancelar el modo de ahorro de energía).
- El modo de ahorro de energía está fijado en [2MIN.] cuando está activado el modo economía y en [5MIN.] en el modo sencillo  $[$   $\bullet$   $]$ .
- El modo de ahorro de energía no se activa en los casos a continuación.
	- Al usar el adaptador de CA (DMW-AC6E; opcional).
	- Al conectar a un ordenador o a una impresora
	- Al grabar o reproducir imágenes en movimiento
	- Durante una diapositiva(P73)

#### **ECO** [AHORRO]

#### **(Apagar automáticamente el monitor LCD).**

Pulse [  $\left[\mathbb{R}\right]$  ] para visualizar el menú [CONF.] y seleccione el elemento para ajustar. (P18)

El brillo del monitor LCD se reduce y éste último se apaga automáticamente mientras que no utiliza la cámara, para ahorrar la duración de la batería cuando graba.

- **[OFF]:** El modo economía no puede ser activado.
- **[LEVEL 1]:** El monitor LCD se apaga si no se hace funcionar la cámara durante 15 segundos aproximadamente.
- **[LEVEL 2]:** El monitor LCD se apaga si no se hace funcionar la cámara durante 15 segundos aproximadamente o durante cerca de 5 segundos después de grabar.
- El indicador de estado se enciende mientras el monitor LCD está apagado. Pulse cualquier botón para volver a encender el monitor LCD.
- El modo de ahorro de energía está fijado a [2MIN.].

[El modo de ahorro de energía no se activa cuando usa el adaptador de CA (DMW-AC6E; opcional).]

- El modo economía no se activa en los casos a continuación.
	- $-$  En modo sencillo  $[$   $\bullet$   $]$
	- Al usar el adaptador de CA (DMW-AC6E; opcional).
	- Mientras está visualizada una pantalla de menú
	- Mientras está ajustado el autodisparador
	- Mientras graba imágenes en movimiento

### **EXA [HORA MUNDIAL]**

Pulse [  $\bigcirc$  ] para visualizar el menú [CONF.] y seleccione el elemento para ajustar. (P18) Ajuste la hora de su zona nacional y la del destino del viaje. (P58)

- **[ ]:** La hora en su área nacional está ajustada.
- **[** $\triangle$ ]: La hora local en el área de destino está ajustada.

#### **[MONITOR]**

Pulse [  $\overset{\text{MEM}}{\text{E}}$ ] para visualizar el menú [CONF.] y seleccione el elemento para ajustar. (P18)

Ajuste el brillo del monitor LCD monitor en los puntos 7.

# **[LÍNEA GUÍA]**

Pulse [  $\overset{\text{www}}{\text{m}}$ ] para visualizar el menú [CONF.] y seleccione el elemento para ajustar. (P18)

Ajuste el modelo de líneas de guía visualizadas cuando toma imágenes. (P37) Cuando están visualizadas las líneas de guía puede también ajustar sin hacer visualizar la información de grabación y el histograma.

**[INFO. GRAB.]: [OFF]/[ON] [HISTOGRAMA]:[OFF]/[ON]**  $[MODELO]$ :  $[III]\times]$ 

### **[FECHA VIAJE]**

Pulse [  $\overset{\text{MEM}}{\text{E}}$  ] para visualizar el menú [CONF.] y seleccione el elemento para ajustar. (P18)

Ajuste la fecha de salida y la de vuelta de las vacaciones. (P56)

### **[OFF]/[SET]**

### **[BIP]**

Pulse [  $\binom{MEN}{100}$  ] para visualizar el menú [CONF.] y seleccione el elemento para ajustar. (P18) Ajuste el nivel del bip.

- **[** $K$ **]:** Sin sonido operacional
- **[** $\Box$ ]: Sonido operacional suave
- **[** $\Gamma$ <sup>(</sup>)<sup></sup>) ]: Sonido operacional fuerte

### **non-** [NO REINIC.]

Pulse [  $\bigcirc$  ] para visualizar el menú [CONF.] y seleccione el elemento para ajustar. (P18) Reinicie el número de archivo de la grabación sucesiva a 0001.

- El número de carpeta se actualiza y el número de archivo comienza a partir de 0001. (P87)
- Puede asignarse un número de carpeta entre 100 y 999.

Cuando el número de carpeta llega a 999, éste no puede ser reiniciado. Se recomienda que se formatee la tarjeta después de guardar los datos en un PC o en otra parte.

• Para reiniciar el número de carpeta a 100, antes formatee la memoria integrada (P84) o la tarjeta, luego utilice esta función para reiniciar el número de archivo. Aparecerá entonces una pantalla de reinicio del número de carpeta. Seleccione [SI] para reiniciar el número de carpeta.

### **[REINIC.]**

Pulse [  $\overset{www}{\circledast}$  ] para visualizar el menú [CONF.] y seleccione el elemento para ajustar. (P18)

Los ajustes de menú [REC] o [CONF.] reinician de los iniciales.

- [MIS FAVORIT.] (P74) está fijado en [OFF] y [GIRAR PANT.] (P75) está fijado en [ON].
- Si reinician los ajustes de menú [CONF.], reinician también los ajustes a continuación.
	- Los ajustes de cumpleaños para [NIÑOS1]/[NIÑOS2] (P50) y [MASCOTAS] (P51) en el modo de escena.
	- El número de días que han pasado a partir de la fecha de salida en [FECHA VIAJE]. (P56)
	- El ajuste [HORA MUNDIAL] (P58).
- El ajuste del tipo de batería, el del número de carpeta y el del reloj no cambian.

#### **[SALIDA VIDEO]**

**(Sólo modo de reproducción)** Pulse [  $\left[\mathbb{R}\right]$  ] para visualizar el menú [CONF.] y seleccione el elemento para ajustar. (P18) Ajuste para armonizar el sistema televisivo de color en cada país.(P93)

- **[NTSC]:** La salida de vídeo está ajustada al sistema NTSC.
- **[PAL]:** La salida de vídeo está ajustada al sistema PAL.

### **EVERY** EXPECTO TVI

#### **(Sólo modo de reproducción)** (P93)

Pulse [  $\overset{www}{\bullet}$ ] para visualizar el menú [CONF.] y seleccione el elemento para ajustar. (P18)

Ajuste para encontrar el tipo de televisor. **[** 16:9 **]:** 

Selecciónelo si conecta la cámara a un televisor con pantalla de 16:9.

#### **1** 4:3 **1:**

Selecciónelo si conecta la cámara a un televisor con pantalla de 4:3.

### **[DIAL DISP.]**

Pulse [  $\overline{\mathbb{E}}$ ] para visualizar el menú [CONF.] y seleccione el elemento para ajustar. (P18)

Ajuste para mostrar si o no la visualización del disco del modo cuando va a girarlo.

# **[OFF]/[ON]**

### **[IDIOMA]**

Pulse [  $\overset{\text{MEM}}{\text{QD}}$  ] para visualizar el menú [CONF.] y seleccione el elemento para ajustar. (P18)

Ajuste el idioma visualizado en la pantalla. **[ENGLISH]/[DEUTSCH]/[FRANÇAIS]/ [ESPAÑOL]/[ITALIANO]/[POLSKI]/ [ČEŠTINA]/[MAGYAR]/[NEDERLANDS]/ [TÜRKÇE]/[PORTUGUÊS]/[** $\sqcap$ **本語]** 

• Por si por descuido ajusta a otro idioma, seleccione [  $\mathcal{R}$  ] entre los iconos del menú para ajustar el idioma deseado.

# **Visualización del monitor LCD/Cambiar la visualización del monitor LCD**

∫ **Visualización de la pantalla en el**  modo de imagen normal [ **a** ] **(Ajustes iniciales)**

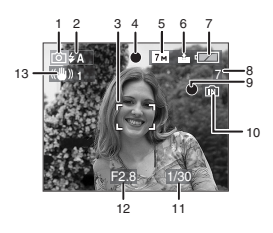

- 1 Modo de grabación
- 2 Modo de flash (P39)
	- Si pulsa a mitad el botón del obturador cuando está activado el flash, el icono de este último se pone rojo.
- 3 Área del enfoque automático (P24)
	- El área AF visualizada es más grande que lo usual cuando toma imágenes en lugares oscuros.
- 4 Enfoque (P24)
- 5 Tamaño de la imagen (P64)
- 6 Calidad (P64) (161): Aviso de trepidación (P26)
- 7 Indicación de la batería

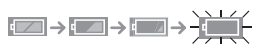

- La indicación se pone roja y destella si se agota la carga que queda de la batería (El indicador de estado destella cuando se apaga el monitor LCD).
- Sustituya con baterías nuevas o con baterías Ni-MH que estén enteramente cargadas.
- Ella no aparece cuando utiliza la cámara con el adaptador de CA (DMW-AC6E; opcional) conectado.
- 8 Cantidad de imágenes grabables (P106)
- 9 Estado de la grabación
- 10 Memoria integrada/Tarjeta
	- La indicación de acceso se enciende de color rojo cuando se están grabando las imágenes en la memoria integrada (o en la tarjeta).

– Cuando usa la memoria integrada

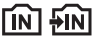

– Cuando usa la tarjeta

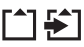

- **No haga lo siguiente cuando se encienden las lámparas de indicación de acceso. Podrían dañarse la tarjeta o los datos contenidos en la misma y ya no podría funcionar normalmente la unidad.**
	- **Apagar la unidad.**
	- **Quitar las baterías o la tarjeta (si usada).**
	- **Sacudir la unidad o chocarle contra.**
	- **Desconectar el adaptador de CA (DMW-AC6E; opcional) (cuando usa el adaptador de CA).**
- No haga lo susodicho cuando se están leyendo o borrando las imágenes o se está formateando la memoria integrada (o la tarjeta) (P84).
- El tiempo de acceso a la memoria integrada podría resultar más largo que el de la tarjeta (a lo máximo alrededor de 7 s.).
- 11 Velocidad de obturación (P24)
- 12 Valor de abertura (P24)
	- Si no es adecuada la exposición, el valor de abertura y la velocidad de

obturación se ponen rojos (No se ponen rojos cuando se activa el flash).

13 Estabilizador óptico de la imagen (P66)

 $\Box$ ------------------

• Se remite a P94 para la información sobre las demás visualizaciones de pantalla.

∫ **Cambiar la visualización de pantalla**

Puede cambiar la visualización de pantalla pulsando [DISPLAY]. Esto le permite visualizar la información mientras toma imágenes, como la del tamaño de la imagen o el número de imágenes grabables, o tomar imágenes sin visualizar información alguna. Se remite a P36 para más detalles.

# *Basico* **Tomar imágenes**

La cámara ajusta automáticamente la velocidad de obturación y el valor de abertura según el brillo del sujeto.

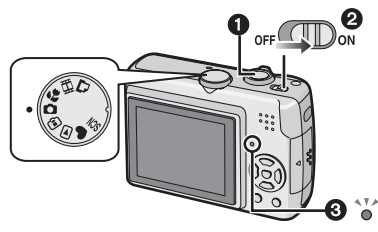

- 1: Botón del obturador
- El indicador de estado <sup>3</sup> se enciende durante cerca de 1 segundo cuando enciende la unidad <sup>2</sup>.
- **1 Agarre suavemente la unidad con ambas manos, tenga los brazos inmóviles a su lado y se quede con los pies un poco separados.**

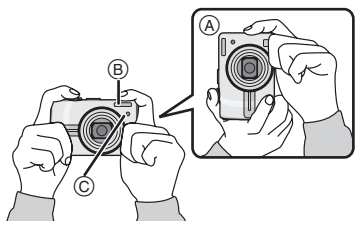

- A: Cuando mantiene la cámara verticalmente
- B: Flash
- C: Lámpara de ayuda AF
- **2 Dirija el área AF hacia el punto que quiere enfocar.**

# **3 Pulse a mitad el botón del obturador para enfocar.**

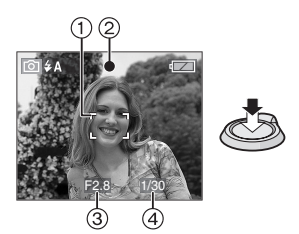

- La indicación del enfoque (2) se enciende de color verde y el área AF  $(1)$ pasa de blanca a verde.
	- 3: Valor de abertura
	- 4: Velocidad de obturación
- **El rango de enfoque es 50 cm a** ¶ **(Granangular)/1,2 m a**  $\infty$ **(Teleobjetivo).**
- El sujeto no se enfoca en los casos a continuación.
	- La indicación del enfoque destella (verde).
	- El área AF cambia de blanca a roja o no hay área AF.
	- El sonido enfoque emite 4 bips.
- Si la distancia va más allá del rango del enfoque, la imagen podría no enfocarse correctamente aunque esté encendida la indicación del enfoque.

**4 Pulse a tope el botón del obturador para tomar una imagen.**

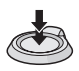

#### ∫ **Uso del flash**

Si la cámara determina que es oscuro el lugar donde está tomando la imagen, cuado pulsa a tope el botón del obturador se activa el flash (Cuando el flash está ajustado en AUTO  $\begin{bmatrix} 4 & 1 \\ 4 & 1 \end{bmatrix}$ AUTO/ Reducción del ojo rojo  $[4 \text{ A}$   $\odot$  1).

• Puede cambiar el ajuste del flash para armonizar la grabación (P39).

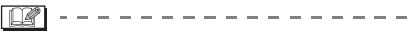

- Cuando pulsa el botón del obturador, el monitor LCD puede ponerse brillante u oscuro durante un momento, sin embargo la imagen grabada no queda afectada.
- Tenga cuidado de no mover la cámara cuando pulsa el botón del obturador.
- No cubra con sus dedos u otros objetos el flash ni la lámpara de ayuda AF.
- No toque la parte frontal del objetivo.

### ∫ **Exposición (P44)**

• Si selecciona el modo de imagen normal [  $\bigcap$  ] la exposición se ajusta automáticamente a la apropiada (AE= Exposición automática). Sin embargo, según las condiciones de grabación como el contraluz, la imagen puede ponerse oscura.

**En este caso, compense la exposición. Esto le permite tomar imágenes brillantes.**

#### ∫ **Enfocar (P25, 46)**

- Si selecciona el modo de imagen normal [co], la imagen se enfoca automáticamente (AF= Enfoque automático). Sin embargo, uno de los sujetos en la imagen podría no enfocarse correctamente. El rango del enfoque es 50 cm a  $\infty$  (granangular)/1,2 m a  $\infty$ (teleobjetivo).
	- Cuando en una escena hay sujetos sea cercanos que lejanos.
	- Cuando hay suciedad o polvo en el cristal entre el objetivo y el sujeto.
	- Cuando alrededor del sujeto hay objetos iluminados o relucientes.
	- Cuando se toma una imagen en lugares oscuros.
	- Cuando el sujeto se mueve rápido.
	- Cuando la escena tiene poco contraste.
	- Cuando ocurre trepidación.
	- Cuando se graba un sujeto muy brillante.

– Cuando toma una imagen de primer plano de un sujeto

#### **En este caso, utilice la técnica del AF/ AE lock.**

### ∫ **Color (P61)**

• El color del sujeto difiere si cambia la luz que lo rodea como cuando la luz proceda del sol o bien sea un alumbrado halógeno. Sin embargo, esta unidad ajusta automáticamente el matiz al próximo a la vida real. (balance automático del blanco) **Ajuste el balance del blanco si quiere cambiar el matiz que ha conseguido con** 

**el balance automático del blanco. Ajuste finamente el balance del blanco para proporcionarle una regulación adicional (P62).**

#### ■ Cuando quiere tomar un suieto fuera **del área AF (AF/AE Lock)**

Cuando graba una imagen de personas con una composición como la de la siguiente imagen, no podrá enfocar la cámara en el sujeto por estar las personas fuera del área AF.

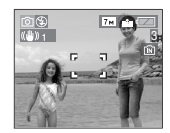

En este caso,

- **1** Dirija el área AF hacia el sujeto.
- **2 Pulse a mitad el botón del obturador** para fijar el enfoque y la exposición.
	- Una vez que el sujeto esté enfocado, se enciende la indicación del enfoque.
- **3 Pulse y mantenga pulsado a mitad el botón del obturador** mientras mueve la cámara en tanto que compone la imagen.
- **4** Pulse el botón del obturador a tope.

• Puede rever repetidamente el AF/AE lock antes de pulsar a tope el botón del obturador.

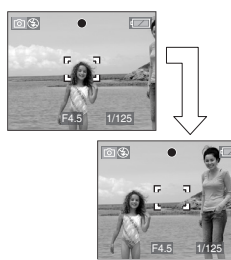

∫ **Función de detección de la dirección** Las imágenes grabadas con la cámara mantenida verticalmente se reproducen verticalmente (giradas). (Sólo cuando [GIRAR PANT.] (P75) está ajustado a [ON])

- Las imágenes podría no visualizarse verticalmente si han sido tomadas con la cámara dirigida hacia arriba o abajo.
- Las imágenes en movimiento tomadas con la cámara mantenida verticalmente no se visualizan en tal sentido.
- ∫ **Para evitar trepidación (sacudida de la cámara)**
- Ponga atención en la trepidación cuando va a pulsar el botón del obturador.
- Si ocurre trepidación debida a la velocidad lenta de obturación, aparece el respectivo aviso (A).

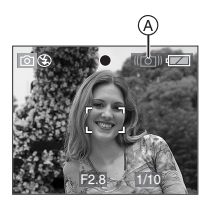

• Cuando aparece el aviso de trepidación, le recomendamos el uso de un trípode. En el caso de que no lo utilice, ponga cuidado en el cómo agarra la cámara (P24). El uso del autodisparador impide la trepidación debida a la presión del botón

del obturador cuando usa un trípode (P43).

- La velocidad de obturación se reduce sobre todo en los casos a continuación. Mantenga inmóvil la cámara desde el momento en que pulsa el botón del obturador hasta que aparezca la imagen en la pantalla. Le recomendamos el uso de un trípode.
	- [RETRATO NOCT.] (P49)
	- [PAISAJE NOCT.] (P49)
	- [FIESTA] (P50)
	- [LUZ DE VELA] (P50)
	- [CIELO ESTRELL.] (P52)
	- [FUEGOS ARTIF.] (P53)
	- Cuando se reduce la velocidad de obturación en [OBTU.ÓN LENTA] (P68)

# **Tomar imágenes en el modo sencillo**

Este modo permite a los principiantes tomar imágenes fácilmente. Sólo aparecen en el menú las funciones básicas para volver sencillas las operaciones.

- ∫ **Ajustes básicos de menú**
- **1 Pulse [MENU/SET].**
- **2 Pulse** 3**/**4 **para seleccionar el detalle deseado del menú, luego**   $pulse$ .

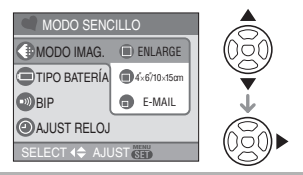

- **3 Pulse** 3**/**4 **para seleccionar el ajuste del detalle deseado, luego pulse [MENU/SET].**
- **4 Pulse [MENU/SET] para cerrar el menú.**
	- **Puede también pulsar a mitad el botón del obturador para cerrar el menú.**

# ∫ **Ajustes en el modo sencillo**

# **[MODO IMAG.]**

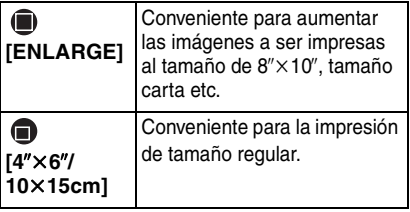

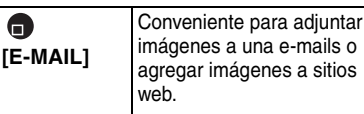

# **FIPO BATERÍAL**

Cambie el tipo de batería a ser usado. (P19)

### **[BIP]**

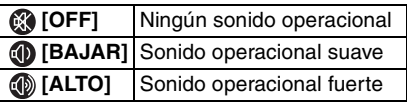

# **[AJUST RELOJ]**

Cambie fecha y hora. (P16)

- Si  $\left[\bigoplus_{i=1}^{n} 4^{i} \times 6^{i} / 10 \times 15$ cm] o  $\left[\bigoplus_{i=1}^{n} E\text{-MAIL}\right]$ están ajustados en [MODO IMAG.], se activa el zoom óptico extendido. (P29)
- Los ajustes para [TIPO BATERÍA], [BIP] y [AJUST RELOJ] en el modo sencillo se aplican también a otros modos de grabación.
- Los ajustes para [HORA MUNDIAL] (P58), [MONITOR] (P21), [FECHA VIAJE] (P21), [NO REINIC.] (P21) y [IDIOMA] (P22) en el menú [CONF.] se aplican al modo sencillo.

### ∫ **Otros ajustes en el modo sencillo**

En el modo sencillo, los demás ajustes se fijan de la manera siguiente. Para más detalles sobre cada único ajuste, se remite a la página indicada.

- Rango del enfoque: 50 cm a  $\infty$  (Teleobjetivo) 5 cm a  $\infty$  (Granangular)
- [REPR. AUTO] (P20): [1SEC.]
- [AHORRO EN.] (P20): [5MIN.]
- [AHORRO] (P20): [OFF]
- Autodisparador (P43): 10 segundos
- Estabilizador óptico de la imagen (P66): [MODE1]
- [BALANCE B.] (P61): [AWB]
- [SENS.DAD] (P62): Este ajuste vuelve a ser el mismo que el de cuando la sensibilidad ISO más alta está ajustada en [ISO800] en el modo inteligente de la sensibilidad ISO  $[$ (P45).
- [ASPECTO]/[TAMAÑ. IM.]/[CALIDAD] (P63):
	- $-I$ **I** $E$ NLARGEI:
		- $4:3$  :  $7 \text{ m}$  (7M)/ $4$
	- $-[$  4" $\times$  6"/10 $\times$ 15cm]:  $3:2$ :  $25M (2,5M EZ)/7$  $-I \oplus E$ -MAILI:
		- $4:3$  :  $0.3M$  (0,3M EZ)/ $\frac{1}{2}$
- [MODO AF] (P65):  $[$   $\blacksquare$
- [LÁMP.AYUDA AF] (P67): [ON]
- Es imposible usar las siguientes funciones en modo sencillo.
	- [LÍNEA GUÍA]
	- Modo de ángulo alto
	- Compensación a la exposición
	- Ajuste fino del balance del blanco
	- [RÁFAGA]
	- [ZOOM D.]
	- [OBTU.ÓN LENTA]
	- [MODO COL.]
- Es imposible ajustar los siguientes elementos en el modo sencillo.
	- [FECHA VIAJE]
	- [HORA MUNDIAL]

# ∫ **Compensación al contraluz**

Contraluz es la luz que procede por detrás de un sujeto.

En este caso, el sujeto, como una persona, se oscurecerá de manera que esta función compense el contraluz abrillantando la entera imagen.

### **Pulse A.**

Cuando se activa la función de compensación al contraluz, aparece [ [a] (indicación de activación de compensación al contraluz A). Pulse ▲ de nuevo para cancelar esta función.

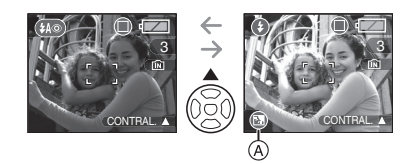

• Le recomendamos el utilizo del flash cuando usa la función de compensación al contraluz.

(Cuando usa el flash, está fijado a forzado activado  $\textbf{Q}$ ].)

• El ajuste del flash se fija a AUTO/ Reducción del ojo rojo [  $\bullet$ ] cuando la función de compensación al contraluz está ajustada en [OFF].

# **Tomar imágenes con el zoom**

### *Uso del Zoom óptico/Uso del Zoom óptico extendido (EZ)*

# $\triangledown$   $\odot$   $\triangledown$  scn if

Puede hacer aparecer a las personas o los sujetos más cercanos con el zoom óptico de 6k y puede grabar los paisajes con el granangular.

(Equivalente a una cámara de película de 35 mm: 37 mm a 222 mm)

Ajuste el tamaño de la imagen a otro que sea diferente de lo más alto ajuste para cada relación de aspecto  $\left[ 4:3 \right] / \left[ 3:2 \right] /$ 

16.9 | para que los sujetos aparezcan aún más cerca sin mermar la calidad de la imagen (Máximo de  $9\times$ ).

#### ■ Para hacer aparecer los sujetos más **cercanos utilice (Tele)**

**Gire la palanca del zoom hacia Tele.**

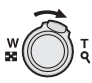

■ Para hacer aparecer los sujetos más **distantes utilice (Granangular)**

**Gire la palanca del zoom hacia Granangular.**

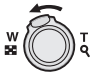

#### ∫ **Tamaño de la imagen y máxima ampliación del zoom**

 $(O: Disponible, -: No disponible)$ 

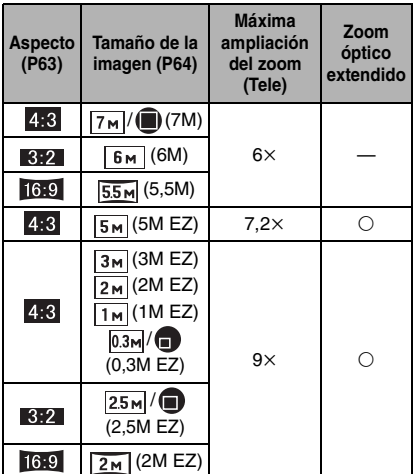

#### ∫ **Mecanismo del zoom óptico extendido**

Cuando ajusta el tamaño de la imagen a [ $\sqrt{3M}$ ] (3M EZ) (3 millones de píxeles), el área CCD de 7M (7 millones de píxeles) se recorta al área central de 3M (3 millones de píxeles), permitiendo una imagen con un alto efecto de zoom.

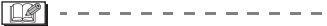

• El zoom óptico está ajustado a granangular  $(1\times)$  cuando se enciende la

- cámara.
- Si usa la función del zoom después de enfocar el sujeto, enfóquelo de nuevo.
- El cilindro del objetivo (P8) se extiende o se retrae según sea la posición del zoom. Tenga cuidado de no interrumpir el movimiento del cilindro del objetivo mientras va girando la palanca del zoom.
- En el modo de imagen en movimiento [ $\left| \right|$ ], la ampliación de zoom se fija al valor establecido al comienzo de la grabación.

#### *Basico*

- "EZ" es una abreviación de "Extra optical Zoom".
- Si ajusta un tamaño de la imagen que va a activar el zoom óptico extendido, cuando usa la función del zoom se visualizará el respectivo icono [**17**] en la pantalla.
- El zoom dejará de moverse por un momento cerca de [W]  $(1 \times)$  cuando usa el zoom óptico extendido. Esto no es un funcionamiento defectuoso.
- La indicación de ampliación del zoom es aproximada.
- En modo de imagen en movimiento [ $\Box$ ] y [MAX. SENS.] en modo de escena, el zoom óptico extendido no funciona.

### *Uso del zoom fácil*

# $\bigcirc$   $\bigcirc$   $\bigcirc$   $\bigcirc$   $\bigcirc$   $\bigcirc$

Pulsando [E.ZOOM] puede utilizar el zoom a alta velocidad del granangular al teleobjetivo.

The zoom magnification differs depending on the picture size that is set.

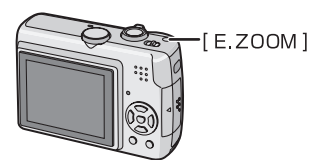

#### ∫ **Cuando el tamaño de la imagen está ajustado al ajuste más alto para cada relación de aspecto**

La imagen se empequeñece momentáneamente y puede usarse el zoom óptico extendido.

#### Por ejemplo: ajustando a  $\sqrt{7M}$  (7M)

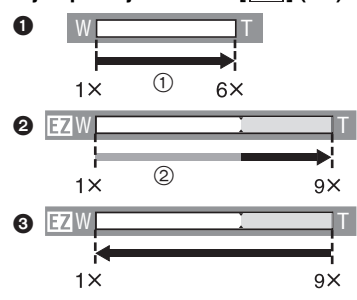

**O**Pulse una vez [E.ZOOM].

2Pulse [E.ZOOM] dos veces.

3Pulse [E.ZOOM] tres veces.

- 1 Zoom óptico
- 2 Zoom óptico extendido
- El tamaño de la imagen dentro de la gama del zoom óptico extendido cambia a lo siguiente. El color de la barra del zoom y el tamaño de la imagen visualizados en la pantalla cambian de color en aquel momento.

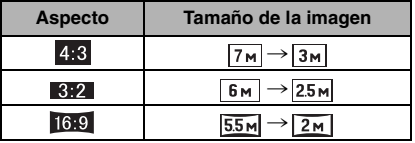

• Si pulsa [E.ZOOM] tres veces, la posición del zoom vuelve al granangular y el tamaño de la imagen vuelve al original. Asimismo, si la posición del zoom vuelve al rango del zoom óptico por la respectiva palanca, el tamaño de la imagen vuelve al tamaño original.

■ Cuando el tamaño de la imagen no **está ajustado al ajuste más alto para cada relación de aspecto**

**Por ejemplo: ajustando [3M] (3M EZ)** 

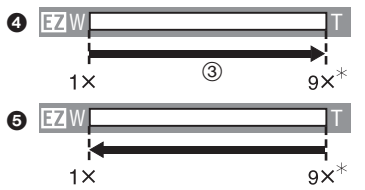

4Pulse una vez [E.ZOOM].

- 5Pulse [E.ZOOM] dos veces. 3 Zoom óptico extendido
- 
- $*$  Éste se convierte en 7.2 $\times$  cuando el  $t$ amaño de la imagen es  $[5m]$  (5M EZ).

 $\Box$ 

- Pulse firmemente [E.ZOOM] hasta que se active la función del zoom.
- El zoom fácil se activa también si pulsa [E.ZOOM] cuando la posición del zoom no sea granangular.
- Puede extender aun más el zoom al rango del zoom digital cuando [ZOOM D.] (P31) esté ajustado en [ON].
- En [ ENLARGE] en el modo sencillo [ $\bullet$ ], en modo de escena [MAX. SENS.] (P51) y en el de imagen en movimiento [ $\Box$ ], el zoom se llega hasta el zoom óptico de  $6x$ .
- La indicación de ampliación del zoom es aproximada.

#### *Uso del zoom digital*  O *Extender más el zoom*

# **IV** SCN E

Puede lograrse un zoom máximo de 24× con el zoom óptico de  $6 \times$  y el zoom digital de 4k cuando [ZOOM D.] está ajustado a [ON] en el menú [REC]. Sin embargo, si selecciona un tamaño de la imagen que puede usar el zoom óptico extendido,

puede lograrse un zoom máximo de 36× con el zoom óptico extendido de  $9 \times y$  el zoom digital de  $4\times$ .

### ∫ **Funcionamiento del menú**

### **1 Pulse [MENU/SET].**

• Cuando está seleccionado un modo de escena, seleccione el menú [REC]  $($  $\bullet$  $)$ , luego pulse  $\blacktriangleright$ .

# **2 Pulse** 3**/**4 **para seleccionar**   $[Z$ OOM D.], luego pulse  $\blacktriangleright$ .

**3** Pulse ▼ para seleccionar [ON], **luego pulse [MENU/SET].**

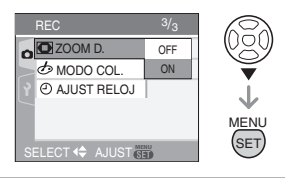

# **4 Pulse [MENU/SET] para cerrar el menú.**

**• Puede también pulsar a mitad el botón del obturador para cerrar el menú.**

■ Acceso a l rango del zoom digital La indicación del zoom en la pantalla deja momentáneamente de moverse cuando gira la palanca del zoom hasta la posición extrema del teleobjetivo del rango del zoom óptico. Puede insertar el rango del zoom digital girando continuamente la palanca del zoom hacia Tele o dejando dicha palanca una vez y luego girándola de nuevo.

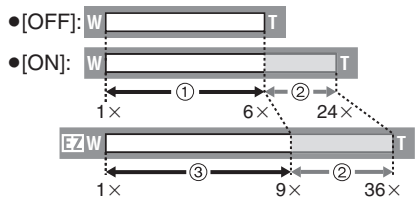

31 VQT1C48

*Basico*

(Cuando usa al mismo tiempo el zoom digital y el zoom óptico extendido  $\sqrt{3m}$ (3M EZ).)

- 1 Zoom óptico
- 2 Zoom digital
- 3 Zoom óptico extendido

 $\Box$  - - - - - - -

- Un área grande AF (P65) se visualiza cuando el zoom digital. Asimismo, puede no ser eficaz la función estabilizadora.
- En zoom digital, cuanto más ancha es la imagen tanto más baja es su calidad.
- Cuando usa el zoom digital, le recomendamos que utilice un trípode y el autodisparador (P43) para tomar las imágenes.
- La indicación de ampliación del zoom es aproximada.
- El zoom digital no funciona en los siguientes casos.
	- $-$  En modo sencillo  $[$   $\bullet$   $]$
	- En modo inteligente de la sensibilidad ISO [ ].
	- En [DEPORTE], [NIÑOS1]/[NIÑOS2], [MASCOTAS] y [MAX. SENS.] en el modo de escena.

# **Control de la imagen grabada (Revisión)**

# Violv

Puede controlar las imágenes grabadas mientras está todavía en el modo [REC].

**1 Pulse ▼** [REV].

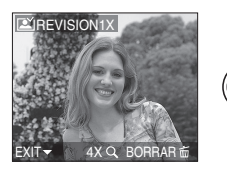

• La última imagen grabada aparece por 10 segundos aproximadamente.

- La revisión se cancela cuando pulsa a mitad el botón del obturador o bien vuelve a pulsar  $\Psi$  [REV].
- **2 Pulse** 2**/**1 **para seleccionar la imagen.**

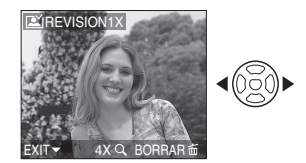

- 2: Reproducir la imagen anterior
- $\blacktriangleright$ : Reproducir la imagen siguiente
- ∫ **Ampliar la imagen.**
- **1 Gire la palanca del zoom hacia**   $\lceil Q \rceil$  (T).
	- Gire la palanca del zoom hacia  $[Q]$  [T] para una ampliación de  $4 \times$  luego gírela aun más para una ampliación de 8×. Cuando gira la palanca del zoom hacia [ $\Box$ ] [W] tras ensanchar la imagen, la ampliación se reduce.

# **2 Pulse** 3**/**4**/**2**/**1 **para desplazar la posición.**

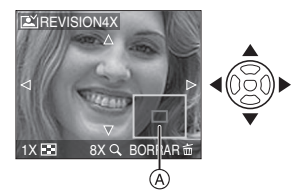

- Cuando cambia la ampliación o la posición por ser visualizada, aparece la indicación de posición del zoom A durante 1 segundo aproximadamente.
- ∫ **Borrado de la imagen grabada durante la revisión (Borrado rápido)**

Durante la revisión puede borrar una sola imagen, las imágenes múltiples o todas las imágenes. Se refiera a P33 para una

información sobre cómo borrar las imágenes.

### **R** ------------

• Cuando [GIRAR PANT.] (P75) está ajustado a [ON], las imágenes grabadas manteniendo la cámara vertical se reproducen verticalmente (giradas).

# **Reproducir/Borrar imágenes**

# 叵

Los datos de la imagen en la memoria integrada se reproducen o se borran cuando no está insertada una tarjeta. Los datos de la imagen en la tarjeta se reproducen o se borran cuando ésta está insertada. (P15)

**Una vez borradas las imágenes no pueden recuperarse. Compruebe las imágenes una a la vez y borre las innecesarias.**

∫ **Reproducir imágenes**

#### **Pulse** 2**/**1 **para seleccionar la imagen.**

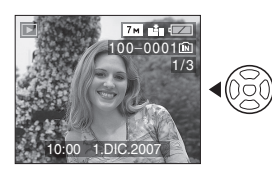

2: Reproducir la imagen anterior  $\blacktriangleright$ : Reproducir la imagen siguiente

∫ **Avance rápido/Rebobinado rápido Pulse y mantenga pulsado durante la reproducción**

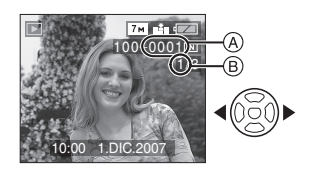

- 2: Rebobinado rápido
- $\blacktriangleright$ : Avance rápido
- $\bullet$  El número de archivo  $\textcircled{a}$  y el número  $\textcircled{b}$ sólo cambian uno a la vez. Suelte </> cuando el número de la imagen deseada aparece para que ésta sea reproducida.
- Si pulsa y mantiene pulsado  $\P/\blacktriangleright$ . aumenta el número de los archivos avanzados/rebobinados.
- En la reproducción de revisión, en el modo de grabación y en la reproducción múltiple (P69), las imágenes sólo avanzan y se rebobinan una a la vez.

 $\Box$ -------------

- Esta cámara cumple con los estándares DCF "Design rule for Camera File system" que fueron establecidos por "JEITA (Japan Electronics and Information Technology Industries Association)".
- El monitor LCD podría no visualizar los detalles de las imágenes grabadas. Puede usar el zoom playback (P71) para verificar los detalles de la imagen.
- Si reproduce imágenes que fueron grabadas con otro equipo, podría resultar mermada la calidad de la imagen. (Las imágenes se visualizan en la pantalla como [LA MINIATURA ESTÁ VISUALIZADA].)
- Si cambia el nombre de la carpeta o nombre del archivo en su ordenador, las imágenes no se reproducen en la cámara.
- Si reproduce un archivo que no sea estándar, el número de la carpeta/archivo se indica por [—] y la pantalla puede ponerse negra.
- Según sea el sujeto, podría aparecer un margen de interferencia en la pantalla. Esto se llama muaré y no es un funcionamiento defectuoso.
- Para borrar una sola imagen
- **1 Pulse [ ] mientras se está reproduciendo la imagen.**
- **2 Pulse ▲ para seleccionar [SI] luego pulse [MENU/SET].**

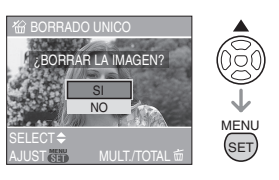

- Mientras está borrando la imagen, [ m ] aparece en la pantalla.
- ∫ **Para borrar [BORRADO MULT.]/ [BORRADO TOTAL]**
- 1 Pulse [ m ] dos veces.
- **2 Pulse** 3**/**4 **para seleccionar [BORRADO MULT.] o [BORRADO TOTAL] luego pulse [MENU/SET].**

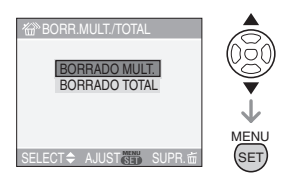

- $\bullet$  [BORRADO MULT.]  $\rightarrow$  paso 3.
- [BORRADO TOTAL] > paso **5**.
- [BORRAR TODO SALVO  $\bigstar$ ] (Cuando solo está ajustado [MIS FAVORIT.]  $(P74)$ )  $\rightarrow$  paso 5.

(Sin embargo, no puede seleccionar si ninguna de las imágenes tiene visualizado  $\pm$ 1.)

#### **3 Pulse** 2**/**1 **para seleccionar la imagen, luego pulse** 4 **para ajustar.**

(Sólo cuando selecciona [BORRADO MULT.])

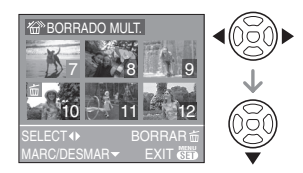

- Repita el procedimiento susodicho.
- [ m ] aparece en las imágenes seleccionadas. Si vuelve a pulsar  $\nabla$ , el ajuste se cancela.
- El icono [  $\boxed{6}$  | destella de color rojo si la imagen seleccionada está protegida y no pueden ser borrada. Cancele el ajuste de protección y luego borre la imagen. (P80)

# **4** Pulse [而].

#### **5** Pulse ▲ para seleccionar [SI], **luego pulse [MENU/SET] para ajustar.**

(Sólo cuando selecciona [BORRADO MULT.])

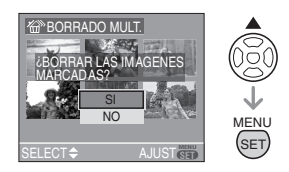

• Cuando borra todas las imágenes, sólo puede borrar o las de la memoria integrada o las de la tarjeta. (No puede borrar al mismo tiempo las imágenes de la memoria integrada junto con las de la tarjeta.)

- [¿BORRAR TODA IMAGEN EN LA MEMORIA INTERNA?] está visualizado cuando usa [BORRADO TOTAL] y [¿BORRAR TODO SALVO ★ l está visualizado cuando usa [BORRAR TODO  $SALVO + 1.$
- Si pulsa [MENU/SET] mientras borra las imágenes usando [BORRADO TOTAL] o [BORRAR TODO SALVO ★ l, el borrado se detendrá en el curso del procesamiento.

- No apague la cámara durante el borrado.
- Cuando borra las imágenes, utilice una batería con bastante carga (P22) o el adaptador de CA (DMW-AC6E; opcional).
- Es posible borrar hasta 50 imágenes a la vez usando [BORRADO MULT.].
- Cuanto más grande es el número de imágenes tanto más tiempo necesita para borrarlas.
- Si hay imágenes que estén protegidas [ $\boxed{6}$ ] (P80), o no cumplan con el estándar DCF (P33) o bien quepan en una tarjeta con el interruptor de protección contra la escritura puesto en el lado [LOCK] (P15), éstas no se borrarán aunque esté [BORRADO TOTAL] o [BORRAR TODO  $SALVO + 1$ .

# Acerca del monitor **LCD**

#### *Cambio de la información visualizada*

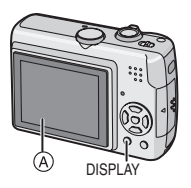

#### A Monitor LCD (LCD)

### **Pulse [DISPLAY] para cambiar.**

• Cuando aparece la pantalla del menú, el botón [DISPLAY] no se activa. Durante el zoom playback (P71), mientras reproduce las imágenes en movimiento (P72) y durante una diapositiva (P73), puede seleccionar "Visualización normal (A)" o "Sin visualización (J)".

#### En modo sencillo [ $\bullet$ ]

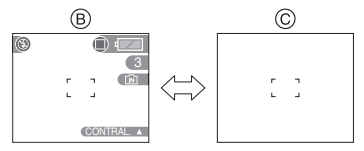

- B Visualización normal
- C Sin visualización

### **En modo de grabación**

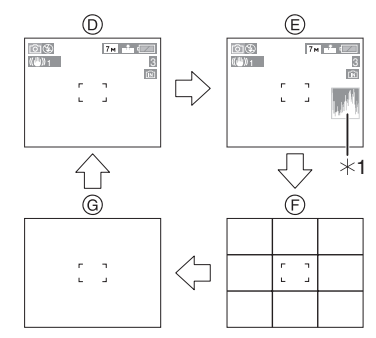

- D Visualización normal (Línea de guía de la grabación)
- E Visualización con histograma
- F Sin visualización (Línea de guía de la grabación) $*2$
- G Sin visualización
- ¢1 Histograma
- ¢2 Ajuste el modelo de las líneas de guía visualizadas ajustando [LÍNEA GUÍA] en el menú [CONF.]. (P21) Cuando aparecen las líneas de guía puede también fijar si lograr o no la información de grabación y el histograma visualizados.

#### **En el modo de reproducción**

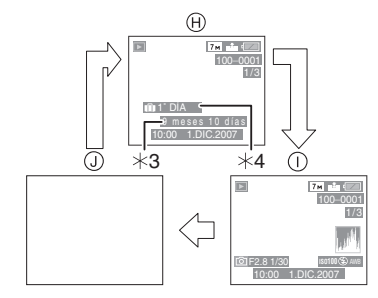

- H Visualización normal
- $\cap$  Visualización con información de la grabación e histograma
- J Sin visualización
- ¢3 Visualizado si [AJU. CUMPLEAÑOS] y [CON EDAD] se ajustaron en [NIÑOS1]/[NIÑOS2] (P50) o [MASCOTAS] (P51) en el modo de escena antes de tomar imágenes.
- $*4$  Se visualiza el número de días que han pasado desde la fecha de salida por si ajusta [FECHA VIAJE] (P56) antes de tomar las imágenes.

• En [RETRATO NOCT.] (P49), [PAISAJE NOCT.] (P49), [FUEGOS ARTIF.] (P53) y [CIELO ESTRELL.] (P52), en el modo de escena, las líneas son grises.

#### ∫ **Línea de guía de la grabación**

Cuando alinea el sujeto con las líneas de guía horizontal y vertical o el punto de cruce de estas líneas, puede tomar imágenes con una composición bien diseñada viendo el tamaño, la inclinación y el equilibrio del sujeto

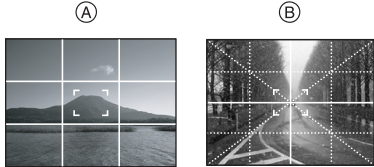

- A**[ ]**:Éste se utiliza cuando divide la entera pantalla en  $3\times3$  para tomar imágenes con una composición bien equilibrada.
- B**[ ]**:Éste se utiliza cuando quiere colocar el sujeto exactamente en el centro de la pantalla.

#### ∫ **Histograma**

- Un histograma es un gráfico que visualiza el brillo a lo largo del eje horizontal (negro y blanco) y el número de píxeles de cada nivel de brillo en el eje vertical.
- Éste le permite controlar fácilmente la exposición de la imagen.
- A Cuando los valores se concentran a la izquierda, la imagen está poco expuesta.
- B Cuando los valores están distribuidos igualmente, la exposición es correcta y el brillo bien equilibrado.
- C Cuando los valores están concentrados a la derecha, la imagen resulta sobrexpuesta.

#### **Ejemplo de histograma**

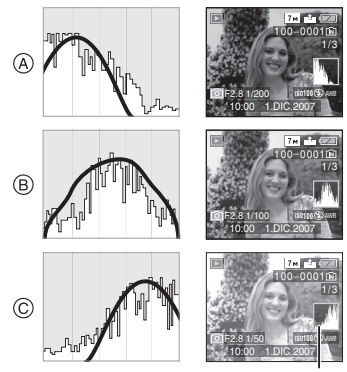

- A Poco expuesta
- B Expuesta correctamente
- C Sobrexpuesta
- ¢Histograma

 $\Box 2$  - - - - - -

- **Cuando toma imágenes con el flash o en lugares oscuros, el histograma se visualiza en anaranjado porque la imagen grabada y el histograma no se emparejan una con otro.**
- En el modo de grabación el histograma es aproximado.
- El histograma de una imagen puede no coincidir en el modo de grabación y el modo de reproducción.
- El histograma visualizado en esta cámara no coincide con los visualizados por software de edición de imágenes usados en ordenadores etc.

• El histograma no aparece en el modo sencillo  $\lceil \bullet \bullet \rceil$  o en el modo de imagen en movimiento [F1] y durante la reproducción múltiple o la de calendario y el zoom playback.

#### *Grabación de una imagen con la cámara mantenida alta por encima de su cabeza (Modo de ángulo alto)*

### $\bigcirc$   $\bigcirc$   $\bigcup$   $\bigcirc$   $\bigcirc$   $\bigcirc$

El monitor LCD se hace más fácil de ver cuando graba una imagen manteniendo la cámara alta por encima de su cabeza de la manera que se muestra en la figura a continuación. Esto es útil cuando no puede acercarse al sujeto debido a una persona interpuesta en el camino.

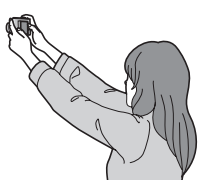

#### **Pulse [HIGH ANGLE]** A **durante 1 segundo.**

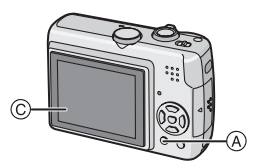

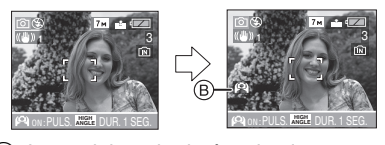

B: Icono del modo de ángulo alto • Si pulsa [DISPLAY] durante 1 segundo, se activa el modo de ángulo alto. El

monitor LCD (c) se hace más brillante y más fácil de ver cuando mantiene la cámara lejos de usted. (Sin embargo puede volver más difícil de ver cuando mira todo recto.)

#### ■ Cancelar el modo de ángulo alto

Pulse y mantenga pulsado de nuevo [HIGH ANGLE] durante 1 segundo o apague la cámara.

• El modo de ángulo alto se cancela también si se activa el modo de ahorro de energía.

 $\Box$ 

- En el modo de ángulo alto las imágenes se visualizan en el monitor LCD con el brillo aumentado. Por lo tanto, algunos sujetos podrían parecer diferentes en el monitor LCD. Sin embargo, esto no afecta las imágenes grabadas.
- Podría no notar el efecto del modo de ángulo alto si es difícil de ver el monitor LCD debido al reflejo de la luz que procede del sol etc. En este caso, le recomendamos que use su mano u otro objeto para bloquear la luz cuando usa la cámara.
- El modo de ángulo alto no se activa en los casos a continuación:
	- $-$  En modo sencillo  $[$
	- En el modo de reproducción
	- En el modo de impresión  $[\Box]$
	- Mientras está visualizada la pantalla del menú
	- Mientras está visualizada la pantalla de revisión

### **Tomar imágenes usando el flash incorporado**

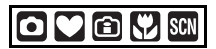

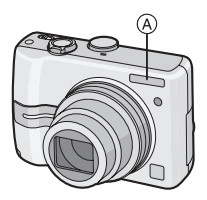

#### A: **Flash**

No lo cubra con sus dedos u con otros objetos.

#### ∫ **Cambio al apropiado ajuste del flash**

Ajuste el flash para armonizar la grabación.

#### **1 Pulse** 1 **[ ].**

#### **2 Pulse** 3**/**4 **para seleccionar un modo.**

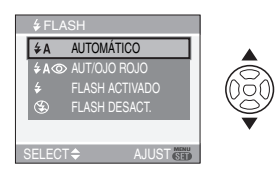

- Puede también pulsar  $\blacktriangleright$  [ $\frac{I}{2}$ ] para seleccionar.
- Para más información sobre los ajustes del flash que pueden ser seleccionados, se remite a "Ajustes del flash disponibles por el modo de grabación.". (P40)

#### **3 Pulse [MENU/SET].**

- **Puede también pulsar a mitad el botón del obturador para terminar.**
- La pantalla de menú desaparece a los 5 segundos aproximadamente. Al mismo tiempo, se ajusta automáticamente el elemento seleccionado.

#### **: AUTO**

El flash se activa automáticamente cuando lo precisan las condiciones de grabación.

**: AUTO/Reducción del ojo rojo**¢<sup>1</sup>

El flash se activa automáticamente cuando lo precisan las condiciones de grabación. Se activa una vez antes de la real grabación para reducir el fenómeno del ojo rojo (los ojos del sujeto aparecen rojo en la imagen) y luego se activa otra vez para la real grabación.

**• Use éste cuando toma imágenes de personas en lugares de poca luz.**

#### **: Forzado activado**

El flash se activa cada vez

 $\vert \cdot \vert$ 

independientemente de las condiciones de grabación.

- **Úselo cuando el sujeto está de contraluz o bajo una luz fluorescente.**
- **: Forzado activado/Reducción del ojo rojo**¢<sup>1</sup>
- **El ajuste del flash se ajusta a forzado activado/reducción del ojo rojo sólo cuando ajusta [FIESTA] (P50) o [LUZ DE VELA] (P50) en el modo de escena.**

#### **: Sincronización lenta/Reducción**  del ojo rojo<sup>\*1</sup>

Si toma una imagen en un paisaje de fondo oscuro, esta característica hará reducir la velocidad de obturación cuando está activado el flash de manera que se ponga claro el paisaje de fondo oscuro. Al mismo tiempo, reduce el fenómeno del ojo rojo.

**• Sólo puede ajustar sincronización lenta/reducción del ojo rojo en [RETRATO NOCT.] (P49), [FIESTA] (P50) y [LUZ DE VELA] (P50) en el modo de escena.**

#### **: Forzado desactivado**  $\circledcirc$

El flash no se activa en ninguna condición de grabación.

- **Úselo cuando toma imágenes en lugares en los que no está permitido el uso del flash.**
- ¢1 **El flash se activa 2 veces. El sujeto no debe moverse hasta que se active la segunda vez.**
- ∫ **Ajustes del flash disponibles por el modo de grabación.**

Los ajustes del flash disponible dependen del modo de grabación.

( $\bigcirc$ : Disponible,  $\longrightarrow$ : No disponible,  $\bullet$ : Ajuste inicial

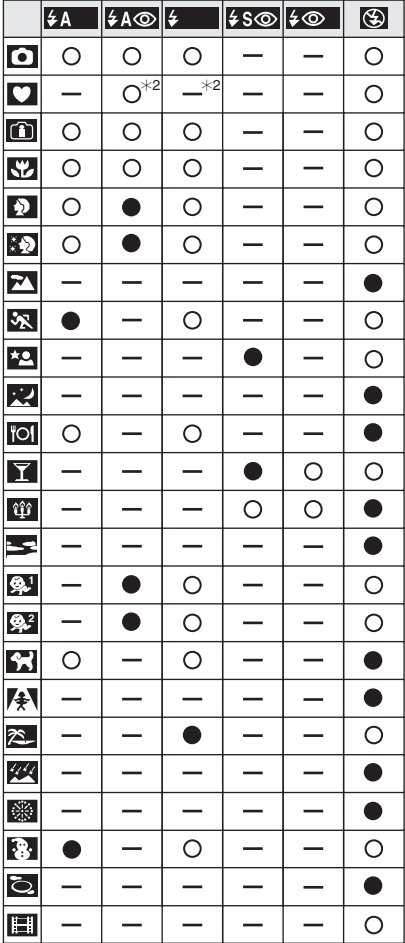

- $*2$  Pasa a forzado activado  $\lceil \bigcirc \rceil$ , cuando está activada la función de compensación al contraluz.
- El ajuste del flash podría cambiar si cambia el modo de grabación. Si lo necesita, fije de nuevo el ajuste del flash.
- El ajuste del flash memorisedqueda guardado aun cuando la cámara esté apagada. Sin embargo, él vuelve al ajuste inicial al cambiar el modo de escena.

#### ∫ **Rango del flash disponible por la sensibilidad ISO**

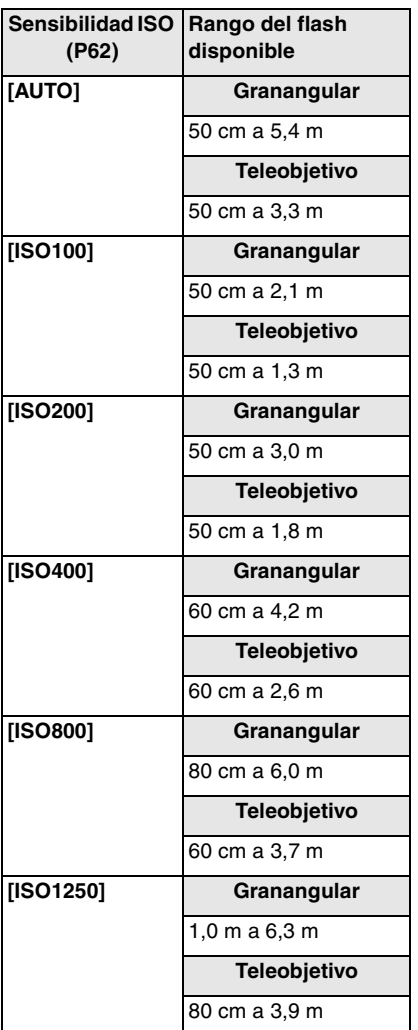

- El rango del flash disponible es aproximado.
- El rango disponible del enfoque difiere según el modo de grabación. (P109)
- Si usa el flash cuando la sensibilidad ISO está ajustada en [AUTO] o cuando el modo inteligente de la sensibilidad ISO más alto está ajustado en [ **]** (P45), la sensibilidad ISO aumenta automáticamente hasta un máximo de [ISO640]. (Es un máximo de [ISO400] en [NIÑOS1]/[NIÑOS2] (P50) y [MASCOTAS] (P50) en el modo de escena).
- Si toma una imagen con el flash a gama cerrada cuando el zoom está próximo a  $[W]$  (1×), pueden oscurecerse los bordes de la imagen grabada. Gire un poco la palanca zoom, luego tome la imagen.

#### ∫ **Rango del flash disponible en el modo inteligente de la sensibilidad ISO**

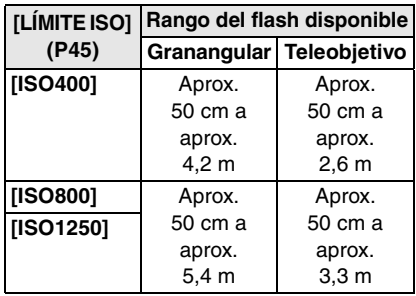

#### ∫ **Velocidad de obturación para cada ajuste del flash**

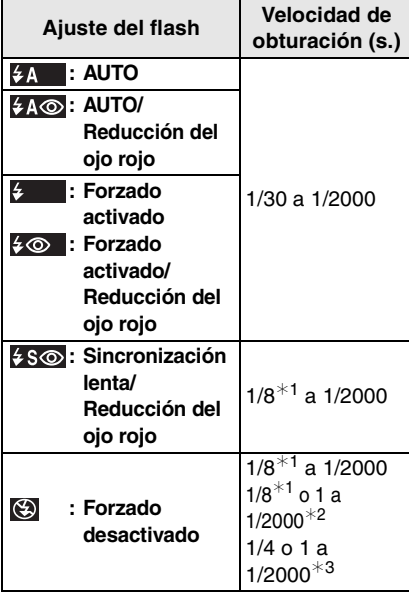

- ¢1 La velocidad de obturación cambia según sea el ajuste de obturación lenta. (P68)
- $*2$  Modo sencillo  $[$   $\bullet$   $]$
- ¢3 Modo inteligente de la sensibilidad ISO  $\left[\begin{matrix}\widehat{\mathbf{a}}\end{matrix}\right]/\left[\begin{matrix}\mathsf{DEPORTE}\end{matrix}\right]$  (P48),  $\left[\begin{matrix}\mathsf{N}\right]\mathsf{NOS1}}\right]$ [NIÑOS2] (P50) y [MASCOTAS] (P51) en el modo de escena
- $*2, *3$ : La velocidad de obturación pasa a un máximo de 1 segundo en los casos a continuación.
	- Cuando el estabilizador óptico de la imagen está fijado en [OFF].
	- Cuando la cámara haya detectado que hay una pequeña trepidación cuando el estabilizador óptico de la imagen está ajustado en [MODE1] o [MODE2].
- En los modos de escena a continuación habrá diferencias en las susodichas velocidades de obturación.

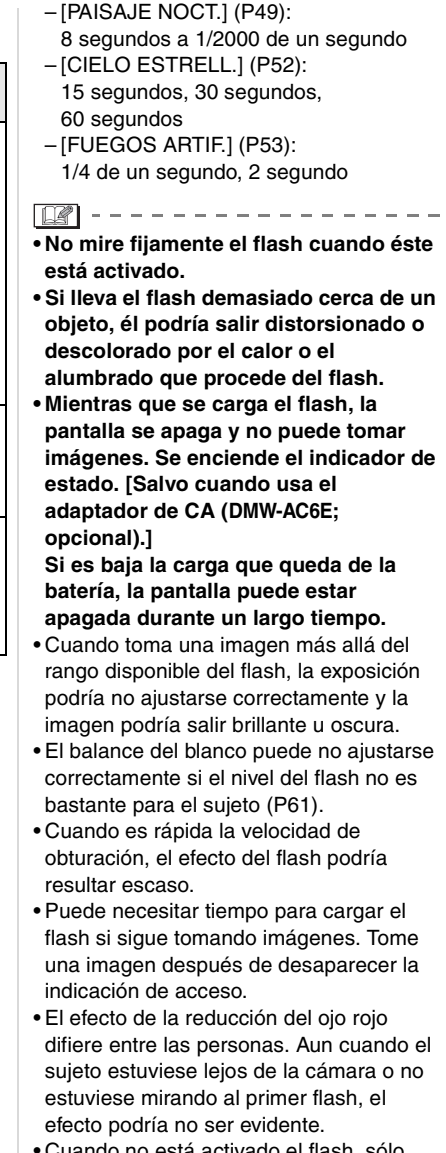

ado el flash, sólo puede sacar 1 imagen.

### **Tomar imágenes con el autodisparador**

### $\bigcirc$   $\bigcirc$   $\bigcirc$   $\bigcirc$   $\bigcirc$

#### **1** Pulse  $\blacktriangleleft$  [  $\diamond$  )].

#### **2 Pulse** 3**/**4 **para seleccionar un modo.**

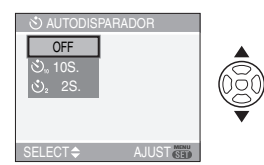

• Puede también pulsar  $\P$   $\lbrack \circ \rbrack$  para seleccionar.

#### **3 Pulse [MENU/SET].**

- **Puede también pulsar a mitad el botón del obturador para terminar.**
- La pantalla de menú desaparece a los 5 segundos aproximadamente. Al mismo tiempo, se ajusta automáticamente el elemento seleccionado.
- **4 Pulse a mitad el botón del obturador para enfocar, luego púlselo a tope para tomar la imagen.**

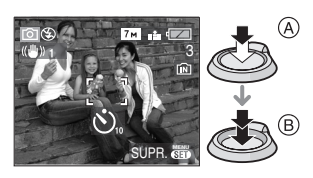

- A: Pulse a mitad el botón del obturador para enfocar.
- (B): Pulse a tope el botón del obturador para tomar la imagen.

• El indicador del autodisparador C destella y la obturación se activa a los 10 segundos (o 2 segundos).

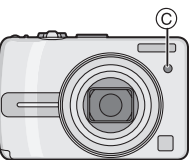

• Si pulsa [MENU/SET] mientras que está ajustado el autodisparador, se cancela el respectivo ajuste.

 $\square$ 

- Cuando usa un trípode etc., el ajustar el autodisparador a 2 segundos es una manera conveniente para evitar la trepidación causada por la presión del botón del obturador.
- Cuando pulsa a tope el botón del obturador una vez, el sujeto se enfoca automáticamente justo antes de la grabación. En lugares oscuros, el indicador del autodisparador destellará y luego puede encenderse brillante funcionando como una lámpara de ayuda AF (P67) para permitir a la cámara enfocar el sujeto.
- En el modo sencillo  $[$  1, el autodisparador se fija a 10 segundos.
- Cuando ajusta el autodisparador en el modo de ráfaga, la cámara inicia a tomar la imagen 2 o 10 segundos después de pulsado el botón del obturador. El número de imágenes tomadas a la vez está fijado a 3.
- Le recomendamos el uso de un trípode cuando graba usando el autodisparador.

### **Compensar la exposición**

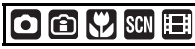

Utilice esta función cuando no puede lograr la correcta exposición debido a la diferencia de brillo entre el sujeto y el fondo. Vea los ejemplos a continuación.

#### **Poco expuesto**

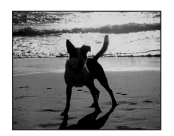

Compense la exposición hacia el positivo.

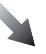

#### **Correctamente expuesto**

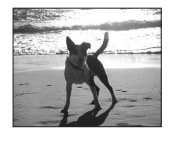

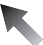

#### **Demasiado expuesta**

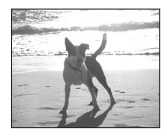

Compense la exposición hacia el negativo.

#### **1 Pulse** 3 **[ ] hasta que aparezca [EXPOSICION], compense la exposición con** 2**/**1**.**

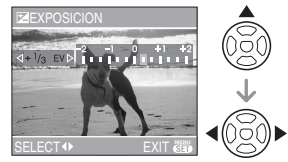

- $\bullet$  Puede compensar de  $[-2$  EV] a  $[-2$  EV] por pasos de  $[1/3$  EV].
- Seleccione [0 EV] para volver a la exposición original.
- **2 Pulse [MENU/SET] para terminar.**
	- **Para terminar puede también pulsar a mitad el botón del obturador.**

- EV es la abreviación de "ExposureValue". Se refiere a la cantidad de luz proporcionada al CCD por el valor de abertura y la velocidad de obturación.
- El valor de compensación a la exposición aparece en la parte baja a la izquierda de la pantalla.
- El valor de compensación ajustado se memoriza aun cuando esté apagada la cámara.
- El rango de compensación a la exposición se limitará según es el brillo del sujeto.
- La exposición no puede compensarse cuando usa [CIELO ESTRELL.] en el modo de escena.

### **Cambiar la sensibilidad según el movimiento del sujeto que está grabando**

## 鱼

La cámara detecta el movimiento del sujeto cerca del centro de la pantalla y, luego, ajusta la óptima sensibilidad ISO y la velocidad de obturación según el movimiento y el brillo del sujeto.

### **1 Pulse [MENU/SET].**

**2 Pulse** 3**/**4 **para seleccionar [LÍMITE ISO], luego pulse** 1**.**

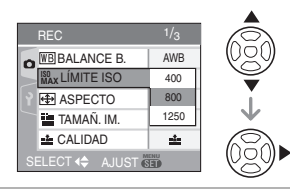

#### **3 Pulse** 3/4 **para seleccionar el detalle, luego pulse [MENU/SET].**

**Detalle Ajustes 400** La sensibilidad ISO aumenta automáticamente hasta el valor establecido según el movimiento y el brillo del sujeto. **800 1250**

- Aumentando la sensibilidad ISO y haciendo más rápida la velocidad de obturación se impide la trepidación cuando toma las imágenes en casa de un sujeto en movimiento.
- Cuanto más alto es el valor de la sensibilidad ISO, tanto más eficazmente se reducirá la trepidación. Aunque va a aumentar el ruido de la imagen.

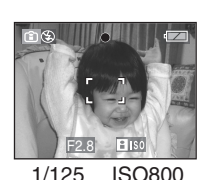

• Reduciendo la sensibilidad ISO se impide el ruido cuando toma las imágenes en casa de un sujeto en movimiento.

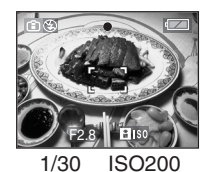

• Cuando pulsa a mitad el botón del obturador, aparece  $\left[\begin{array}{c} 1 \\ 1 \end{array}\right]$  (A). Cuando pulsa a tope el botón del obturador, se visualizan por un rato la velocidad de obturación y la sensibilidad ISO.

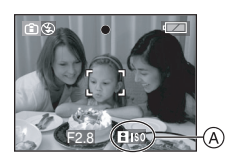

#### • El rango del enfoque llega a ser el mismo que el del modo macro. [5 cm

- (Granangular)/50 cm (Teleobjetivo) a  $\infty$ ]
- Cuando activa el flash, la sensibilidad ISO aumenta automáticamente a un máximo de [ISO640]. (Cuando la sensibilidad ISO más alta está ajustada en un ajuste diferente de [ISO400].)
- Se remite a P41 para más información sobre el rango del flash disponible para tomar las imágenes.
- Según sea el brillo y dependiendo del cómo se mueve rápido el sujeto, no puede evitar la trepidación.
- La cámara podría no lograr detectar el movimiento del sujeto en los casos a continuación.
	- Cuando es pequeño el sujeto en movimiento
	- Cuando el sujeto en movimiento está en el borde de la pantalla
	- Cuando el sujeto empieza el movimiento en el instante en que se pulsa a tope el botón del obturador
- Para evitar ruido a la imagen, le recomendamos que reduzca [LÍMITE ISO] o ajuste [MODO COL.] a [NATURAL]. (P68)
- No pueden ser usadas las funciones a continuación.
	- [OBTU.ÓN LENTA]
	- $-[ZOOM D.]$

### **Tomar imágenes a distancia corta**

# Ð

Este modo le permite tomar imágenes de un sujeto a distancia corta, por ejemplo tomar imágenes de flores. Puede tomar imágenes de un sujeto a una distancia de 5 cm desde el objetivo girando la palanca del zoom encima de Granangular  $(1\times)$ .

#### ∫ **Rango del enfoque**

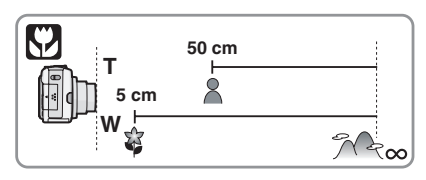

- $\Box$
- Le recomendamos el uso de un trípode y el autodisparador (P43) en el modo macro.
- Cuando un sujeto está cerca de la cámara, el rango efectivo del enfoque (profundo del campo) es sensiblemente estrecho. Por lo tanto, si cambia la distancia entre la cámara y el sujeto tras su enfoque, podría resultar difícil de enfocarlo de nuevo.
- Si la distancia entre la cámara y el sujeto va más allá del rango del enfoque de la cámara, la imagen podría no resultar correctamente enfocada aunque esté encendida la indicación del enfoque.
- El modo macro proporciona prioridad al sujeto cerca de la cámara. Por lo tanto, si la distancia entre la cámara y el sujeto resulta por encima de 50 cm lleva más tiempo para enfocarlo en el modo macro que en el modo de imagen normal.
- El rango disponible del flash es más o menos de 50 cm a 5,4 m (Granangular). (Cuando la sensibilidad ISO está ajustada a [AUTO].)
- Le recomendamos que ajuste el flash a forzado desactivado  $\left[\begin{matrix} 1 \\ 2 \end{matrix}\right]$  cuando toma imágenes en una gama cercana.
- Cuando toma imágenes a distancia corta, la resolución periférica de la imagen mermará un poco. Esto no es un funcionamiento defectuoso.

### **Tomar imágenes que se armonicen con la escena que se está grabando (Modo de escena)**

## **SCN**

Cuando selecciona un modo de escena para armonizar el sujeto con la situación de grabación, la cámara ajusta a la óptima exposición y el matiz para lograr la imagen deseada.

• Se refiera a P48 a 53 y "Acerca de la  $\blacksquare$ información" para detalles sobre cada modo de escena.

#### **1 Pulse** 1 **para el menú [MODO DE ESCENA].**

#### **2 Pulse** 3**/**4**/**2**/**1 **para seleccionar el modo de escena.**

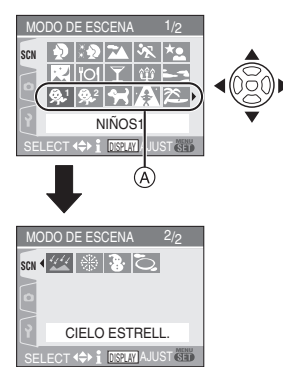

- Pulse  $\Psi$  en  $\textcircled{{A}}$  para pasar a la siguiente pantalla de menú.
- Puede cambiar las pantallas de menú desde cualquier elemento del menú girando la palanca del zoom.

**3 Pulse [MENU/SET] para ajustar.**

- La pantalla de menú cambia a la de grabación en el modo de escena seleccionado.
- Pulse [MENU/SET] y luego siga los pasos **1**, **2** y **3** para cambiar el modo de escena.

#### ∫ **Acerca de la información**

• Si pulsa [DISPLAY] cuando selecciona un modo de escena en el paso **2**, se visualizan las explicaciones sobre cada modo de escena. (Si pulsa de nuevo [DISPLAY], la pantalla vuelve al menú [MODO DE ESCENA]).

#### **Por ejemplo: visualizando la pantalla de información de [NIÑOS1]**

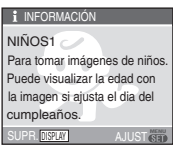

- Se remite a P42 para información sobre el ajuste de la velocidad de obturación.
- El ajuste del flash queda guardado aun cuando la cámara esté apagada. Sin embargo, él vuelve al ajuste inicial si cambia el modo de escena. (P40)
- Cuando toma una imagen con un modo de escena que no es apropiado para este objeto, el matiz de la imagen puede diferir de la escena real.
- Si pulsa < cuando selecciona [RETRATO] o [CIELO ESTRELL.] en el paso **2**, se visualiza el menú [MODO DE ESCENA] [ SCN ]. Si luego selecciona el menú [REC] [  $\bigcirc$  ]o el menú  $[CONF.]$  [ $?$ ], puede ajustar los elementos que desea. (P18)
- Lo siguiente no puede ser ajustado por el hecho de que la cámara lo ajusta automáticamente a lo óptimo.
	- [SENS.DAD]
	- [MODO COL.]

#### *[RETRATO]*

Pulse  $\left[\begin{smallmatrix} \frac{\text{MEN}}{\text{REN}} \end{smallmatrix}\right]$  para visualizar el menú [MODO DE ESCENA] y seleccione un modo de escena. (P47) Las personas se destacan del fondo teniendo un aspecto más sano.

#### ∫ **Técnica para el modo de retrato**

Para aumentar la eficacia de este modo:

- **1** Gire la palanca del zoom hacia el teleobjetivo hasta que sea posible.
- **2** Se acerque al sujeto para hacer este modo más eficaz.
- $\boxed{100}$  ----------
- Este modo es sólo conveniente para cuando toma imágenes al aire libre durante el día.
- La sensibilidad ISO está fijada a [ISO100].

#### **ED** [PIEL DELICADA]

Pulse  $\left[\frac{MEM}{100}\right]$  para visualizar el menú [MODO DE ESCENA] y seleccione un modo de escena. (P47) Esto le permite lograr un aspecto más suave de la piel que en [RETRATO].

#### ∫ **Técnica para el modo de la piel suave**

Para que este modo sea más efectivo:

- **1** Gire la palanca del zoom hacia el teleobjetivo hasta que sea posible.
- **2** Se acerque al sujeto para hacer este modo más eficaz.

 $\Box$  - - - - - - -

- Este modo es sólo conveniente para cuando toma imágenes al aire libre durante el día.
- Si una parte del fondo etc. tiene un color parecido al de la piel, se suaviza también esta parte.
- Este modo puede no ser eficaz cuando hay un brillo escaso.

• La sensibilidad ISO está fijada a [ISO100].

#### *[PAISAJE]*

Pulse  $\left[\begin{smallmatrix} \text{MEM} \\ \text{QED} \end{smallmatrix}\right]$  para visualizar el menú [MODO DE ESCENA] y seleccione un modo de escena. (P47) Esto le permite tomar imagines de un ancho paisaje.

n 2 ------------

- El rango de enfoque es 5 m a  $\infty$ .
- El ajuste del flash está fijado a forzado desactivado  $\sqrt{2}$ ].
- El ajuste en la lámpara de ayuda del AF está desactivado.
- El balance del blanco no puede ajustarse.

#### *[DEPORTE]*

Pulse  $\left[\frac{\text{MEMU}}{\text{SED}}\right]$  para visualizar el menú [MODO DE ESCENA] y seleccione un modo de escena. (P47)

Ajuste aquí cuando quiere tomar imágenes de escenas deportivas u otros sucesos de movimiento rápido.

----------------- $|\mathbb{R}|$ 

- Este modo es útil para tomar imágenes de sujetos desde una distancia de 5 m o más.
- Si toma imágenes de un sujeto que se mueve rápido en casa, la sensibilidad ISO llega a ser la misma que la de cuando el modo inteligente de la sensibilidad ISO [re] está ajustado a la más alta sensibilidad ISO de [ISO800]. (P45)
- No pueden ser usadas las funciones a continuación.
	- [OBTU.ÓN LENTA]
	- [ZOOM D.]

#### *[RETRATO NOCT.]*

Pulse  $\left[\begin{smallmatrix} \frac{\text{MENU}}{\text{VEDU}} \end{smallmatrix}\right]$  para visualizar el menú [MODO DE ESCENA] y seleccione un modo de escena. (P47) Esto le permite tomar imágenes de una persona y el fondo con un brillo más próximo al de la vida real.

### ∫ **Técnica para el modo de retrato nocturno**

#### **• Uso del flash.**

- Como se reduce la velocidad de obturación, le recomendamos que utilice un trípode y el autodisparador (P43) para tomar las imágenes.
- Mantenga al sujeto inmóvil por 1 segundo aproximadamente tras tomar la imagen.
- Le recomendamos que gire la palanca del zoom hacia granangular  $(1 \times)$  y estar a 1,5 m desde el sujeto cuando toma una imagen.

 $\boxed{127}$  - - - - - - - - - - - -

- El rango del enfoque es 1,2 m a 5 m. (Se remite a P41 para el rango disponible del flash para tomar imágenes.)
- El obturador puede quedar cerrado (cerca de 1 s. a lo máximo) tras tomar una imagen debido al proceso de la señal. Esto no es un funcionamiento defectuoso.
- Cuando toma imágenes en lugares oscuros puede percibirse ruido.
- Cuando usa el flash, Se selecciona sincronización lenta/Reducción del ojo rojo  $\left[\frac{1}{2}$  so  $\right]$  y el flash se activa cada vez.
- El balance del blanco no puede ajustarse.

#### *RAISAJE NOCT.]*

Pulse  $\left[\frac{MENU}{SED}\right]$  para visualizar el menú [MODO DE ESCENA] y seleccione un modo de escena. (P47) Esto le permite tomar imágenes intensas

de un paisaje nocturno.

#### ■ Técnica para el modo de paisaje **nocturno**

• Como se reduce la velocidad de obturación (hasta cerca de 8 s.) utilice un trípode. Le recomendamos también el uso del autodisparador (P43) para tomar las imágenes.

#### FB2 -----------------

- El rango de enfoque es 5 m a  $\infty$ .
- El obturador puede quedar cerrado (cerca de 8 s. a lo máximo) tras tomar una imagen debido al proceso de la señal. Esto no es un funcionamiento defectuoso.
- Cuando toma imágenes en lugares oscuros puede percibirse ruido.
- El ajuste del flash está fijado a forzado desactivado  $\lceil$   $\binom{6}{2} \rceil$ .
- La sensibilidad ISO está fijada a [ISO100].
- El ajuste en la lámpara de ayuda del AF está desactivado.
- No pueden ser usadas las funciones a continuación.
	- [BALANCE B.]
	- [OBTU.ÓN LENTA]

#### *[ALIMENTOS]*

Pulse  $\left[\frac{\text{MEMU}}{\text{SED}}\right]$  para visualizar el menú [MODO DE ESCENA] y seleccione un modo de escena. (P47)

Este modo le permite tomar las imágenes de alimentos con el matiz natural, sin quedar afectadas por las luces del entorno en los restaurantes, etc.

 $\Box$ ----------------

- El rango del enfoque llega a ser el mismo que el del modo macro. [5 cm (Granangular)/50 cm (Teleobjetivo) a  $\infty$ ]
- El balance del blanco no puede ajustarse.

#### *[FIESTA]*

Pulse  $\left[\begin{smallmatrix} \frac{\text{MEN}}{\text{REN}} \end{smallmatrix}\right]$  para visualizar el menú [MODO DE ESCENA] y seleccione un modo de escena. (P47) Selecciónelo cuando quiere tomar imágenes en una fiesta de bodas, una fiesta en casa etc. Esto le permite tomar imágenes de personas y el fondo con un brillo más próximo al de la vida real.

#### ∫ **Técnica para el modo de fiesta • Uso del flash.**

- Como se reduce la velocidad de obturación, le recomendamos que utilice un trípode y el autodisparador (P43) para tomar las imágenes.
- Le recomendamos que gire la palanca del zoom hacia granangular  $(1\times)$  y estar a 1,5 m desde el sujeto cuando toma imágenes.

----------- $|1 \times 1$ 

- El flash puede ajustarse a Sincronización lenta/Reducción del ojo rojo [  $\frac{1}{2}$  so] o a Forzado activado/Reducción del ojo rojo  $\parallel \hspace{-.075cm} \ast \, \infty$  ].
- El balance del blanco no puede ajustarse.

#### *[LUZ DE VELA]*

Pulse  $\left[\begin{smallmatrix} \frac{\text{MEN}}{\text{REN}} \end{smallmatrix}\right]$  para visualizar el menú [MODO DE ESCENA] y seleccione un modo de escena. (P47)

Este modo le permite tomar imágenes con una atmósfera de la luz de vela.

#### ∫ **Técnica para el modo de luz de vela**

- Si hace lo más de luz de vela, puede tomar con éxito imágenes sin usar el flash.
- Le recomendamos el uso de un trípode y el autodisparador (P43) para tomar imágenes.

 $|\mathbb{C}|$ 

• El rango del enfoque llega a ser el mismo que el del modo macro. [5 cm (Granangular)/50 cm (Teleobjetivo) a  $\infty$ ]

-------

- El flash puede ajustarse a Sincronización lenta/Reducción del ojo rojo [  $\frac{1}{2}$  solo a Forzado activado/Reducción del ojo rojo 14© II
- El balance del blanco no puede ajustarse.

#### *[PUESTA SOL]*

 $\mathcal{L}_{\mathcal{A}} \leftarrow \mathcal{L}_{\mathcal{A}} \leftarrow \mathcal{L}_{\mathcal{A}} \leftarrow \mathcal{L}_{\mathcal{A}} \leftarrow \mathcal{L}_{\mathcal{A}}$ 

Pulse  $\left[\begin{smallmatrix} \frac{MEN}{NEN} \end{smallmatrix}\right]$  para visualizar el menú [MODO DE ESCENA] y seleccione un modo de escena. (P47) Selecciónelo cuando quiere tomar imágenes de una visión de la puesta del sol. Esto le permite tomar imágenes intensas del color rojo del sol.

 $\Box$ 

- El ajuste del flash está fijado a forzado desactivado  $\lceil \bigcircled{2} \rceil$ .
- El ajuste en la lámpara de ayuda del AF está desactivado.
- La sensibilidad ISO está fijada a [ISO100].
- El balance del blanco no puede ajustarse.

#### *[NIÑOS1]/ [NIÑOS2]* **2 1**

Pulse  $\left[\frac{\text{MEMU}}{\text{SED}}\right]$  para visualizar el menú [MODO DE ESCENA] y seleccione un modo de escena. (P47) Esto toma las imágenes de un niño con aspecto sano. Cuando usa el flash, la luz que procede es más débil que lo normal. Puede ajustar dos diferentes cumpleaños usando [NIÑOS1] y [NIÑOS2]. Puede visualizar la edad ajustada cuando reproduce las imágenes e imprime la edad en las imágenes grabadas con [IMPR. FECHA] (P76).

• La edad puede también ser impresa en cada imagen usando el software [LUMIX Simple Viewer] o [PHOTOfunSTUDIO-viewer-] en el CD-ROM (suministrada). (Para más información sobre la impresión se refiera a las instrucciones de funcionamiento para la conexión al ordenador.)

#### ∫ **Ajuste de la visualización de la edad**

• Para hacer visualizar la edad, antes ajuste el cumpleaños, luego tenga cuidado de ajustar [CON EDAD] antes de tomar las imágenes.

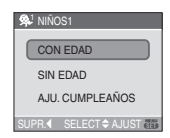

#### ∫ **Ajuste del cumpleaños**

- **1** Pulse **A/▼** para seleccionar [AJU. CUMPLEAÑOS], luego pulse [MENU/SET].
- 2 Cuando aparece un mensaje, pulse </a> 1 para seleccionar los elementos (Año/ Mes/Día), luego pulse ▲/▼ para aiustarlos.
- **3** Pulse [MENU/SET] para terminar el ajuste.
- $\Box$  - - - - -
- El rango del enfoque llega a ser el mismo que el del modo macro. [5 cm (Granangular)/50 cm (Teleobjetivo) a  $\infty$ ]
- La sensibilidad ISO se convierte en la misma que cuando el modo inteligente de la sensibilidad ISO [ **[**] está ajustado a la más alta sensibilidad ISO de [ISO400]. (P45)
- Si enciende la cámara en [NIÑOS1]/ [NIÑOS2], la edad y la fecha y hora corrientes se visualizan durante 5 segundos aproximadamente en la parte inferior de la pantalla.
- El estilo de visualización de la edad difiere según sea el ajuste del idioma en el modo de grabación.
- Si la edad no se visualiza correctamente, verifique los ajustes del reloj y cumpleaños.
- Si la cámara está ajustada a [SIN EDAD], la edad no se graba aunque estén ajustados el tiempo y el cumpleaños. Esto quiere decir que la edad no puede visualizarse aun cuando la cámara está ajustada a [CON EDAD] después de tomar las imágenes.
- El ajuste del cumpleaños puede restablecerse con [REINIC.]. (P21)
- No pueden ser usadas las funciones a continuación.
	- [OBTU.ÓN LENTA]

– [ZOOM D.]

#### **K**] [MASCOTAS]

Pulse [  $\left\lfloor \frac{1}{2} \right\rfloor$  ] para visualizar el menú [MODO DE ESCENA] y seleccione un modo de escena. (P47) Selecciónelo cuando quiere tomar imágenes de un animal doméstico como un perro o un gato.

Esto le permite ajustar el cumpleaños de su animal doméstico. Puede visualizar la edad ajustada cuando reproduce las imágenes e imprime la edad en las imágenes grabadas con [IMPR. FECHA] (P76).

• La edad puede también ser impresa en cada imagen usando el software [LUMIX Simple Viewer] o

[PHOTOfunSTUDIO-viewer-] en el CD-ROM (suministrada). (Para más información sobre la impresión se refiera a las instrucciones de funcionamiento para la conexión al ordenador.)

Se remite a [NIÑOS1]/[NIÑOS2] (P50) para otra información sobre este modo.

IDØ

• El ajuste inicial para la lámpara de ayuda AF es [OFF]. (P67)

---------

• Se remite a [NIÑOS1]/[NIÑOS2] para otra información sobre este modo.

#### **FAN [MAX. SENS.]**

I N 22 I

Pulse  $\left[\begin{smallmatrix} \frac{\text{MEN}}{\text{REN}} \end{smallmatrix}\right]$  para visualizar el menú [MODO DE ESCENA] y seleccione un modo de escena. (P47) Esto inicia el procesamiento de alta sensibilidad y permite a los sujetos ser tomados a la sensibilidad de ISO 3200.

- Se reduce un poco la resolución de la imagen grabada a causa del procesamiento de la alta sensibilidad. Esto no es un funcionamiento defectuoso.
- El rango del enfoque llega a ser el mismo que el del modo macro. [5 cm (Granangular)/50 m (Teleobjetivo) a  $\infty$ ]
- El ajuste del flash está fijado a forzado desactivado  $\lceil \bigcircled{e} \rceil$ .
- No pueden ser usados ni zoom óptico extendido ni el digital.

### *[PLAYA]*

Pulse  $\left[\begin{smallmatrix} \frac{\text{MEN}}{\text{REN}} \end{smallmatrix}\right]$  para visualizar el menú [MODO DE ESCENA] y seleccione un modo de escena. (P47)

Esto le permite tomar imágenes aún más intensas del color azul del mar, el cielo etc. Esto impide también la baja exposición de personas bajo una fuerte luz del sol.

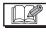

- No toque la cámara con las manos mojadas.
- La arena o el agua del mar pueden producir un funcionamiento defectuoso de la cámara. Tenga cuidado de que no entre arena ni agua del mar en el objetivo o los terminales.
- El balance del blanco no puede ajustarse.

### *FA [CIELO ESTRELL.]*

Pulse  $\left[\begin{smallmatrix} \text{MEM} \\ \text{QED} \end{smallmatrix}\right]$  para visualizar el menú [MODO DE ESCENA] y seleccione un modo de escena. (P47) Este modo le permite tomar imágenes intensas de un cielo estrellado o un sujeto oscuro.

#### ∫ **Ajuste de la velocidad de obturación**

- Seleccione una velocidad de obturación de [15 S.], [30 S.] o [60 S.].
- **1** Pulse **▲/▼** para seleccionar el número de segundos, luego pulse [MENU/SET].

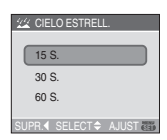

- Si quiere cambiar la cantidad de segundos, pulse [MENU/SET] y luego pulse de nuevo
- ▶ para seleccionar [CIELO ESTRELL.].
- **2** Tomar imágenes.

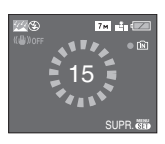

- Pulse el botón del obturador para visualizar la cuenta atrás. No mueva la cámara después de que se haya visualizado la pantalla. Cuando acabe la cuenta atrás, se visualiza [ESPERAR] por el mismo lapso de tiempo que la velocidad de obturación ajustada para el proceso de la señal.
- Pulse [MENU/SET] para dejar de tomar las imágenes mientras se visualiza la pantalla de la cuenta atrás.

#### ∫ **Técnica para el modo del cielo estrellado**

• El obturador se abre por 15, 30 o 60 segundos. Tenga cuidado de usar un trípode. Se recomienda que tome las imágenes con el autodisparador. (P43)

$$
\mathbb{R} \rightarrow -
$$

- El monitor LCD se pone automáticamente más oscuro.
- Los histogramas siempre se visualizan en anaranjado. (P37)
- El ajuste del flash está fijado a forzado desactivado  $\sqrt{2}$ ].
- La sensibilidad ISO está fijada a [ISO100].
- No pueden ser usadas las funciones a continuación.
	- [EXPOSICION]
	- [BALANCE B.]
	- [ESTAB.OR]
	- [RÁFAGA]
	- [OBTU.ÓN LENTA]

#### *<b>EXECUTE: [FUEGOS ARTIF.]*

Pulse  $\left[\frac{MENU}{SED}\right]$  para visualizar el menú [MODO DE ESCENA] y seleccione un modo de escena. (P47) Este modo le permite tomar imágenes hermosas de fuegos artificiales que estallan en el cielo nocturno.

- ∫ **Técnica para el modo de fuegos artificiales**
- Como se reduce la velocidad de obturación, le recomendamos que utilice un trípode.
- $\Box$  - - - -
- Este modo es más eficaz cuando el sujeto está 10 m o más lejos.
- La velocidad de obturación llega a ser la siguiente.
	- Cuando [OFF] está ajustado en la función del estabilizador óptico de la imagen: Fijada a 2 segundo
	- Cuando [MODE1] o [MODE2] está ajustado en la función del estabilizador óptico de la imagen: 1/4 o 2 segundo (La velocidad de obturación sólo pasa a 2 segundo cuando la cámara ha percibido que hubo una pequeña

trepidación como cuando usa un trípode etc.)

- Los histogramas siempre se visualizan en anaranjado. (P37)
- El ajuste del flash está fijado a forzado desactivado  $\lceil \bigcircled{2} \rceil$ .
- El ajuste en la lámpara de ayuda del AF está desactivado.
- La sensibilidad ISO está fijada a [ISO100].
- No pueden ser usadas las funciones a continuación.
	- [BALANCE B.]
	- [OBTU.ÓN LENTA]

### *[NIEVE]*

Pulse  $\left[\begin{smallmatrix} \frac{\text{MEN}}{\text{REN}} \end{smallmatrix}\right]$  para visualizar el menú [MODO DE ESCENA] y seleccione un modo de escena. (P47) Esto le permite tomar imágenes que muestran la nieve lo más blanca que sea posible en una pista de esquí o una montaña cubierta de nieve.

 $\boxed{122}$  - - - - - - - -• El balance del blanco no puede ajustarse.

### *[FOTO AÉREA]*

Pulse  $\left[\frac{\text{MEMU}}{\text{SED}}\right]$  para visualizar el menú [MODO DE ESCENA] y seleccione un modo de escena. (P47) Este modo le permite tomar imágenes a través de una ventanilla del avión.

#### ∫ **Técnica para el modo de foto aérea**

• Le recomendamos el uso de esta técnica por si es difícil de enfocar cuando toma imágenes de nubes etc. Dirija la cámara hacia algo que tenga un alto contraste, pulse a mitad el botón del obturador para fijar el enfoque y, luego, dirija la cámara hacia el sujeto y pulse a tope el botón del obturador para tomar la imagen.

**• Apague la cámara cuando despega o cuando aterriza.**

- **Cuando usa la cámara, siga todas las instrucciones proporcionada por la tripulación de cabina.**
- Ponga cuidado en el reflejo de la ventanilla.
- El ajuste del flash está fijado a forzado desactivado  $\sqrt{2}$ 1.
- El ajuste en la lámpara de ayuda del AF está desactivado.
- El balance del blanco no puede ajustarse.

### **Modo de imagen en movimiento**

 $\Box$ 

**1 Pulse a mitad el botón del obturador para enfocar, luego púlselo a tope para iniciar a grabar.**

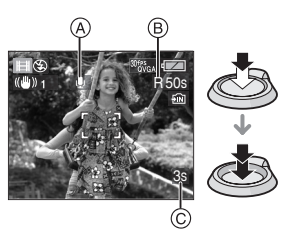

A: Grabación de audio (Sólo DMC-LZ7)

- El tiempo de grabación disponible ® se visualiza arriba a la derecha en tanto que el tiempo de grabación disponible  $\overline{C}$  se visualiza en el fondo a la derecha de la pantalla.
- Una vez que el sujeto esté enfocado, se enciende la indicación del enfoque.
- El enfoque, el zoom y el valor de abertura se fijan al ajuste de cuando inicia la grabación (la primera vez).
- El audio se graba también simultáneamente desde el micrófono  $\odot$ incorporado de la unidad. (Las

imágenes en movimiento no pueden ser grabadas sin audio). (DMC-LZ7)

• Cuando usa la función estabilizadora, ésta está fijada a [MODE1].

#### **2 Pulse a tope el botón del obturador para iniciar la grabación.**

- Si la memoria integrada o la tarjeta se llenan en la mitad de la grabación, la cámara detiene automáticamente la grabación.
- ∫ **Cambio de los ajustes para la relación de aspecto y la calidad de la imagen**

#### **1 Pulse [MENU/SET].**

#### **2 Pulse** 3**/**4 **para seleccionar [ASPECTO], luego pulse**  $\blacktriangleright$ **.**

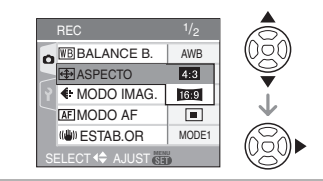

- **3 Pulse** 3**/**4 **para seleccionar el detalle, luego pulse [MENU/SET].**
- **4 Pulse** 3**/**4 **para seleccionar**  [MODO IMAG.], luego pulse ▶.

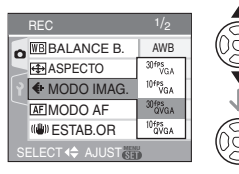

#### **5 Pulse** 3**/**4 **para seleccionar el detalle, luego pulse [MENU/SET].**

Si seleccionó  $[4:3]$  en la pantalla mostrada en el paso **2**

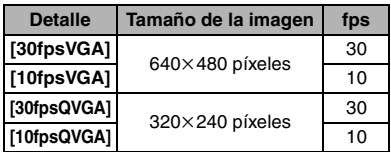

Si seleccionó [ 16:9 ] en la pantalla mostrada en el paso **2**

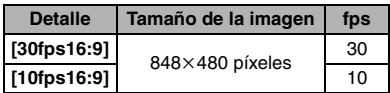

- fps "encuadre por segundo"; quiere decir el número de encuadres usados en 1 segundo.
- Puede grabar imágenes en movimiento más suaves con "30 fps".
- Puede grabar imágenes en movimiento más prolongadas con "10 fps" aunque la calidad de la imagen es más baja.
- El tamaño del archivo con [10fpsQVGA] es pequeño en forma que se adapte a los e-mails.
- **Sólo puede grabar imágenes en movimiento en la memoria integrada**  cuando [ASPECT RATIO] es [4:3 ] y **el tamaño de la imagen es [30fpsQVGA] o [10fpsQVGA] (320**k**240 píxeles).**

#### **6 Pulse [MENU/SET] para cerrar el menú.**

**• Puede también pulsar a mitad el botón del obturador para cerrar el menú.**

 $\Box$ 

- El rango de enfoque es 5 cm (Granangular)/50 cm (Teleobjetivo) a  $\infty$ .
- Se remite a P108 para más información sobre el tiempo de grabación disponible.
- El tiempo de grabación disponible visualizado en la pantalla puede no disminuir regularmente.
- **No puede grabar audio. (DMC-LZ6)**
- Esta unidad no soporta la grabación de imágenes en movimiento en MultiMediaCard.
- Cuando ajusta la calidad de la imagen a [30fpsVGA] o [30fps16:9], le recomendamos el uso de la tarjeta de memoria SD de alta velocidad con "10MB/ s" o más grande visualizados en el paquete.
- Según el tipo de tarjeta, la grabación puede detenerse a mitad.
- **Le recomendamos que use una tarjeta de memoria SD/una tarjeta de memoria SDHC de Panasonic.**
- Las imágenes en movimiento no pueden ser grabadas sin audio (El audio se graba también simultáneamente desde el micrófono incorporado de la unidad).
- Las imágenes en movimiento pueden grabarse continuamente hasta 2 GB. En la pantalla se visualiza el tiempo máximo de grabación disponible sólo para hasta 2 GB.
- Cuando las imágenes en movimiento, grabadas con la cámara, se van a reproducir en otro equipo, la calidad de la imagen y del sonido podría resultar mermada y podría no ser posible reproducirla.
- Es imposible usar las siguientes funciones en el modo de imágenes en movimiento  $[$  $\mathbf{H}$ ].
	- Detección de la dirección
	- Revisión
- [MODE2] en [ESTAB.OR]
- El software despachado incluye QuickTime para reproducir los archivos de imágenes en movimiento grabado con la cámara en el ordenador.

### **Grabar cuál día de vacaciones usted graba la imagen**

## $\bigcirc$   $\bigcirc$   $\bigcup$  scn  $\bigcirc$

Si ajusta de antemano la fecha de salida de las vacaciones, al tomar la imagen se graba el número de días que han pasado desde la fecha de salida (cuál día de las vacaciones es). Puede visualizar el número de días que han pasado cuando reproduce las imágenes imprimiéndolo en las imágenes grabadas con [IMPR. FECHA] (P76).

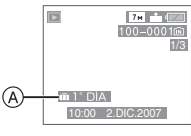

- A: El número de días que han pasado a partir de la fecha de salida
- El número de días que han pasado a partir de la fecha de salida puede ser impreso en cada imagen usando el software [LUMIX Simple Viewer] o [PHOTOfunSTUDIO-viewer-] en el CD-ROM (suministrada). (Para más información sobre la impresión se refiera a las instrucciones de funcionamiento para la conexión al ordenador.)

#### ∫ **Ajuste de la fecha de salida/vuelta**

(Por ej.: Los a continuación son ejemplos de pantalla en el modo de imagen normal  $[$  $\bullet$  $]$ .)

**1 Pulse [MENU/SET] y luego pulse**  2**.**

#### **2 Pulse** 4 **para seleccionar el icono del menú [CONF.], [ ] luego pulse**  1**.**

- **3 Pulse** 3**/**4 **para seleccionar [FECHA VIAJE], luego pulse**  $\blacktriangleright$ **.**
- **4 Pulse** 4 **para seleccionar [SET] luego pulse [MENU/SET].**

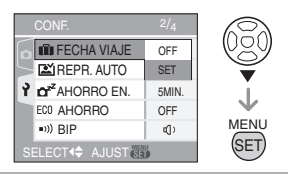

**5 Pulse** 3**/**4**/**2**/**1 **para seleccionar la fecha de salida, luego pulse [MENU/SET].**

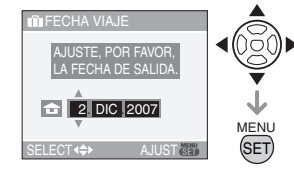

2/1: Seleccione el detalle deseado.  $\triangle$ / $\blacktriangledown$ : Aiuste el año, el mes y la fecha.

#### **6 Pulse** 3**/**4**/**2**/**1 **para seleccionar la fecha de vuelta, luego pulse [MENU/SET].**

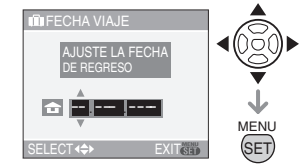

2/1: Seleccione el detalle deseado.

- ▲/▼: Ajuste el año, el mes y la fecha.
- La fecha del viaje se cancela si la fecha corriente es sucesiva a la de la vuelta.
- Si no quiere ajustar la fecha de vuelta, pulse [MENU/SET] mientras está visualizada la barra de la fecha.

#### **7 Tome una imagen.**

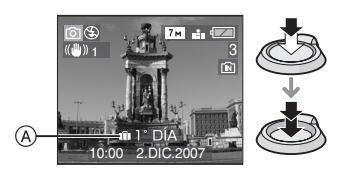

- A:El número de días que han pasado a partir de la fecha de salida
	- El número de días que han pasado desde la fecha de salida se visualiza durante cerca de 5 segundos si se enciende la unidad etc. tras ajustar la fecha del viaje o cuando ésta esté ya ajustada.
	- Cuando esté ajustada la fecha del viaje, aparece  $\left[\begin{matrix}\overline{11}\\1\end{matrix}\right]$  abajo a la derecha de la pantalla (Ésta no se visualiza si la fecha corriente es sucesiva a la de la vuelta).

#### ■ Cancelar la fecha del viaje

La fecha del viaje se cancela automáticamente si la fecha corriente es sucesiva a la de la vuelta. Si quiere cancelar la fecha del viaje antes del fin de las vacaciones, seleccione [OFF] en la pantalla mostrada en el paso **4**, luego pulse dos veces [MENU/SET].

- La fecha del viaje se computa por medio de la fecha fijada en el ajuste del reloj (P16) y la fecha de salida que usted ajustó. Si ajusta [HORA MUNDIAL] (P58) al destino del viaje, la fecha del viaje se computa usando la fecha en el ajuste del reloj y en el ajuste del destino del viaje.
- El ajuste de la fecha del viaje queda memorizado aunque la cámara esté apagada.
- Si ajusta una fecha de salida y luego toma una imagen en una fecha antes de la de salida, se visualiza [-] (menos) en anaranjado y no se graba el día de vacaciones en el que tomó la imagen.
- Si ajusta una fecha de salida y luego cambia el ajuste del reloj a la fecha y hora del destino del viaje, se visualiza [-] (menos) en blanco y, en el caso de que la fecha de destino del viaje sea, por ejemplo, un día anterior a la fecha de salida, el día de las vacaciones en el que tomó la imagen no se graba.
- Si [FECHA VIAJE] está ajustado en [OFF], el número de días que han pasado desde la fecha de salida no se grabará aunque ajuste la fecha del viaje y la de la vuelta. Aun ajustando [FECHA VIAJE] a [SET] después de tomar las imagines, aquel día en el que las tomó no se visualiza.
- Ajuste el reloj por si aparece el mensaje [AJU. EL RELOJ] (P16).
- El ajuste [FECHA VIAJE] afecta también el modo sencillo  $\lceil \bullet \bullet \rceil$ .

### **Visualización de la hora en el destino del viaje (Hora Mundial)**

### $\bigcirc$   $\bigcirc$   $\bigcirc$   $\bigcirc$   $\bigcirc$   $\bigcirc$

Si ajusta su área nacional y la del destino del viaje cuando viaja al extranjero etc., puede visualizarse en la pantalla la hora local en el área de destino del viaje y grabarse en la imagen tomada.

- **Seleccione [AJUST RELOJ] para ajustar la fecha y la hora corrientes de antemano. (P16)**
- **1 Pulse [MENU/SET] y luego pulse**  2**.**
- **2 Pulse** 4 **para seleccionar el icono del menú [CONF.], [ ] luego pulse**  1**.**

#### **3 Pulse** 3**/**4 **para seleccionar [HORA MUNDIAL], luego pulse**  $\blacktriangleright$ **.**

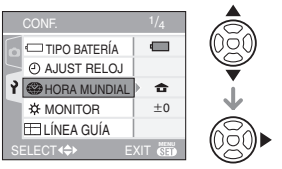

• Si ajusta la hora mundial por la primera vez, aparece el mensaje [AJUSTAR EL ÁREA DE CASA]. Si aparece este mensaje, pulse [MENU/SET] y luego ajuste desde la pantalla mostrada en el paso @ en "Ajuste del área nacional [CASA]".

#### ∫ **Ajuste del área nacional [CASA]** (Lleve a cabo los pasos **1**, **2** y **3**.)

**1** Pulse ▼ para seleccionar [CASA], luego pulse [MENU/SET] para ajustar.

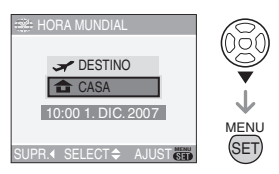

**2** Pulse </> **1** para seleccionar el lugar corriente, luego pulse [MENU/SET] para ajustar.

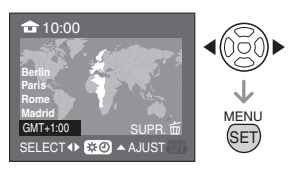

- La hora actual se visualiza en la parte superior a la izquierda de la pantalla, en tanto que la diferencia horaria del GMT "Greenwich Mean Time" se visualiza en la parte inferior a la izquierda de la misma.
- Si en el área nacional se usa la hora legal [ 3. Dulse ▲. Pulse de nuevo  $\triangle$  para volver a la hora original.
- El ajuste de la hora legal para el área nacional no adelanta la hora corriente. Adelante el ajuste del reloj de una hora. (P16)

#### ∫ **Ajuste final del área nacional**

- Si ajusta el área nacional por la primera vez, la pantalla vuelve a la mostrada en el paso  $\bigcirc$  de "Ajuste del área nacional [CASA]" después de que pulse [MENU/SET] para ajustar el lugar corriente. Pulse  $\blacktriangleleft$  para volver a la pantalla mostrada en el paso **3** y luego pulse [MENU/SET] para cerrar el menú.
- Si ajusta el área nacional por la segunda vez etc., la pantalla vuelve a la indicada en el paso **3** después de que pulse [MENU/SET] para ajustar el lugar

 $\sim$   $-$ 

corriente. Pulse de nuevo [MENU/SET] para cerrar el menú.

∫ **Ajuste del área de destino del viaje** (Lleve a cabo los pasos **1**, **2** y **3**.) **■** Pulse ▲ para seleccionar [DESTINO],

luego pulse [MENU/SET] para ajustar.

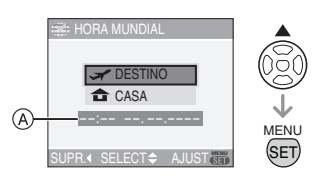

- A: Según el ajuste, se visualiza la hora en el área de destino del viaje o el área nacional.
- Si está ajustando el área de destino del viaje por la primera vez, la fecha y la hora se visualizan tal como se indica en la pantalla arriba.
- **2** Pulse ◀/▶ para seleccionar el área de destino del viaje y pulse [MENU/SET] para ajustar.

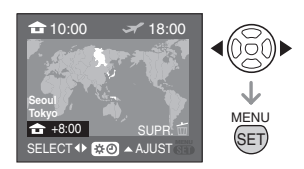

- La hora corriente del área del destino del viaje seleccionado se visualiza en la parte superior a la derecha de la pantalla en tanto que la diferencia horaria del área nacional se visualiza en el fondo a la izquierda.
- Si se utiliza la hora de verano [ $\mathbb{C}$  ) en el destino del viaje, pulse  $\blacktriangle$ . (Se adelanta de una hora.) Pulse de nuevo
	- $\triangle$  para volver a la hora original.

3 Pulse [MENU/SET] para terminar.

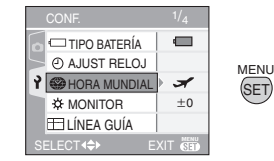

• El icono cambia de  $[$  a  $]$  a  $[$   $\mathcal{I}]$ después de ajustar el destino del viaje.  $\sim$   $-$ 

 $\Box$ 

- Vuelva a poner el ajuste a [CASA] cuando las vacaciones hayan terminado llevando a cabo los pasos  $1, 2, 3$  y luego los pasos  $\mathbf{0} \vee \mathbf{0}$ del "Ajuste del área nacional [CASA]". (P58)
- Por si no puede encontrar el destino del viaje en las áreas visualizadas en la pantalla, ajuste por la diferencia horaria a partir del área nacional.
- El ajuste [HORA MUNDIAL] afecta también el modo sencillo [ 0].
- Aparece el icono del destino del viaje [ $\leq$ ] al reproducir las imágenes tomadas en dicho destino.

### **Uso del menú del modo [REC]**

### $\bigcirc$   $\bigcirc$   $\bigcirc$   $\bigcirc$   $\bigcirc$

Aumenta lo vario de las imágenes que puede tomar ajustando el balance del blanco, el modo de color etc. Los elementos de menú pueden ajustarse según sea el modo de grabación.

#### ∫ **Ajustar desde la pantalla de menú**

Pulse [MENU/SET] para visualizar el menú [REC], luego seleccione el elemento para ajustar. (P18)

#### **Elementos que pueden ajustarse (Grabación en el modo de imagen**   $normal [$   $\bigcirc$   $]$

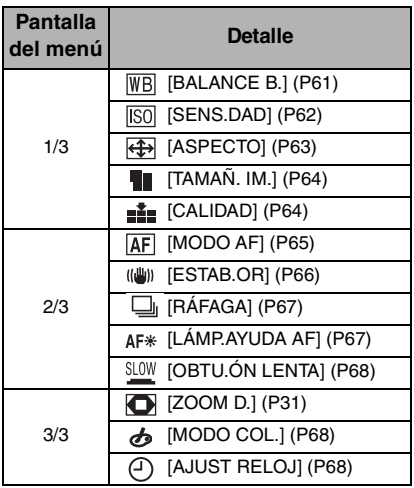

#### ∫ **Uso del ajuste rápido**

- A: Botones cursor
- B: Botón [MENU/SET]
- C: Botón [FUNC]
- Puede usar [FUNC] para ajustar fácilmente los siguientes elementos cuando va grabando. (Grabación en el modo de imagen normal  $[$   $]$
- Estabilizador óptico de la imagen
- Disparo de ráfaga
- Balance del blanco
- Sensibilidad ISO
- Tamaño de la imagen
- Calidad

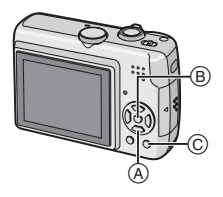

**1 Pulse y mantenga pulsado [FUNC] cuando graba.**

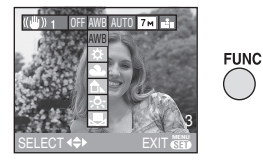

**2 Pulse** 3**/**4**/**2**/**1 **para seleccionar el detalle del menú y el ajuste, luego pulse [MENU/SET] para cerrar el menú.**

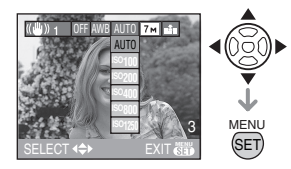

**• Puede también cerrar el menú pulsando [FUNC].**

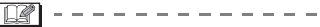

• [Laset ] (Ajuste del blanco) no aparece cuando utiliza el ajuste rápido.

#### *[BALANCE B.]*

**WB** *Ajustar el matiz para una imagen más natural*

### **FED RY SCN H**

Pulse  $\left[\begin{smallmatrix} \frac{\text{MENU}}{\text{QED}} \end{smallmatrix}\right]$  para visualizar el menú del modo [REC] y seleccione el elemento para ajustar. (P60) Esta función le permite proporcionar el color blanco próximo al de la vida real en las imágenes grabadas bajo la luz del sol, el alumbrado alógeno, etc. en que el color blanco puede aparecer rojizo o azulado. Seleccione un ajuste que se armonice con las condiciones de grabación.

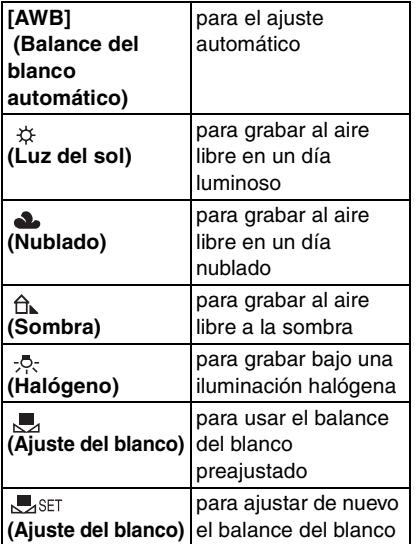

• Si selecciona un ajuste que no sea [AWB], puede ajustar finamente el balance del blanco.

- 1 El balance del blanco automático funcionará dentro de esta gama.
- 2 Cielo azul
- 3 Cielo nublado (lluvia)
- 4 Sombra
- 5 Pantalla del televisor
- 6 Luz de sol
- 7 Luz fluorescente blanca
- 8 Luz incandescente
- 9 Salida y puesta del sol
- 10 Luz de una vela

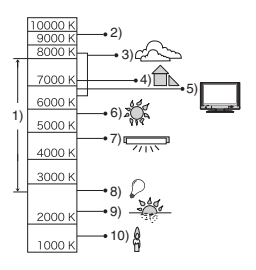

 $K =$ Temperatura de color Kelvin ∫ **Balance del blanco automático** En la figura arriba se muestra el rango disponible del balance del blanco. Cuando toma una imagen más allá de dicha gama disponible, la imagen podría aparecer rojiza o azulada. Incluso en el marco de dicha gama, el balance automático del blanco podría no funcionar correctamente si hay varias fuentes de luz o bien no hay un color próximo al blanco. En estos casos, ajuste el balance del blanco a un modo que no sea [AWB].

#### ∫ **Ajuste manual del balance del blanco [***..., SET ]*

Úselo para ajustar manualmente el balance del blanco.

- **1** Seleccione  $\left[\frac{1}{2}\right]$  (Ajuste del blanco) y luego pulse [MENU/SET].
- **2** Dirija la cámara hacia una hoja de papel blanco etc. de manera que el encuadre en el centro sólo se llene por el objeto blanco, luego pulse [MENU/SET].

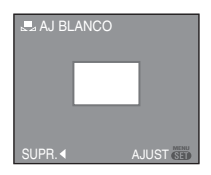

- **3** Pulse [MENU/SET] dos veces para cerrar el menú.
	- Puede también pulsar a mitad el botón del obturador para terminar.

#### ∫ **Ajuste fino del balance del blanco [ ]**

Puede todavía ajustar el balance del blanco más menudamente, cuando no puede lograr el matiz deseado ajustando el balance del blanco.

• Ajuste el balance del blanco a  $[\begin{array}{cc} \star \end{array}] / [\begin{array}{cc} \bullet \end{array}] /$  $[$   $\oplus$   $]$   $[$   $\oplus$   $]$   $[$   $\oplus$   $]$ . (P61)

#### **1 Pulse ▲ [** $\bm{\Xi}$ **] muchas veces hasta que aparezca [AJUSTE B.B.] y luego pulse** 2**/**1 **para ajustar el balance del blanco.**

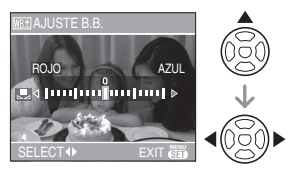

- < [ROJO]: Pulse cuando el matiz es azulado.
- I [AZUL]: Pulse cuando el matiz es rojizo.
- Seleccione [0] para volver al balance del blanco original.

#### **2 Pulse [MENU/SET] para terminar.**

- **Puede también pulsar a mitad el botón del obturador para terminar.**
- El icono del balance del blanco en la pantalla se pone rojo o azul.

 $\Box$ 

• El ajuste del balance del blanco o la regulación fina del balance del blanco se memoriza aun cuando apague la cámara. Sin embargo, el ajuste del balance del blanco en el modo de escena vuelve al de [AWB] y la regulación fina del balance del blanco vuelve al "0" si cambia el modo de escena.

#### **Acerca del balance del blanco.**

- Cuando toma una imagen con el flash, el balance del blanco podría no ajustarse correctamente si para el sujeto no es bastante el nivel del flash.
- El balance del blanco no puede ajustarse en los casos a continuación.
	- $-$  Modo sencillo  $[$   $\bullet$   $]$
	- En [PAISAJE], [RETRATO NOCT.], [PAISAJE NOCT.], [ALIMENTOS], [FIESTA], [LUZ DE VELA], [PUESTA SOLI, [PLAYA], [CIELO ESTRELL.], [FUEGOS ARTIF.], [NIEVE] y [FOTO AÉREA] en el modo de escena.

#### **Acerca del ajuste fino del balance del blanco**

- Puede ajustar finamente el balance del blanco independientemente para cada elemento del balance del blanco.
- El ajuste fino del balance del blanco se refleja en la imagen cuando usa el flash.
- El nivel de ajuste fino del balance del blanco en [  $\Box$ ] (Ajuste del blanco) vuelve a "0" cuando restablece el balance del blanco usando Ajuste del blanco [Jster ].
- Cuando [MODO COL.] (P68) está ajustado a [B/W] o [SEPIA], no puede ajustar finamente el balance del blanco.

#### *[SENS.DAD]* **ISO**

*Ajuste de la sensibilidad de luz*

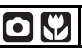

Pulse  $\left[\begin{smallmatrix} \text{MEM} \\ \text{QED} \end{smallmatrix}\right]$  para visualizar el menú del modo [REC] y seleccione el elemento para ajustar. (P60) ISO es una medida de sensibilidad a la luz. Cuanto más se ajuste alta la sensibilidad, tanto será menos la luz necesaria para tomar una imagen, en forma que la cámara llegue a ser más apta para grabar en lugares oscuros.

• Cuando ajusta a [AUTO], la sensibilidad ISO pasa automáticamente a un máximo de [ISO200] según el brillo. (Puede [ISO640] cuando usa el flash.)

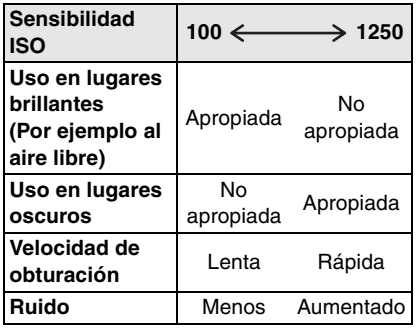

- La sensibilidad ISO está fijada a [ISO3200] en [MAX. SENS.] (P52) en el modo de escena.
- Para evitar ruido a la imagen, le recomendamos que reduzca la sensibilidad ISO más alta o aiuste [MODO COL.] a [NATURAL]. (P68)
- La sensibilidad ISO está ajustada en [LÍMITE ISO] en el modo inteligente de la sensibilidad ISO [n]. (P45)
- La sensibilidad ISO no puede ajustarse en los casos a continuación.
	- $-$  Modo sencillo  $[$   $\bullet$   $]$
	- $-$  Modo de imagen en movimiento  $[$
	- Modo de escena

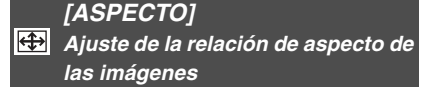

### **GK SCNIE**

Pulse  $\left[\frac{\text{MEN}}{\text{E}}\right]$  para visualizar el menú del modo [REC] y seleccione el elemento para ajustar. (P60)

Cambiando la relación de aspecto, puede seleccionar un ángulo de visión que se adapte al sujeto.

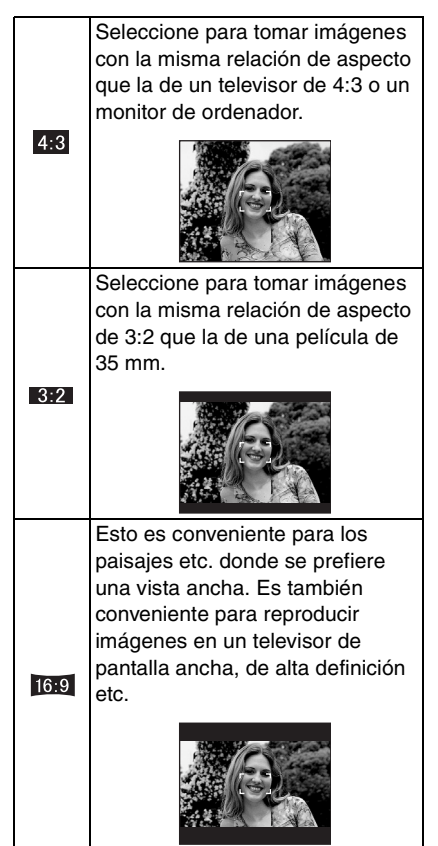

 $\Box$ • En el modo de imágenes en movimiento  $[$  $\leftarrow$   $\leftarrow$   $]$ , no puede seleccionar  $\left[$  $\leftarrow$   $\leftarrow$   $\left[$  $\leftarrow$   $\leftarrow$   $\left[$  $\leftarrow$   $\leftarrow$   $\left[$  $\leftarrow$   $\leftarrow$   $\left[$  $\leftarrow$   $\leftarrow$   $\left[$  $\leftarrow$   $\left[$  $\leftarrow$   $\left[$  $\leftarrow$   $\left[$  $\leftarrow$   $\left[$  $\leftarrow$   $\left[$  $\leftarrow$   $\left[$  $\leftarrow$   $\left[$  $\leftarrow$   $\left[$  $\$ 

• Las extremidades de las imágenes grabadas pueden recortarse en la impresión. (P104)

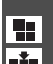

#### *[TAMAÑ. IM.]/[CALIDAD]*

*Ajustar el tamaño y la calidad de la imagen para armonizarla con el uso de las imágenes*

### $\mathbf{O}[\mathbf{O}|\mathbf{V}]$ scn

Pulse  $\left[\begin{smallmatrix} \frac{1}{2} & 0 \\ \frac{1}{2} & 0 \end{smallmatrix}\right]$  para visualizar el menú del modo [REC] y seleccione el elemento para ajustar. (P60)

Una imagen digital está formada por muchos puntos llamados píxeles. Aunque no puede notar la diferencia en la pantalla de la cámara, cuanto más son los píxeles tanto más fina será la imagen al imprimirla en una hoja de papel o al visualizarla en el monitor de un ordenador. La calidad de la imagen se refiere al grado de compresión cuando guarda las imágenes digitales.

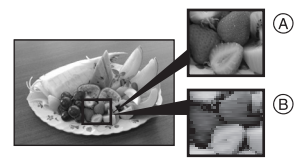

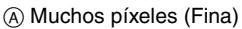

- B Pocos píxeles (Aproximada)
- ¢ Estas imágenes son ejemplos para mostrar el efecto.

#### ∫ **Número de píxeles**

Puede imprimir imágenes más claras cuando se selecciona un tamaño de imagen grande  $[7m]$  (7M).

Cuando se selecciona un tamaño de  $imagen$  pequeño  $[0.3M]$  (0,3M EZ), puede grabar más imágenes y adjuntarlas a un e-mail o enviarlas a un sitio web por el

hecho de que el tamaño del archivo es pequeño.

∫ **Cuando la relación de aspecto es**   $\blacksquare$  4:3 $\blacksquare$ 

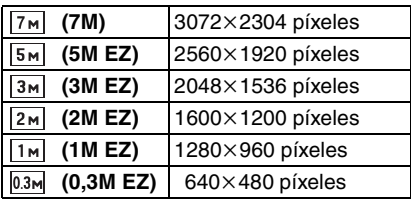

#### ∫ **Cuando la relación de aspecto es**   $1 \cdot 3 \cdot 2 \cdot 1$

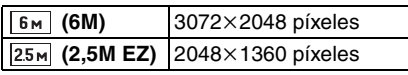

#### ∫ **Cuando la relación de aspecto es [**  $16:9$  **]**.

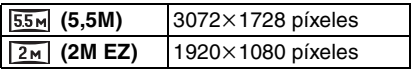

#### ∫ **Calidad**

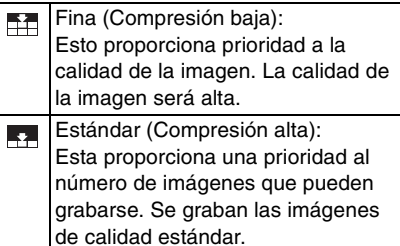

- El número de píxeles que puede seleccionarse difiere según sea la relación de aspecto. Si cambia esta última, ajuste el tamaño de la imagen.
- "EZ" es una abreviación de "Extra optical Zoom". (P29)
- El zoom óptico extendido no funciona en [MAX. SENS.] en el modo de escena así que el tamaño de la imagen para [EZ] no se visualiza.

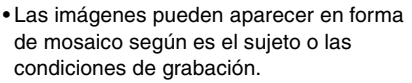

- Se remite a P106 para más información sobre el número de imágenes que pueden grabarse.
- En el modo sencillo  $\Box$  los ajustes son como sigue.
	- $-I$  **D** ENLARGEI:
		- $4:3$ :  $7 \text{ m}$  (7M)/ $7 \text{ m}$
	- $-[$  4" $\times$  6"/10 $\times$ 15cm]:  $3:2$  :  $2.5M$  (2,5M EZ)/ $\rightarrow$
	- $-[$  E-MAIL]:
		- $4:3$  : 0.3m (0,3M EZ)/ $\rightarrow$

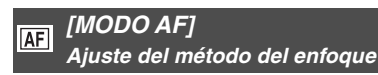

### $\bigcirc$   $\bigcirc$   $\bigcirc$  so  $\bigcirc$

Pulse [  $\frac{MEM}{NEM}$ ] para visualizar el menú del modo [REC] y seleccione el elemento para ajustar. (P60)

Seleccione el modo que corresponde a las condiciones de grabación y a la composición.

#### **Enfoque de 5 áreas:**

La cámara enfoca alguna de las 5 áreas del enfoque. Esto es eficaz cuando el sujeto no se halla en el centro de la pantalla.

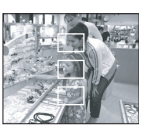

#### **Enfoque de 3 área (Alta velocidad):**

La cámara enfoca rápidamente todos los puntos de las 3 áreas del enfoque – a la izquierda, a la derecha o en el centro. Esto es

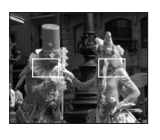

eficaz cuando el sujeto no se halla en el centro de la pantalla.

#### **Enfoque de 1 área (Alta velocidad):**

La cámara enfoca rápidamente el sujeto en el área AF en el centro de la pantalla.

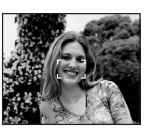

#### **Enfoque de 1 área:**

La cámara enfoca el sujeto en el área AF en el centro de la pantalla.

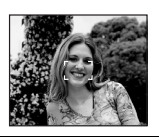

 **Enfoque puntual:** La cámara enfoca un área limitada y estrecha en la pantalla.

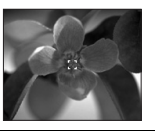

### **■ Acerca de [---H] o [**■H]

- Puede enfocar el sujeto más rápidamente que otros modos AF.
- La imagen puede dejar de moverse por un rato antes de ser llevada al enfoque cuando pulsa a mitad el botón del obturador. Esto no es un funcionamiento defectuoso.

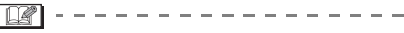

• El área AF se visualiza en el centro de la pantalla más grande que lo normal cuando usa el zoom digital o cuando toma imágenes en lugares oscuros.

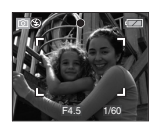

• Cuando las áreas AF múltiples (5 áreas a lo máximo) se encienden al mismo tiempo, la cámara está enfocando todas las áreas AF.

La posición del enfoque no está predeterminada. Ésta se ajusta a la posición que la cámara fija automáticamente al momento del enfoque. Si quiere fijar dicha posición de enfoque para tomar imágenes, cambie el modo AF al  $\left[\begin{array}{c} \blacksquare \end{array} \right]$ ,  $\left[\begin{array}{c} \blacksquare \end{array} \right]$  o  $\left[\begin{array}{c} \lozenge \end{array} \right]$ .

- Si el modo AF está ajustado en [**....**] o [ $\overline{$  |  $\overline{ }$  |  $\overline{ }$  |  $\overline{ }$  | el área AF no se visualiza hasta que se haya enfocado la imagen.
- Cambie el modo AF a  $\left[\blacksquare\right]$  o  $\left[\blacksquare\right]$  si es difícil de enfocar usando  $\lceil \cdot \rceil$ .
- El modo AF no puede ser ajustado en el modo sencillo  $[$   $\bullet$   $]$ .

#### *[ESTAB.OR]*

*Detección de la trepidación y compensarla*

### $\bigcirc$   $\bigcirc$   $\bigcirc$   $\bigcirc$   $\bigcirc$

Pulse [  $\binom{MEM}{QED}$ ] para visualizar el menú del modo [REC] y seleccione el elemento para ajustar. (P60)

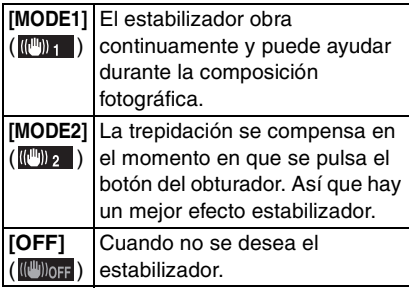

#### ∫ **Acerca de la pantalla demostrativa de detección de la trepidación/movimiento**

Pulse  $\blacktriangleright$  en la pantalla [ESTAB.OR] para visualizar la pantalla demostrativa de detección de la trepidación/movimiento.

#### Pulse  $\blacktriangleright$  para salir de la pantalla demostrativa.

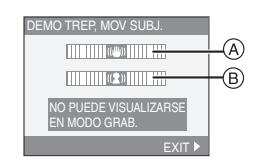

- A: Demostración de detección de trepidación
- B: Demostración de detección de movimiento
- La pantalla demostrativa de la trepidación/movimiento es aproximada.
- La cámara utiliza también el movimiento del sujeto cuando ajusta automáticamente la sensibilidad ISO inteligente en el modo inteligente de la sensibilidad ISO [  $\cap$  ] (P45) y [DEPORTE] (P48), [NIÑOS1]/[NIÑOS2] (P50) y [MASCOTAS] (P51) en el modo sencillo solamente.

#### 

- La función estabilizadora podría no funcionar suficientemente en los casos a continuación.
	- Cuando hay demasiada trepidación.
	- Cuando es alta la ampliación del zoom
	- En el rango del zoom digital.
	- Cuando toma imágenes mientras sigue sujetos en movimiento.
	- Cuando se reduce la velocidad de obturación para tomar imágenes en casa o en lugares oscuros.

Ponga atención en la trepidación de la cámara cuando pulsa el botón del obturador.

- En el modo sencillo  $[$  |, el ajuste está fijado a [MODE1] y en [CIELO ESTRELL.] (P52) está fijado a [OFF].
- En el modo de imagen en movimiento [ $\mathbf{F}$ ], no puede ser ajustado [MODE2].

# *[RÁFAGA]*

*Ripresa di immagini con Scatto a raffica*

## **for We** say

Pulse  $\left[\begin{smallmatrix} \frac{\text{MENU}}{\text{QED}} \end{smallmatrix}\right]$  para visualizar el menú del modo [REC] y seleccione el elemento para ajustar. (P60) Cuando la ráfaga está ajustada en [ON], ella se activa mientras que pulsa el botón del obturador.

 $\boxed{14}$  - - - - -

- **Cuando esté activado el flash, sólo puede tomar 1 imagen.**
- **La velocidad de ráfaga se reduce a mitad.** La exacta medida del tiempo depende del tipo de tarjeta, el tamaño y calidad de la imagen.
- Puede tomar imágenes hasta que se llene la capacidad de la memoria integrada o de la tarieta.
- La velocidad de ráfaga se reduce si la sensibilidad ISO (P45, 62) está ajustada en [ISO400] o más alta.
- La velocidad de ráfaga puede reducirse en lugares oscuros por el hecho de que se reduce la velocidad de obturación.
- El enfoque se fija al tomar la primera imagen.
- L'esposizione e il bilanciamento del bianco vengono regolati ogni volta che si riprende un'immagine. Se si sta seguendo un soggetto in movimento in un luogo al chiuso, all'aperto, ecc. in cui vi è un forte contrasto tra luce ed ombra, può essere necessario qualche tempo prima che l'esposizione si stabilizzi. Se si utilizza lo scatto a raffica in questo intervallo, l'esposizione può non essere quella ottimale.
- Cuando se usa el autodisparador, el número de imágenes grabables en el modo ráfaga está fijado a 3.
- El modo de ráfaga no se cancela cuando se apaga la cámara.
- Cuando está ajustado el modo de ráfaga, se activa la función de revisión automática independientemente del ajuste de esta

función. No puede ajustar la función de revisión automática en el menú [CONF.].

• La ráfaga no puede ajustarse en el modo sencillo [  $\bigcirc$  ] y [CIELO ESTRELL.] en el modo de escena.

#### *[LÁMP.AYUDA AF]*

*El enfoque en condiciones de poca*  AF\* *luz es más fácil*

#### **CONV SCNIE**  $\bullet$

Pulse  $\left[\begin{smallmatrix} \frac{\text{MEMU}}{\text{QED}} \end{smallmatrix}\right]$  para visualizar el menú del modo [REC] y seleccione el elemento para ajustar. (P60) Iluminar el sujeto ayuda la cámara a enfocar cuando graba en condiciones de poca luz que vuelven difícil de enfocar.

• Si la lámpara de ayuda AF está ajustada a [ON], se visualiza un área AF con un tamaño más grande que lo normal y

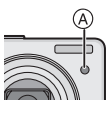

se enciende la lámpara de ayuda AF (A) cuando pulsa a mitad el botón del obturador en lugares oscuros etc.

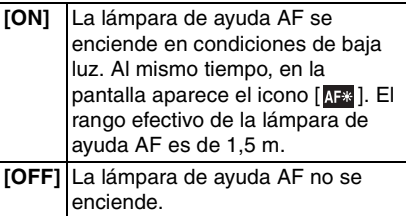

- Ponga atención en lo siguiente cuando usa la lámpara de ayuda AF.
	- No mire desde muy cerca la lámpara de ayuda AF.
	- No cubra con sus dedos u otros objetos la lámpara de ayuda AF.
- Cuando no quiere usar la lámpara de ayuda AF (por ej. cuando toma imágenes de animales en lugares oscuros), ajuste [LÁMP.AYUDA AF] a [OFF]. En este caso, será más difícil de enfocar el sujeto.
- El ajuste para [LÁMP.AYUDA AF] está fijado a [ON] en el modo sencillo  $[$  .
- El ajuste para el [LÁMP.AYUDA AF] está fijado a [OFF] en [PAISAJE] (P48), [PAISAJE NOCT.] (P49), [PUESTA SOL] (P50), [FUEGOS ARTIF.] (P53), [FOTO AÉREA] (P53) y en el modo de escena.
- El ajuste inicial para [MASCOTAS] (P68) en el modo de escena es [OFF].

### *[OBTU.ÓN LENTA]*

*Grabar imágenes con brillo en lugares oscuros*

$$
\boxed{\bigcirc\, \text{C} \text{S}\text{C} \text{N}}
$$

Pulse  $\left[\frac{\text{WEMU}}{\text{SEMU}}\right]$  para visualizar el menú del modo [REC] y seleccione el elemento para ajustar. (P60) Cuando toma imágenes en lugares oscuros con luz baja, puede tomar las imágenes que son más brillante que lo normal seleccionando un ajuste aún más lento que el de la más lenta velocidad de obturación.

- Las velocidades de obturación que puede seleccionar son: [1/8–], [1/4–], [1/2–] y [1–].
- Esto es eficaz por si quiere tomar imágenes con brillo tanto de paisajes nocturnos como de un sujeto usando [RETRATO NOCT.] (P49) en el modo de escena.

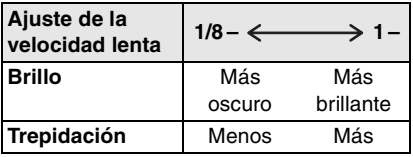

 $|11|$ 

- Esto tiene que ajustarse de costumbre a [1/8–] para tomar imágenes. (Cuando selecciona una velocidad de obturación lenta diferente de [1/8–], en la pantalla aparece  $\lceil \frac{1}{2} \cdot \frac{1}{2} \cdot \frac$
- Cuando se reduce la velocidad de obturación usando [OBTU.ÓN LENTA], puede tener lugar una trepidación. Le recomendamos que

utilice un trípode y el autodisparador (P43) para tomar las imágenes.

• No puede ajustar la velocidad lenta en el modo inteligente de la sensibilidad ISO  $\lceil$ ן y el modo sencillo  $\lceil \bullet \bullet \rceil$  y [DEPORTE], [PAISAJE NOCT.], [NIÑOS1]/[NIÑOS2], [MASCOTAS], [CIELO ESTRELL.] y [FUEGOS ARTIF.] en el modo de escena.

#### *[MODO COL.]*

*Impostazione di un effetto colore e*  क *della qualità per l'immagine registrata.*

# loial.

Pulse  $\left[\begin{smallmatrix} \frac{\text{MENU}}{\text{QED}} \end{smallmatrix}\right]$  para visualizar el menú del modo [REC] y seleccione el elemento para ajustar. (P60) Seleccione un modo de color que se armonice con las condiciones de grabación de su imagen a grabar.

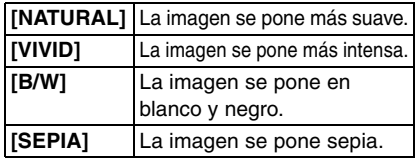

• Cuando toma imágenes en lugares oscuros, el ruido puede resultar evidente. Para evitar ruido, Le recomendamos que ajuste [MODO COL.] a [NATURAL].

### *[AJUST RELOJ]*

*Ajuste el orden de visualización para la fecha y la hora*

# IFERI SCN IX

Pulse  $\left[\begin{smallmatrix} \text{MEMU} \\ \text{QED} \end{smallmatrix}\right]$  para visualizar el menú del modo [REC] y seleccione el elemento para ajustar. (P60) Cambie fecha y hora. (P16)

### *Avanzadas (Reproducción)* **Visualizar las pantallas múltiples (Reproducción múltiple)**

## $\overline{\mathbf{E}}$

#### **1 Gire la palanca del zoom hacia [ ] [W] para visualizar las pantallas múltiples.**

(Pantalla teniendo visualizadas 9 )

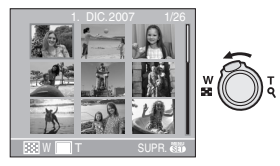

- $\bullet$  1 pantalla $\rightarrow$ 9 pantallas $\rightarrow$ 25 pantallas→Visualización de la pantalla de calendario (P70)
- Gire la palanca del zoom hacia  $[Q]$  [T] para volver a la pantalla anterior.

#### **2 Pulse** 3**/**4**/**2**/**1 **para seleccionar la imagen.**

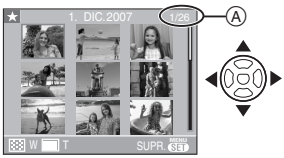

- A:El número de la imagen seleccionada y el número total de las imágenes grabadas
	- Según la imagen grabada y el ajuste, aparecerán los iconos a continuación.
		- $-[$   $]$   $[$   $]$  (Mis favorit.)
		- $\left[\begin{array}{c}\n\boxed{2}\n\end{array}\right]$  (Im. movimiento)
		- [ ] ([NIÑOS1]/[NIÑOS2] en el modo de escena)
		- [ ] [MASCOTAS] en el modo de escena)
- $-[$  $\overline{11}]$  (Fecha del viaje)
- $-[$   $\bullet]$  Destino del viaje
- $\lceil$   $\lceil$   $\rceil$  Imágenes impresas con [IMPR. FECHA]

#### ∫ **Ejemplos de 25 pantallas**

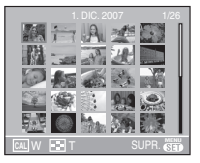

#### ■ Para volver a la reproducción normal

Gire hacia  $[Q]$  [T] o pulse [MENU/SET].

- Aparecerá la imagen que fue seleccionada.
- Para borrar una imagen durante la **reproducción múltiple**
- **1** Pulse **△/V/**</> para seleccionar la imagen y luego pulse  $[\overline{m}]$ .
- **2** Pulse ▲ para seleccionar [SI].
- **3** Pulse [MENU/SET].

#### $\Box$

- La información de grabación etc. en el monitor LCD no puede borrarse en la reproducción múltiple aunque pulse [DISPLAY].
- Las imágenes no se visualizarán en la dirección giradas aunque [GIRAR PANT.] esté ajustado a [ON]. (P75)

### **Visualizar las imágenes por fecha de grabación (Reproducción de calendario)**

### $\bigcirc$

Puede visualizar las imágenes por fecha de grabación usando la función de reproducción de calendario.

**1 Gire varias veces la palanca del zoom hacia [ ] (W) para visualizar la pantalla del calendario.**

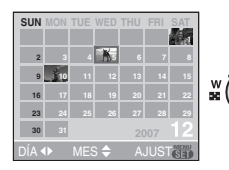

- La fecha de grabación de la imagen seleccionada en la pantalla de reproducción se convierte en la fecha seleccionada cuando se visualiza antes la pantalla del calendario.
- Si hay imagines múltiples con la misma fecha de grabación, se visualiza la primera imagen grabada en aquel día.

#### **2 Pulse** 3**/**4**/**2**/**1 **para seleccionar la fecha a ser reproducida.**

- $\triangle$ / $\nabla$ : Seleccione el mes
- 2/1: Seleccione la fecha
- Si no hay imágenes grabadas durante el mes, éste no se visualiza.

**3 Pulse [MENU/SET] para visualizar las imágenes que se grabaron en la fecha seleccionada.**

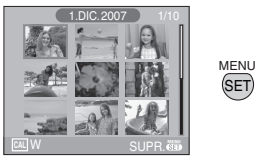

 $\bullet$  Gire la palanca del zoom hacia  $[$  $\Box$ ] [W] para volver a la pantalla de calendario.

#### **4 Pulse** 3**/**4**/**2**/**1 **para seleccionar la imagen y luego pulse [MENU/ SET].**

• La imagen seleccionada se visualiza en la pantalla de reproducción de 1 pantalla.

#### ■ Para volver a la pantalla de **reproducción de 1 pantalla**

Después de que esté visualizada la pantalla del calendario, gire la palanca del zoom hacia  $[Q]$  [T] 25 pantallas, 9 pantallas y 1 pantalla. (P69)

#### $\Box$

- Las imágenes se visualizan sin ser giradas aunque ajuste [GIRAR PANT.] a [ON]. (P75)
- Puede visualizar el calendario entre enero de 2000 y diciembre de 2099.
- Si la fecha de grabación de la imagen seleccionada en la reproducción múltiple de 25 pantallas no está entre enero de 2000 y diciembre de 2099, la cámara la visualiza con la fecha más vieja de grabación en el calendario.
- Imágenes editadas en un ordenador se visualizarán con fecha diferente de las fechas de grabación real.
- Si la fecha no está ajustada en la cámara (P16), la fecha de grabación se ajustará a partir del primer de enero de 2007.

• Si toma imágenes después de ajustar el destino del viaje en [HORA MUNDIAL] (P58), las imágenes se visualizan por las fechas en el destino del viaje en la reproducción de calendario.

### **Uso del zoom playback**

# $\Box$

**1 Gire la palanca del zoom hacia [ ] [T] para ensanchar la imagen.**

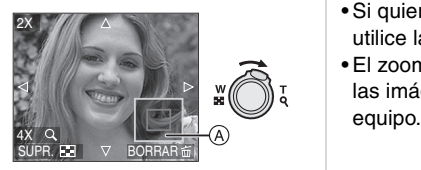

- $Q: 1 \times \rightarrow 2 \times \rightarrow 4 \times \rightarrow 8 \times \rightarrow 16 \times$
- Cuando gira la palanca del zoom hacia [ $\Box$ ] [W] después de ensanchar la imagen, la ampliación se reduce. Cuando gira la palanca del zoom hacia [ Q ] [T], la ampliación aumenta.
- Cuando cambia la ampliación, aparece la indicación de posición del zoom A durante 1 segundo en forma que pueda controlar la posición de la porción que se ha ensanchado.

#### **2 Pulse** 3**/**4**/**2**/**1 **para desplazar la posición.**

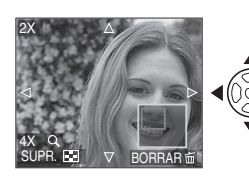

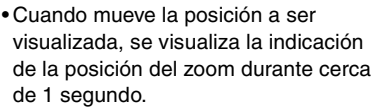

∫ **Para para el uso del zoom playback** Gire hacia [ $\blacksquare$ ] [W] o pulse [MENU/SET].

- Para borrar una imagen durante el **zoom playback**
- **1** Pulse [而].
- **2** Pulse ▲ para seleccionar [SI].
- **3** Pulse [MENU/SET].

 $\Box$  $\cdots \cdots \cdots \cdots$ 

- Puede también borrar la información de grabación etc. en el monitor LCD durante el zoom playback pulsando [DISPLAY].
- Cuanto más se amplía la imagen, tanto más se deteriora su calidad.
- Si quiere guardar la imagen ensanchada, utilice la función de recorte. (P82)
- El zoom playback no puede funcionar si las imágenes se grabaron con otro

### **Reproducir imágenes en movimiento**

### $\bm \Xi$

**Pulse** 2**/**1 **para seleccionar una imagen teniendo un icono de imagen en movimiento [80fPS<sub>GA</sub>]/**  $[$ <sup>10fps</sup>  $_{\rm VGA}$   $]$ /[<sup>30fps</sup>  $_{\rm QVA}$   $]$ /[<sup>30fps</sup>  $_{\rm 16.9}$  ]/ **[ ], luego pulse** 4 **para reproducir.**

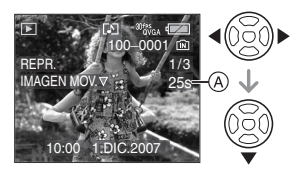

- A: Por ejemplo, En el modo de imagen en movimiento
- Después de iniciar la reproducción, el tiempo de grabación de la imagen en movimiento desaparece y se visualiza, en el fondo a la derecha de la pantalla, el tiempo de reproducción pasado. Por ejemplo, 1 hora 20 minutos y 30 segundos se visualizan [1h20m30s].
- El cursor visualizado durante la reproducción corresponde a  $\triangle$ / $\nabla$ / $\blacktriangleleft$ / $\triangleright$ .

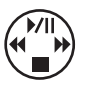

**Detener la reproducción de imagen en movimiento** Pulse  $\Psi$ .

#### **Avance rápido/Rebobinado rápido**

Pulse y mantenga pulsado </a> reproducción de la imagen en movimiento.

- 2: Rebobinado rápido
- $\blacktriangleright$ : Avance rápido
- La cámara vuelve a la reproducción de la imagen en movimiento normal cuando se suelte  $\blacktriangleleft/\blacktriangleright$ .

#### **Para detener brevemente**

Pulse ▲ durante la reproducción de la imagen en movimiento.

• Vuelva a pulsar  $\triangle$  para cancelar la pausa.

#### **Avance de encuadre en encuadre/ Rebobinado de encuadre en encuadre**

Rebobinado de encuadre en encuadre • Pulse </>  $\blacktriangleright$  mientras está en pausa.

#### $\Box$ . . . . . . . . . . . . .

- **En la DMC-LZ7 puede grabar el audio. Sin embargo, no puede reproducir el audio solamente con la cámara. Cuando quiere reproducir el audio, conecte la cámara al PC (P86) o al TV (P93).**
- **No puede grabar audio en el DMC-LZ6.**
- El formato de archivo que puede reproducirse con esta cámara es el QuickTime Motion JPEG.
- Repare en que el software despachado incluye QuickTime para reproducir los archivos de imágenes en movimiento creados con la cámara en el ordenador. (P87)
- Unos archivos QuickTime Motion JPEG grabados por un ordenador u otro equipo podrían no reproducirse con la cámara.
- Si reproduce imágenes en movimiento que se grabaron con otro equipo, la calidad de la imagen podría resultar deteriorada o las imágenes podrían no reproducirse.
- Usando una tarjeta de memoria de alta capacidad, es posible que el rebobinado rápido se ponga más lento que lo normal.
- No puede usar las siguientes funciones con las imágenes con las en movimiento.
	- Zoom playback (Mientras reproduce o detiene las imágenes en movimiento)
	- [GIRAR PANT.]
	- [GIRAR]
	- [IMPR. FECHA]
	- [CAMB.TAM.]
	- [RECORTE]
## **Uso del menú del modo [REPR.]**

# $\overline{\mathbf{E}}$

Puede usar varias funciones en el modo de reproducción para girar las imágenes, ajustar su protección, etc.

## **1 Pulse [MENU/SET].**

## **2 Pulse** 3**/**4 **para seleccionar el detalle del menú, luego pulse** 1**.**

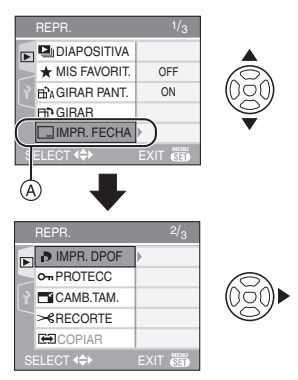

- Pulse  $\Psi$  en  $\widehat{A}$  para pasar a la siguiente pantalla de menú.
- Puede también cambiar las pantallas desde cualquier elemento de menú girando la palanca del zoom.
- **Después de llevar a cabo los pasos 1 y 2, se remite a la descripción del elemento de menú citada en las instrucciones de funcionamiento y luego ajústelo.**

## **Elementos que pueden ajustarse**

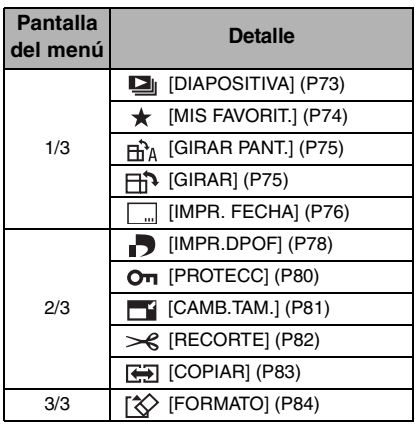

## *[DIAPOSITIVA]*

*Reproducir las imágenes en orden para una duración prefijada*

Pulse [  $\binom{MEM}{QED}$ ] para visualizar el menú del modo [REPR.] y seleccione el elemento para ajustar. (P73) Esto se recomienda cuando reproduce imágenes en la pantalla del televisor. Puede saltar las imágenes no deseada si ha sido ajustado [MIS FAVORIT.] (P74).

- Cuando [MIS FAVORIT.] está ajustado en  $[ON] \rightarrow$  paso **1**.
- Cuando [MIS FAVORIT.] está ajustado en [OFF]  $\rightarrow$  paso 2.

## **1** Pulse **∆/▼** para seleccionar **[TODO] o [ ], luego pulse [MENU/SET].**

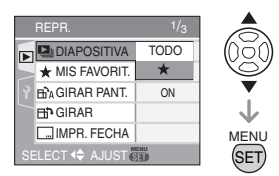

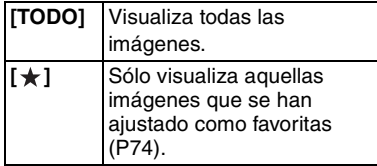

• Si ninguna de las imágenes tiene visualizado  $[\star]$ , no puede seleccionar [  $\bigstar$  ] aunque [MIS FAVORIT.] esté ajustado a [ON].

### **2** Pulse ▲ para seleccionar **[INICIO], luego pulse [MENU/ SET].**

(Pantalla cuando está seleccionado [TODO])

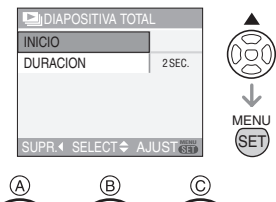

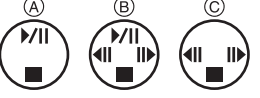

- El cursor visualizado durante una diapositiva  $\alpha$  o mientras se detiene una diapositiva (B) o durante una diapositiva [MANUAL] (c) es el mismo que  $\triangle/\blacktriangledown/\blacktriangle/\blacktriangleright$ .
- Pulse  $\triangle$  para detener la diapositiva. Pulse de nuevo ▲ para cancelar la pausa.
- $\bullet$  Pulse  $\blacktriangleleft$ / $\blacktriangleright$  mientras se detiene para visualizar la imagen anterior o la siguiente.

## **3** Pulse ▼ para terminar.

### ∫ **Ajuste de la duración**

Seleccione [DURACION] en la pantalla mostrada en el paso **2** y ajuste.

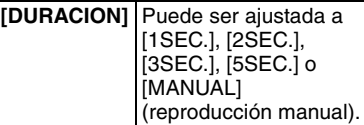

- Sólo puede seleccionar [MANUAL] cuando [  $\bigstar$  ] se ha seleccionado en el paso **1**.
- Pulse  $\blacktriangleleft$  para visualizar la imagen anterior o siguiente cuando está seleccionado [MANUAL].

 $\Box$ 

• No puede reproducir imágenes en movimiento y usar el ahorro de energía en una diapositiva. (Sin embargo, el ajuste para el modo de ahorro de energía está fijado en [10MIN.] mientras reproduce una diapositiva o la detiene.)

## *[MIS FAVORIT.]*

*Ajustar sus imágenes favoritas*

Pulse [  $\frac{MENU}{NEN}$ ] para visualizar el menú del modo [REPR.] y seleccione el elemento para ajustar. (P73)

Puede llevar a cabo lo siguiente si ha sido agregada una marca a las imágenes y si éstas han sido ajustadas como favoritas.

- Borre todas las imágenes no ajustadas como favoritas. ([BORRAR TODO  $SALVO$   $\bigstar$   $\left| \right|$  (P34)
- Reproduzca las imágenes ajustadas como favoritas sólo como una diapositiva. (P73)

## **1** Pulse ▼ para seleccionar [ON] y **luego pulse [MENU/SET].**

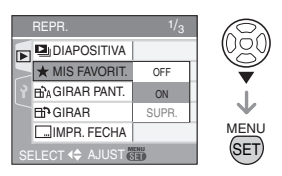

- No puede ajustar las imágenes como favoritas si [MIS FAVORIT.] está ajustado a [OFF]. También el icono de favoritas  $[\star]$  no aparecerá cuando [MIS FAVORIT.] está ajustado a [OFF] aunque fue anteriormente ajustado a [ON].
- No puede seleccionar [SUPR.] si ninguna de las imágenes tiene visualizado  $[\star]$ .
- **2 Pulse [MENU/SET] para cerrar el menú.**
- **3 Pulse** 2**/**1 **para seleccionar la imagen, luego pulse ▲.**

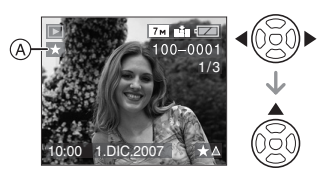

- Repita el procedimiento susodicho.
- Si pulsa ▲ mientras el icono de favoritas  $[\star]$  (A) está visualizado,  $[\star]$ se elimina y se cancela el ajuste de favoritas.
- Puede ajustar hasta 999 imágenes como favoritas.

## ∫ **Borrar todas las favoritas**

- **1** Seleccione [SUPR.] en la pantalla mostrada en el paso **1**, luego pulse [MENU/SET].
- **2** Pulse ▲ para seleccionar [SI] y luego pulse [MENU/SET].
- **3** Pulse [MENU/SET] para cerrar el menú.

 $\Box$ 

- Cuando imprime las imágenes en un estudio de impresión de fotos, [BORRAR TODO SALVO ★ 1 (P34) es útil en forma que sólo quedan en la tarjeta las imágenes que quiere que sean impresas.
- Utilice [LUMIX Simple Viewer] o [PHOTOfunSTUDIO-viewer-] incluidos en

el CD-ROM (suministrado) para ajustar, confirmar o borrar favoritas. (Para más información sobre eso, se remite a las instrucciones de funcionamiento por lo que respecta a la conexión al ordenador.)

• Podría no ser posible ajustar las imágenes como favoritas las que se tomaron con otro equipo.

#### *[GIRAR PANT.]/[GIRAR]* Hral *Para visualizar la imagen girada* ר∺⊓

Pulse  $\left[\frac{\text{MEN}}{\text{E}}\right]$  para visualizar el menú del modo [REPR.] y seleccione el elemento para ajustar. (P73) Este modo le permite visualizar automáticamente las imágenes en sentido vertical por si éstas se grabaron manteniendo la cámara verticalmente o bien le permite girar manualmente las imágenes con giros de 90°.

- ∫ **Girar la visualización (La imagen se gira y se visualiza automáticamente.)**
- **1** Pulse ▼ para seleccionar [ON], y **luego pulse [MENU/SET].**

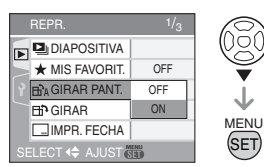

- Las imágenes se visualizan sin ser giradas cuando selecciona [OFF].
- Se remite a P33 para más información sobre cómo reproducir las imágenes.

## **2 Pulse [MENU/SET] para cerrar el menú.**

#### ∫ **Gire**

**(La imagen se gira manualmente.)**

**1 Pulse** 2**/**1 **para seleccionar la imagen, y luego pulse** 4**.**

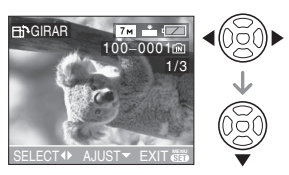

- La función se desactiva [GIRAR] cuando [GIRAR PANT.] está ajustada a [OFF].
- Las imágenes en movimiento y las protegidas no pueden girarse.
- **2 Pulse** 3**/**4 **para seleccionar la dirección del giro de la imagen, luego pulse [MENU/SET].**

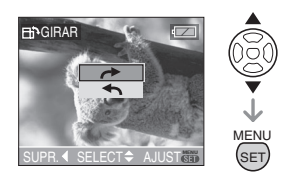

- La imagen gira en la dirección de las agujas del reloj por pasos de 90°.
- La imagen gira en la dirección contraria a la de las agujas del reloj por pasos de 90°.

### **3 Pulse [MENU/SET] dos veces para cerrar el menú.**

- Si toma las imágenes cuando dirige la cámara hacia arriba o abajo, puede no ser posible visualizar las imágenes verticalmente. (P26)
- La imagen puede resultar algo borrosa cuando se conecte la cámara al televisor con un cable AV (DMC-LZ7)/Cable de

vídeo (DMC-LZ6) (suministrado) se reproducen verticalmente.

- Cuando reproduce imágenes en un ordenador, éstas no pueden visualizarse en la dirección girada a menos que el sistema operativo o el software sea compatible con el Exif. El Exif es un formato de archivo para las imágenes fijas que permite grabar la información etc. a ser agregada. Esto fue establecido por "JEITA [Japan Electronics and Information Technology Industries Association]".
- Las imágenes se visualizan giradas cuando éstas se reproducen en la reproducción de revisión o el zoom playback. Si embargo se visualizan sin ser giradas cuando se reproducen en la reproducción múltiple.
- Podría no ser posible girar las imágenes que han sido grabadas por otro equipo.

## *[IMPR. FECHA]*

*Información de impresión como la de la fecha en las imágenes grabadas*

Pulse [  $\frac{MEM}{NED}$ ] para visualizar el menú del modo [REPR.] y seleccione el elemento para ajustar. (P73)

En las imágenes grabadas puede imprimir la fecha y la hora de grabación, la edad y la fecha del viaje.

Esto es conveniente para una impresión regular del tamaño (Las imágenes cuyo tamaño es más grande que  $\sqrt{3m}$  tomarán un nuevo tamaño al imprimir la fecha etc. en ellas).

## **Pulse ▲/▼ para seleccionar [UNICO] o [MULT.], luego pulse [MENU/SET].**

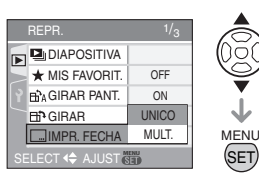

- La información de la fecha no puede imprimirse en las imágenes a continuación.
	- Imágenes grabadas sin el ajuste del reloj
	- Imágenes que se grabaron con otro equipo
	- Imágenes que fueron impresas anteriormente con [IMPR. FECHA]
	- Imágenes en movimiento

## ∫ **Ajuste único**

**1 Pulse** 2**/**1 **para seleccionar la imagen, luego pulse ▼.** 

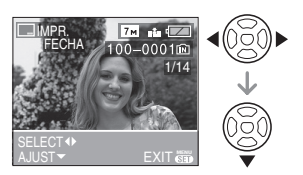

**2 Pulse** 3**/**4**/**2**/**1 **para seleccionar [FECHA DISPARO], [EDAD] o [FECHA VIAJE], luego pulse [MENU/SET] para ajustar cada elemento.**

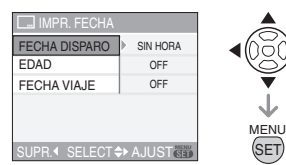

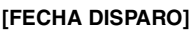

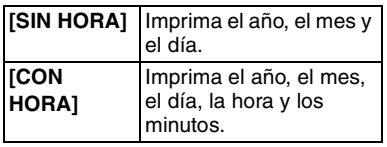

## **[EDAD] (P50, 51)**

Si la ajusta a [ON], en las imágenes tomadas se imprime la edad que se ajustó.

## **[FECHA VIAJE] (P56)**

Si la ajusta a [ON], en las imágenes tomadas se imprime la fecha del viaje que se ajustó.

## **3 Pulse [MENU/SET].**

• Si ajusta [IMPR. FECHA] para una imagen con un tamaño más grande que [ $3m$ ], el tamaño de la imagen se pondrá más pequeño como se muestra abajo.

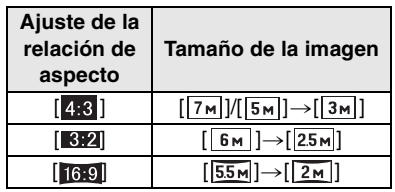

**4 Pulse** 3**/**4 **para seleccionar [SI] o [NO], luego pulse [MENU/SET].**

La pantalla mostrada aparece cuando selecciona una imagen grabada con un  $t$ amaño  $\sqrt{7m}$ ]).

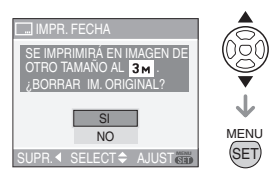

- Aparece el mensaje [¿BORRAR LA IMAGEN ORIGINAL?] si la imagen fue grabada con un tamaño  $\sqrt{3m}$  o inferior.
- La imagen se sobrescribe cuando selecciona [SI]. Las imágenes impresas con la marca de la fecha no pueden restablecerse una vez que se hayan sobrescrito.
- La imagen con la marca de la fecha vuelve a crearse cuando selecciona [NO].
- Si la imagen original está protegida, no puede sobrescribirla. Seleccione [NO] y cree de nuevo una imagen impresa con la marca de la fecha.

## **5 Pulse [MENU/SET] dos veces para cerrar el menú.**

- El icono de la marca de la fecha [ $\blacksquare$ ] aparece en la pantalla si la imagen ha sido impresa con la respectiva marca.
- Utilice el zoom playback (P71) para comprobar la información de la fecha impresa ®.

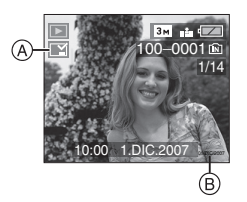

## ∫ **Ajuste múltiple**

**1 Pulse** 2**/**1 **para seleccionar la imagen y luego pulse** 4 **para ajustar/cancelar.**

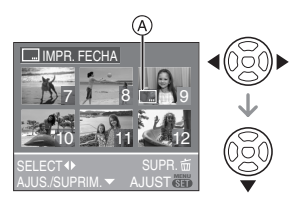

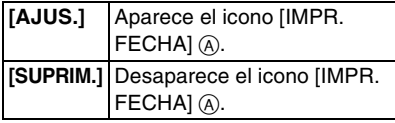

• Repita este paso.

## **2 Pulse [MENU/SET].**

**• Después de llevar a cabo el paso 2, siga el paso 2 en adelante en "Ajuste único".**

 $\Box$ 

• Le recomendamos que imprima la fecha cuando en la tarjeta o la memoria integrada cabe bastante espacio libre.

- Puede ajustar hasta 50 imágenes a la vez en [MULT.].
- Si selecciona [SI] en el paso **4** cuando las imágenes seleccionadas en [MULT.] incluyen las protegidas, aparece el mensaje y las imágenes protegidas no pueden imprimirse con la marca de la fecha.
- Según la impresora que está usando, unos caracteres pueden ser cortados en la impresión. Compruebe antes de imprimir.
- Cuando imprime imágenes con la marca de la fecha, ésta se imprimirá encima de la fecha marcada si ajusta la impresión de la fecha en la tienda de impresión de fotos o en la impresora.
- No puede usar las funciones a continuación si la información de la fecha ha sido marcada en la imagen.
	- [IMPR. FECHA]
	- El ajuste [IMPRESIÓN FECHA] para la impresión DPOF
	- [CAMB.TAM.]
	- [RECORTE]

## *[IMPR.DPOF]*

## *Seleccionando la imagen a imprimir y el número de copias*

Pulse [  $\frac{MENU}{NEN}$ ] para visualizar el menú del modo [REPR.] y seleccione el elemento para ajustar. (P73)

DPOF "Digital Print Order Format" es un sistema que permite al usuario seleccionar cuál imágenes han de ser impresas, cuántas copias han de imprimirse y si imprimir o no la fecha en las imágenes, cuando usa un DPOF compatible con una impresora de fotos o un estudio de impresión de fotos. Para más detalles, pregúntelos a su estudio de impresión de fotos.

Cuando quiere dirigirse a un estudio de impresión de fotos para imprimir las imágenes grabadas en la memoria integrada, las copie a la tarjeta (P83) y luego ponga el ajuste DPOF.

## **Pulse ▲/▼ para seleccionar [UNICO], [MULT.] o [SUPR.], luego pulse [MENU/SET].**

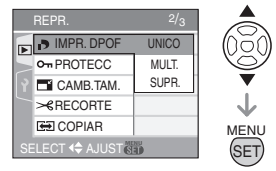

- No puede seleccionar [SUPR.] si no hay copias que se ajustaron con la configuración de impresión DPOF.
- ∫ **Ajuste único**
- **1 Pulse** 2**/**1 **para seleccionar la imagen a imprimir y luego pulse**  3**/**4 **para fijar el número de copias.**

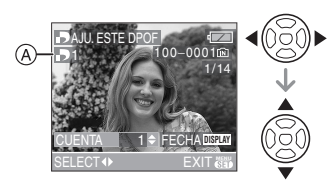

- Aparece el número del icono de copias  $[D]$   $\varphi$ .
- Puede ajustarse un número de copias a partir de 0 hasta 999. El ajuste de impresión DPOF se cancela cuando el número de copias esté ajustado a "0".

## **2 Pulse [MENU/SET] dos veces para cerrar el menú.**

- ∫ **Ajuste múltiple**
- **1 Pulse** 2**/**1 **para seleccionar la imagen a imprimir, luego pulse**  $\triangle/$ 4 **para fijar el número de copias.**

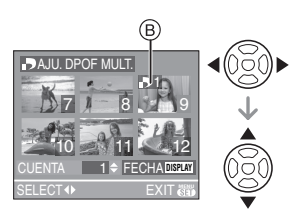

- Aparece el número del icono de copias  $[$ **D.**  $]$  $(B)$ .
- Repita el procedimiento susodicho. (No puede ajustar todas las imágenes a una vez.)
- Puede ajustarse un número de copias a partir de 0 hasta 999. El ajuste de impresión DPOF se cancela cuando el número de copias esté ajustado a "0".

## **2 Pulse [MENU/SET] dos veces para cerrar el menú.**

## ∫ **Para cancelar todo ajuste**

**1** Pulse ▲ para seleccionar [SI] **luego pulse [MENU/SET].**

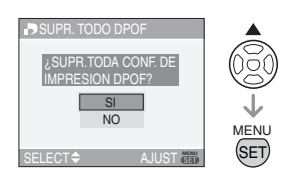

## **2 Pulse [MENU/SET] para cerrar el menú.**

• Los ajustes de impresión DPOF en la memoria integrada se cancela cuando no está insertada una tarjeta. Los ajustes de impresión DPOF en la una tarjeta se cancela cuando ésta no está insertada.

#### ∫ **Para imprimir la fecha**

Después de ajustar el número de copias, ajuste/cancele la impresión con la fecha de grabación pulsando [DISPLAY].

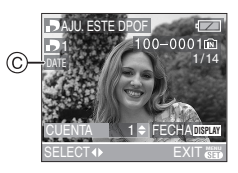

- Aparece el icono para la impresión de la fecha [  $_{\text{DATE}}$  ]  $\odot$ .
- Cuando va a un estudio de impresión de fotos para una impresión digital, tenga cuidado de pedir la impresión de la fecha si lo necesita.
- Según sea el estudio de impresión de fotos o de la impresora, la fecha podría no imprimirse aunque la haya ajustado para imprimirla. Para más información, solicítela a su estudio de impresión de fotos o refiérase a las instrucciones de funcionamiento de la impresora.
- No puede ajustar la impresión de la fecha si las imágenes han sido marcadas con la marca de la fecha.
- Si ajusta [IMPR. FECHA] para imágenes que se ajustaron para la impresión de la fecha, la impresión de la fecha se cancelará.
- 
- DPOF es una abreviación de "Digital Print Order Format". Esta característica le permite escribir información de impresión al medio y luego usar la información en un sistema conforme al DPOF.
- El ajuste de impresión DPOF es una función conveniente para cuando imprime imágenes con una impresora que soporta PictBridge. El ajuste de impresión de la fecha en la impresora puede tener la prioridad sobre el de la cámara. Controle también el ajuste de impresión de la fecha de la impresora. (P89)
- Es necesario borrar toda la información DPOF anterior realizada en otro equipo cuando ajusta la impresión DPOF en la cámara.
- Si los archivos no se basan en los estándares DCF (P33), la configuración de impresión DPOF no puede ser ajustada.

#### *[PROTECC]*

*Prevenir el borrado accidental de las imágenes*

Pulse [  $\frac{MENU}{NEN}$ ] para visualizar el menú del modo [REPR.] y seleccione el elemento para ajustar. (P73)

Puede ajustar la protección de las imágenes que no quiere que sean borradas por descuido.

## **Pulse** 3**/**4 **para seleccionar [UNICO], [MULT.] o [SUPR.], luego pulse [MENU/SET].**

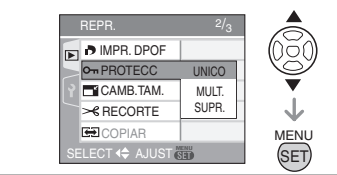

#### ∫ **Ajuste único**

**1 Pulse** 2**/**1 **para seleccionar la imagen y luego pulse** 4 **para ajustar/cancelar.**

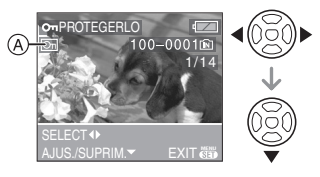

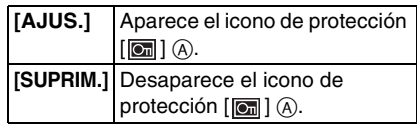

## **2 Pulse [MENU/SET] dos veces para cerrar el menú.**

#### ∫ **Ajuste múltiple/para suprimir todo ajuste**

Lleve a cabo la misma operación que la en "[IMPR.DPOF] Seleccionando la imagen a imprimir y el número de copias". (P78 a 80)

 $\boxed{120} - - - -$ 

- Si pulsa [MENU/SET] mientras cancela la protección, la cancelación se detendrá en el curso del procesamiento.
- El ajuste de protección podría no ser efectivo en otro equipo.
- Si quiere borrar las imágenes protegidas, antes cancele su protección.
- Aunque proteja las imágenes en la memoria integrada o en una tarjeta, si se formatea la memoria integrada o la tarjeta éstas se borrarán. (P84)
- Aunque no proteja las imágenes en una tarjeta de memoria SD o una tarjeta de memoria SDHC, éstas no pueden borrarse cuando está ajustado a [LOCK] el interruptor de protección contra la escritura de la tarjeta ®.

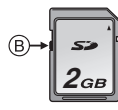

• Le immagini protette non possono essere ruotate.

## *[CAMB.TAM.]*

*Hacer la imagen más pequeña*

Pulse [  $\frac{MEM}{1}$ ] para visualizar el menú del modo [REPR.] y seleccione el elemento para ajustar. (P73)

Esta función es útil cuando quiere reducir el tamaño del archivo de la imagen para adjuntarla a un e-mail o cargarla en un sitio Web.

## **1 Pulse** 2**/**1 **para seleccionar la imagen y luego pulse** 4**.**

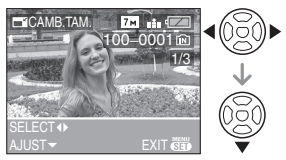

• A las siguientes imágenes no se les puede cambiar el tamaño.

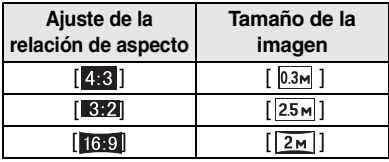

- Imágenes en movimiento
- Imágenes impresas con [IMPR. **FECHA**

## **2 Pulse** 2**/**1 **para seleccionar el tamaño, luego pulse** 4**.**

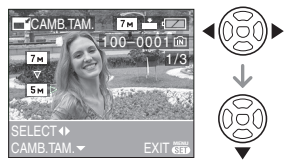

• Se visualizan los tamaños más pequeños que la imagen grabada.

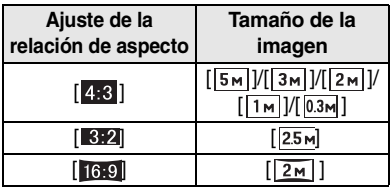

• Aparece el mensaje [¿BORRAR LA IMAGEN ORIGINAL?].

## **3 Pulse** 3**/**4 **para seleccionar [SI] o [NO], luego pulse [MENU/SET].**

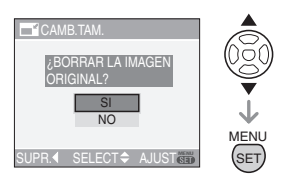

- La imagen se sobrescribe cuando selecciona [SI]. Las imágenes con el tamaño modificado no pueden restablecerse una vez que se hayan sobrescrito.
- Cuando selecciona [NO] se crea nuevamente una imagen con tamaño modificado.
- Si la imagen original está protegida, no puede sobrescribirla. Seleccione [NO] y cree de nuevo una imagen con tamaño modificado.

## **4 Pulse [MENU/SET] dos veces para cerrar el menú.**

• Podría no ser posible cambiar el tamaño de las imágenes grabadas con otro equipo.

#### *[RECORTE] Ensanchar una imagen y recortarla*

Pulse  $\left[\begin{smallmatrix} \frac{MEN}{N} \end{smallmatrix}\right]$  para visualizar el menú del modo [REPR.] y seleccione el elemento para ajustar. (P73)

Puede ensanchar y luego cortar la porción importante de la imagen grabada.

### **1 Pulse** 2**/**1 **para seleccionar la imagen, luego pulse ▼.**

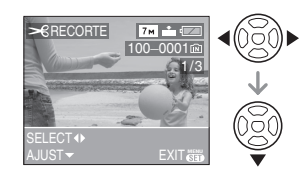

- Las siguientes imágenes no pueden ser recortadas.
	- Imágenes en movimiento
	- Imágenes impresas con [IMPR. **FECHA**

### **2 Ensanche o reduzca las porciones a ser recortadas con la palanca del zoom.**

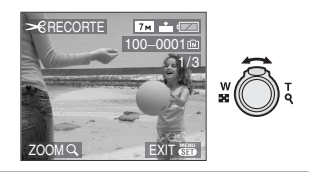

**3 Pulse** 3**/**4**/**2**/**1 **para desplazar la posición de la porción a ser recortada.**

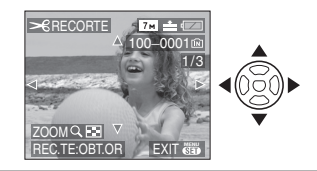

**4 Pulse el botón del obturador.**

• Aparece el mensaje [¿BORRAR LA IMAGEN ORIGINAL?].

## **5 Pulse** 3**/**4 **para seleccionar [SI] o [NO], luego pulse [MENU/SET].**

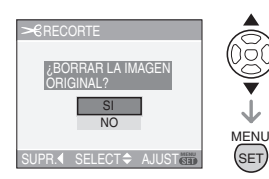

- La imagen se sobrescribe cuando selecciona [SI]. Las imágenes recortadas no pueden restablecerse una vez que se hayan sobrescrito.
- Cuando selecciona [NO] se crea nuevamente una imagen recortada.
- Cuando la imagen original está protegida, no puede sobrescribirla. Seleccione [NO] y cree de nuevo una imagen recortada.

## **6 Pulse [MENU/SET] dos veces para cerrar el menú.**

 $\Box$ 

- Según lo recortado, el tamaño de la imagen recortada puede llegar a ser más pequeño que el de la imagen original.
- La calidad de la imagen recortada saldrá mermada.
- Puede no ser posible recortar las imágenes grabadas con otro equipo.

#### *[COPIAR] Copiar los datos de la imagen*

Pulse [  $\frac{M_{\text{Edd}}}{N_{\text{Edd}}}$ ] para visualizar el menú del modo [REPR.] y seleccione el elemento para ajustar. (P73)

Puede copiar datos de la imagen grabada de la memoria integrada a la tarjeta o viceversa.

## **1** Pulse **∆/▼** para seleccionar la **copia de destino, luego pulse [MENU/SET].**

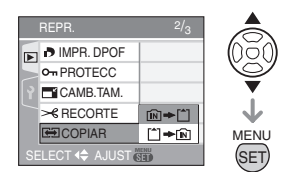

## $\cdot$  m  $\rightarrow$  m:

Todos los datos de la imagen en la memoria integrada se copian en la tarjeta a una vez.  $\rightarrow$  passaggio 3

- $\cdot$  [^]  $\Rightarrow$  [N]: De la tarjeta a la memoria integrada se copia una imagen a la vez.
	- > passaggio **2**

## **2 Pulse** 2**/**1 **para seleccionar la imagen, luego pulse ▼.**

(Sólo cuando está seleccionado  $\lceil \uparrow \rceil$   $\rightarrow$   $\lceil \widehat{n} \rceil$ )

## **3 Pulse** 3 **para seleccionar [SI] luego pulse [MENU/SET].**

(La figura muestra la pantalla cuando se copian las imágenes de la memoria integrada a la tarjeta.)

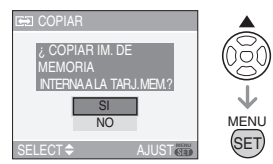

- Aparece el mensaje [¿COPIAR ESTA IMAGEN EN MEMORIA INTERNA?] cuando copia las imágenes de la tarjeta a la memoria integrada.
- Si pulsa [MENU/SET] mientras copia las imágenes de la memoria integrada a la tarjeta, la copia se detendrá en el curso del procesamiento.

• No apague la cámara ni ejecute operación alguna antes de que la copia esté terminada. Pueden salir dañados o perderse los datos que caben en la memoria integrada o en la tarjeta.

### **4 Pulse [MENU/SET] muchas veces para cerrar el menú.**

- Si copia los datos de la imagen de la memoria integrada a una tarjeta, la pantalla vuelve automáticamente a la de reproducción cuando estén copiadas todas las imágenes.
- $\Box$
- Si copia los datos de la imagen de la memoria integrada a una tarjeta que no tenga bastante espacio libre, los datos de la imagen sólo se copiarán en el curso del procesamiento. Le recomendamos que utilice una tarjeta que tenga más espacio libre que la memoria integrada (alrededor de 27 MB).
- Si en destino de la copia hay una imagen con el mismo nombre que la a ser copiada, la imagen no se copiará. (P99)
- Puede necesitar un rato para copiar los datos de la imagen.
- Sólo se copiarán las imágenes grabadas con una cámara digital de Panasonic (LUMIX).

(Aunque las imágenes fueron grabadas con una cámara digital de Panasonic, podría no ser posible copiarlas si éstas fueron editadas por un ordenador.)

• Los ajustes DPOF en los datos de la imagen original no se copiarán. Ajuste de nuevo los ajustes DPOF después de terminar la copia. (P78)

## *[FORMATO]*

*Inicializar la memoria integrada o*  '∜∤ *una tarjeta*

Pulse [  $\frac{MENU}{NED}$ ] para visualizar el menú del modo [REPR.] y seleccione el elemento para ajustar. (P73)

De costumbre, no es necesario formatear la memoria integrada y la tarjeta. Formatéelas cuando aparece el mensaje [ERR. EN MEMORIA INTERNA] o [ERROR TARJETA DE MEM.].

## **Pulse ▲ para seleccionar [SI] luego pulse [MENU/SET].**

(La figura muestra la pantalla cuando se formatea la memoria integrada.)

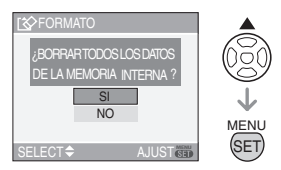

- Cuando no está insertada una tarjeta, puede formatear la memoria integrada. Cuando está insertada una tarieta. puede formatear esta última.
- Si pulsa [MENU/SET] mientras formatea la memoria integrada, el formateo se detendrá en el curso del procesamiento. (Sin embargo, todas las imágenes se borrarán.)

 $\Box$ --------

- El formateo borra irremediablemente todos los datos, incluidas las imágenes protegidas. Controle atentamente los datos antes de formatear.
- Si ha formateado la tarjeta en un ordenador u otro equipo, vuelva a formatearla en la cámara.
- Utilice baterías con bastante carga o el adaptador de CA (P22) (DMW-AC6E; opcional) cuando formatea.
- No apague la cámara, durante el formateo.
- Puede durar más el formateo de la memoria integrada que el de la tarjeta. (Máx. 15 s. aproximadamente.)
- No puede formatear una tarjeta de memoria SD o una tarjeta de memoria SDHC cuando está ajustado a [LOCK] el interruptor de protección contra la escritura de la tarieta (A).

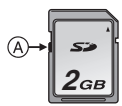

• Si la memoria integrada o tarjeta no pueden ser formateadas, contacte a su centro de asistencia más cercano.

## *Conexión a otro equipo* **Conexión a un PC**

## $\mathbf{V}$  or  $\mathbf{F}$  set  $\mathbf{H}$  c

Puede hacer adquirir a un ordenador las imágenes grabadas conectando la cámara a éste.

El software [LUMIX Simple Viewer] o [PHOTOfunSTUDIO-viewer-] (para Windows®) en el CD-ROM (suministrada) le permite hacer adquirir a un ordenador las imágenes grabadas con la cámara y le permite imprimirlas y enviarlas por e-mail.

#### **Si utiliza "Windows 98/98SE", instale el controlador USB, luego conéctelo al ordenador.**

Para información sobre el software incluido en el CD-ROM (suministrado) y la instalación de este software, se refiera a las instrucciones de funcionamiento separadas para la conexión al ordenador.

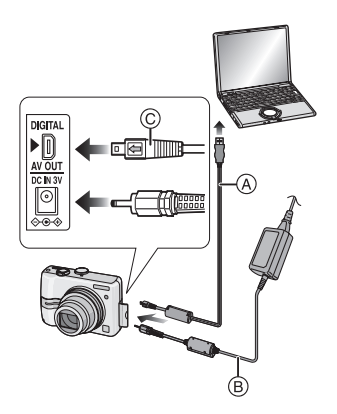

- A: Cable de conexión USB (suministrado)
- B: Adaptador de CA (DMW-AC6E; opcional)
- Utilice baterías con bastante carga o el adaptador de CA (DMW-AC6E; opcional).
- Apague la cámara antes de insertar o quitar el cable del adaptador de CA (DMW-AC6E; opcional).
- Ajuste la cámara a un modo diferente del [ ].
- **1 Apague la cámara y el ordenador.**

## **2 Conecte la cámara a un PC utilizando el cable de conexión USB** A **(suministrado).**

- Conecte el cable de conexión USB con  $l$ a marca  $l$   $\leftarrow$  1 mirando hacia la marca [ $\blacktriangleright$ ] en la toma [DIGITAL].
- Mantenga el cable de conexión USB en  $\circled{c}$  y lo inserte o lo saque fuera recto. (Por si inserta a la fuerza el cable de conexión USB de manera inclinada o al revés puede deformar los terminales de conexión y dañar la cámara o el equipo conectado.)

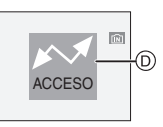

D: Aparece este mensaje durante la transferencia de los datos.

### **[Windows]**

La unidad aparece en la carpeta [My Computer].

• Si es la primera vez que conecta la cámara al ordenador, el controlador necesario se va a instalar automáticamente de manera que permita a la cámara ser reconocida por el "Windows Plug and Play". Luego la unidad aparece en la carpeta [My Computer].

### **[Macintosh]**

La unidad se visualiza en la pantalla.

• La unidad se visualiza como [LUMIX] cuando conecte la cámara con ninguna tarjeta insertada.

- La unidad se visualiza como [NO\_NAME] o [Untitled] cuando conecte la cámara con una tarieta insertada.
- Acerca de la reproducción en un **ordenador de una imagen en movimiento**

Utilice el software "QuickTime" (para Windows 2000/XP) en el CD-ROM (suministrado) para reproducir en un ordenador las imágenes en movimiento grabadas con esta cámara.

- Si utiliza "Windows 98/98SE/Me", descargue "QuickTime 6.5.2 for PC" por el sitio a continuación e instálelo. http://www.apple.com/support/quicktime/
- Este software se instala como estándar en un "Macintosh OS".

#### ∫ **Composición de la carpeta**

Las carpetas se visualizan como en la siguiente figura.

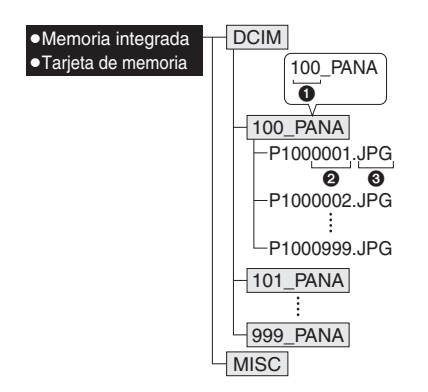

- $\bullet$  Número de carpeta
- 2 Número de archivo
- **3** JPG: imágenes
	- MOV: imágenes en movimiento
- [MISC]: Carpetas en que caben archivos en los que están grabados los ajustes de impresión DPOF
- Puede incluirse en 1 carpeta los datos de las imágenes hasta 999 grabadas por la cámara. Si el número de imágenes excede los 999, se crea otra carpeta.
- Para reponer el número de archivo o el de la carpeta, seleccione [NO REINIC.] en el menú [CONF.]. (P21)

#### ■ Condiciones bajo las que se usa un **número distinto de carpeta**

En los casos siguientes, la imagen no se graba en la misma carpeta de la imagen grabada anteriormente. Ésta se graba en una carpeta con un nuevo número.

- **1** Cuando en la carpeta apenas grabada cabe un archivo con incluido el número 999 (ejemplo: P1000999.JPG).
- **2** Cuando en una tarjeta que se acabó de grabar cabe, por ejemplo, una carpeta teniendo el número 100 (100\_PANA) y aquella tarjeta se quita y sustituye con otra que tenga una carpeta con el número 100 grabado en ésta misma por una cámara de otro fabricante (100XXXXX, siendo XXXXX el nombre del fabricante) y luego se graba una imagen.
- **3** Cuando graba después de seleccionar [NO REINIC.] (P21) desde el menú [CONF.]. (La imágenes se grabarán en una nueva carpeta con un número secuencial al de la carpeta grabada inmediatamente antes. Usando [NO REINIC.] en una tarjeta que no contenga carpetas o imágenes, como una apenas formateada la carpeta podrá reiniciarse a 100.)

#### ∫ **Acerca de la conexión PTP**

Se il SO è "Windows XP" o "Mac OS X", è possibile effettuare un collegamento in modalità PTP impostando la modalità  $[\Box]$ su questa unità e poi collegandola al PC.

- Las imágenes sólo pueden ser leídas en la cámara. No pueden ser escritas en la tarieta ni ser borradas.
- Cuando hay 1000 o más imágenes en una tarjeta, las imágenes podrían no ser importadas.
- $|\mathbb{Q}|$ ----------
- No use cables de conexión USB que no sean el suministrado.
- No desconecte el cable de conexión USB mientras que está visualizado [ACCESO].
- Se vi sono molte immagini nella memoria interna o su una scheda, il loro trasferimento può richiedere tempo.
- Quando l'unità è collegata al PC, è possibile che non si riesca a riprodurre normalmente le immagini in movimento contenute nella memoria interna o sulla scheda. Importare i file delle immagini in movimento sul PC e poi riprodurli.
- Si se ha agotado la carga de la batería mientras que la cámara y el ordenador están comunicando, los datos grabados pueden dañarse. Utilice baterías con bastante carga (P22) o el adaptador de CA (DMW-AC6E; opcional) cuando conecta la cámara al ordenador.
- Si la carga que queda se reduce mientras que la cámara y el ordenador están comunicando, destella el indicador de estado y la alarma emite un bip. En este caso, interrumpa de inmediato la comunicación al ordenador.
- **Cuando conecte la cámara a un ordenador con sistema operativo "Windows 2000" por medio de un cable de conexión USB, no sustituya la tarjeta mientras que la cámara y el ordenador están conectados ya que la información de la tarjeta podría salir dañada. Utilice "Safely Remove**

#### **Hardware" en la barra de tareas de su ordenador cuando cambia la tarjeta.**

- Las imágenes editadas o giradas con un ordenador pueden visualizarse en negro en el modo de reproducción (P33), en la reproducción múltiple (P69) y en la de calendario (P70).
- Lea las instrucciones de funcionamiento por lo que respecta al ordenador.
- Si no está insertada una tarjeta cuando la cámara está conectada al ordenador, puede editar o acceder a la imagen en la memoria integrada. Si está insertada una tarjeta puede editar o acceder a la imagen contenidos en ésta.
- No puede cambiar entre la memoria integrada y la tarjeta mientras que la cámara está conectada al ordenador. Cuando quiere cambiar entre la memoria integrada y la tarjeta, desconecte el cable de conexión USB, inserte (o quite) la tarjeta, luego conecte de nuevo el cable de conexión USB.
- Aparece el mensaje [CONECTE DE NUEVO LA IMPRESORA.] por si cambia el disco del modo a  $[\Box]$  mientras que están conectados la cámara y el ordenador. Si está conectada una impresora, cambia el modo a otro diferente del  $[\Box]$ , luego compruebe que no se estén transfiriendo datos. ([ACCESO] aparece en el monitor LCD de la cámara mientras que se están transfiriendo los datos.)

## **Imprimir las imágenes**

Conectando la cámara directamente a una impresora que soporta PictBridge por medio del cable de conexión USB (suministrado), puede seleccionar las imágenes a ser impresas e iniciar a imprimir en la pantalla de la cámara. Fije de antemano los ajustes de impresión como la calidad en la impresora. (Lea las instrucciones de funcionamiento de la impresora.)

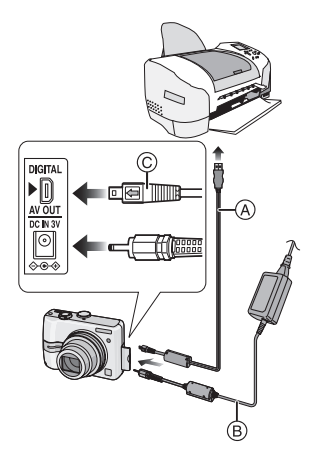

- A: Cable de conexión USB (suministrado)
- B: Adaptador de CA (DMW-AC6E; opcional)
- Necesita algún tiempo para imprimir unas imágenes. Cuando se conecta a una impresora utilice baterías con bastante carga (P22) o el adaptador de CA (DMW-AC6E; opcional).
- Apague la cámara antes de insertar o quitar el cable del adaptador de CA (DMW-AC6E; opcional).
- **1 Apague la cámara y la impresora.**

**2** Ajuste el disco del modo a [ $\Box$ ].

## **3 Conecte la cámara a una impresora utilizando el cable de conexión USB** A **(suministrado).**

- Conecte el cable de conexión USB con  $la$  marca  $\left[ \rightleftharpoons \right]$  mirando hacia la marca [ $\blacktriangleright$ ] en la toma [DIGITAL].
- Mantenga el cable de conexión USB en  $(C)$  e inserte o saque fuera recto.
- $\Box$
- Si el disco del modo no está ajustado en [<sup>1</sup>] cuando la cámara está conectada al ordenador, desconecte el cable de conexión USB, ajuste el disco del modo a  $\begin{bmatrix} \square \\ \square \end{bmatrix}$  y, luego, vuelva a conectar el cable de conexión USB. (Según la impresora, puede ser necesario apagarla y luego encenderla de nuevo).
- No use cables de conexión USB que no sean el suministrado.
- Si no está insertada una tarjeta cuando la cámara está conectada al ordenador, puede editar o acceder a los datos de la imagen en la memoria integrada. Si está insertada una tarjeta puede editar o acceder a los datos de la imagen contenidos en ésta.
- No puede cambiar entre la memoria integrada y la tarjeta mientras que la cámara está conectada a la impresora. Cuando quiere cambiar entre la memoria integrada y la tarjeta, desconecte el cable de conexión USB, inserte (o quite) la tarieta, luego conecte de nuevo el cable de conexión USB a la impresora.
- Para imprimir la edad en [NIÑOS1]/ [NIÑOS2] (P50) o [MASCOTAS] (P51) en el modo de escena o el número de días que han pasado desde la fecha de salida para [FECHA VIAJE] (P56), utilice el software [LUMIX Simple Viewer] o [PHOTOfunSTUDIO-viewer-] incluidos en el CD-ROM (suministrado) e imprima desde el ordenador. Para información sobre eso, se remite a las separadas

instrucciones de funcionamiento por lo que respecta a la conexión al ordenador.

- Para descubrir más sobre las impresoras compatibles con PictBridge, llame a su concesionario local.
- ∫ **Seleccionar una sola imagen e imprimirla**
- **1 Pulse** 2**/**1 **para seleccionar la imagen, luego pulse [MENU/SET].**

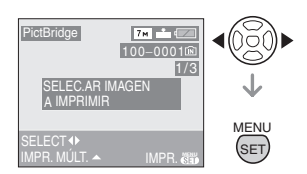

• El mensaje desaparece en 2 segundos aproximadamente.

## **2** Pulse ▲ para seleccionar **[INICIO IMPRESIÓN], luego pulse [MENU/SET].**

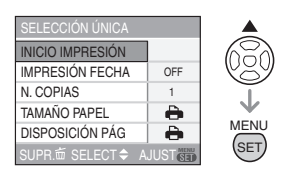

- Pulse [MENU/SET] para cancelar la impresión.
- **3 Desconecte el cable de conexión USB después de imprimir.**
- ∫ **Seleccionar las imágenes múltiples e imprimirlas**
- **1** Premere **A**.

## **2 Premere** 3**/**4 **per selezionare una voce, quindi premere [MENU/ SET].**

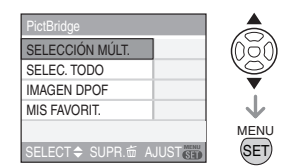

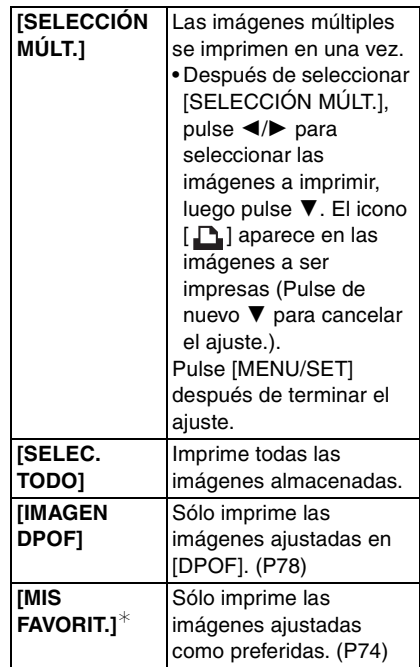

 $*$ Éste solo aparece cuando [MIS FAVORIT.] (P74) está ajustado en [ON]. (Sin embargo si ninguna de las imágenes tiene visualizado  $[\star]$ , no puede seleccionarla aunque [MIS FAVORIT.] esté ajustado en [ON].)

## **3 Pulse** 3 **para seleccionar [INICIO IMPRESIÓN], luego pulse [MENU/SET].**

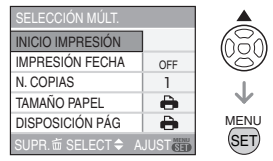

- Los elementos [IMPRESIÓN FECHA] y [N. COPIAS] no se visualizan cuando está ajustado [IMAGEN DPOF].
- Le impostazioni DPOF vengono visualizzate quando è selezionato [IMAGEN DPOF]. Se si sono selezionate le impostazioni DPOF, vedere P78 ed effettuare l'impostazione
- Pulse [MENU/SET] para cancelar la impresión.
- Cuando selecciona [SELECCIÓN MÚLT.], [SELEC. TODO] o [MIS FAVORIT.] aparece una pantalla de confirmación de impresión. Seleccione [SI] e imprima las imágenes.
- Aparece el mensaje [IMPRESIÓN DE IMAGEN/ES ## ¿ QUIERE PROCEDER ?] en la pantalla de confirmación de impresión si el número de copias es más de 1000.

### **4 Desconecte el cable de conexión USB después de imprimir.**

- ∫ **Ajustar la impresión de la fecha, el número de copias, el tamaño del papel y la disposición de la página** Seleccione y ajuste cada elemento del paso **3**.
- Cuando quiere imprimir imágenes en un tamaño de papel o una disposición que no está soportada por la cámara, ajuste [TAMAÑO PAPEL] o

IDISPOSICIÓN PÁG] a [-1], luego ajuste el tamaño del papel o la disposición en la

impresora. (Para más detalles, se refiera a las instrucciones de funcionamiento de la impresora.)

## **• [IMPRESIÓN FECHA]**

**[OFF]** La fecha no se imprime. **[ON]** La fecha se imprime.

• Si la impresora no soporta la impresión de la fecha, ésta no puede ser impresa en la imagen.

### **• [N. COPIAS]**

Ajuste el número de copias.

• Puede ajustar hasta 999 copias.

## **• [TAMAÑO PAPEL]**

(Tamaños del papel que pueden ajustarse con esta unidad)

Los tamaños del papel se muestran en las páginas 1/2 y 2/2. Pulse ▼ para seleccionar.

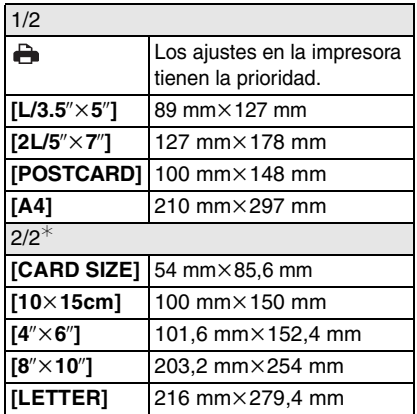

 $*$ Estos detalles no pueden ser visualizados cuando la impresora no soporta los tamaños del papel.

#### **• [DISPOSICIÓN PÁG]**

(Disposiciones para imprimir que pueden ajustarse con esta unidad)

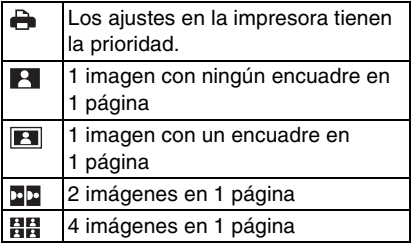

- No puede seleccionarse un elemento si la impresora no soporta la disposición de la página.
- ∫ **Impresión de disposición**
- **Cuando imprime una imagen muchas veces en una hoja de papel**

Por ejemplo, si quiere imprimir la misma imagen 4 veces en 1 hoja de papel, ajuste  $[DISPOSICIÓN PÁG] a [  $\frac{B}{N}$  | y luego$ ajuste [N. COPIAS] a 4 para la imagen que quiere imprimir.

**• Cuando imprime diferentes imágenes en una hoja de papel** 

Por ejemplo, si quiere imprimir 4 diferentes imágenes en 1 hoja de papel, ajuste [DISPOSICIÓN PÁG] a [HE] y luego ajuste [CUENTA] en [IMPR.DPOF] (P78) a 1 por cada una de las 4 imágenes.

[Q2] - - - - - - - - -

- No desconecte el cable de conexión USB cuando está visualizado el icono de advertencia de desconexión del  $\left[\frac{1}{2}C\right]$ . (Según la impresora, el icono no puede visualizarse.)
- Si se reduce la carga que queda de la batería mientras que la cámara y la impresora están conectados, destella el indicador de estado y la alarma emite un bip. Si eso ocurre durante la impresión, pulse [MENU/SET], pare de inmediato la impresión y desconecte el cable USB.
- Cuando se enciende de color anaranjado la indicación [●] la cámara está recibiendo un mensaje de error desde la impresora. Después de terminar la impresión, asegúrese de que no haya problemas con la impresora.
- Si es alto el número total de copias DPOF o el de imágenes DPOF impresas, las imágenes pueden imprimirse muchas veces. El número que queda de copias indicado puede diferir del ajustado. Esto no es un funcionamiento defectuoso.
- Con la impresión de la fecha, el ajuste en la impresora puede tener la prioridad sobre el ajuste en la cámara. Verifique también el ajuste de impresión de la fecha en la impresora.
- Aparece el mensaje [MODO USB CAMBIADO. QUITE EL CABLE USB.] si cambia el disco del modo a un modo diferente del  $\Box$ ] mientras están conectadas la cámara y la impresora. Vuelva a ajustar el disco del modo a  $\Box$ 1 y, luego, desconecte el cable de conexión USB. Si eso ocurre durante la impresión, detenga ésta y, luego desconecte el cable de conexión USB.

## **Reproducir las imágenes en una pantalla del televisor**

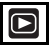

#### ∫ **Reproducción de imágenes usando el cable AV (suministrado)**

El procedimiento para la DMC-LZ7 está descrito a continuación. En el caso de DMC-LZ6, conecte el TV y el terminal [V.OUT] en la cámara con el cable de vídeo (suministrado).

- Ajuste el [ASPECTO TV]. (P22)
- Apague sea la cámara sea el televisor.

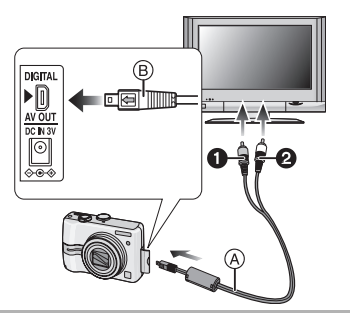

## **1 Conecte el cable AV** A **(suministrado) a la toma [AV OUT] de la cámara.**

- $\bullet$  Conecte el cable AV con la marca  $\left[ \right. \leftarrow \left. \right]$ mirando hacia la marca [1] de la toma [AV OUT].
- Mantenga el cable AV en ® e inserte o saque fuera recto.

### **2 Conecte el cable AV a las tomas de entrada de vídeo y de audio del televisor.**

- **1** Amarillo: a la toma de entrada de vídeo
- 2 Blanco: a la toma de entrada de audio

## **3 Encienda el televisor y seleccione la entrada externa.**

## **4 Encienda la cámara.**

- $\Box$
- A seconda del formato impostato, è possibile che nella parte superiore e inferiore e destra e sinistra delle immagini compaiano delle strisce nere.
- No use otros cables AV (DMC-LZ7)/ cables de vídeo (DMC-LZ6) que no sean los suministrados.
- La reproducción del audio es monaural. (DMC-LZ7)
- Lea las instrucciones de funcionamiento por lo que respecta al televisor.
- Cuando reproduce una imagen verticalmente, ésta podría salir borrosa.
- Puede ver las imágenes en televisores de otros países (regiones) que usan el sistema NTSC o PAL cuando ajusta [SALIDA VIDEO] en el menú [CONF.].

#### ∫ **Reproducir las imágenes en un televisor con una0 ranura de tarjeta de memoria SD**

Las imágenes fijas grabadas en una tarjeta de memoria SD pueden ser reproducidas en un televisor que tiene una ranura de tarieta de memoria SD.

 $\lceil \frac{1}{2} \rceil - 1 - 1 - 1 = 1 - 1$ 

- Según el modelo del televisor, las imágenes podrían no visualizarse a plena pantalla.
- Las imágenes en movimiento no pueden ser reproducidas. Para reproducir las imágenes en movimiento, conecte la cámara al televisor con el cable AV (DMC-LZ7)/cable de vídeo (DMC-LZ6) (suministrado).
- Puede no ser posible reproducir las MultiMediaCard.

## *Otro* **Visualización de la pantalla**

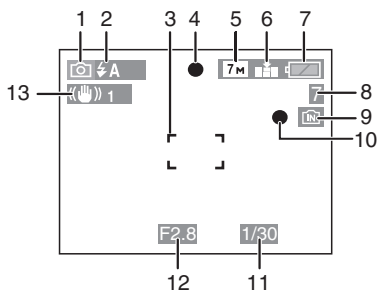

### A **En la grabación Grabación en el modo de imagen normal**  $\begin{bmatrix} \bullet & \bullet \end{bmatrix}$  (Ajuste inicial)

- 1 Modo de grabación
- 2 Modo de flash (P39)
- 3 Área del enfoque automático (P24)
- 4 Enfoque (P24)
- 5 Tamaño de la imagen (P64)
- 6 Calidad (P64) **ION** Aviso de trepidación (P26)
- 7 Indicación de la batería (P22)
- 8 Cantidad de imágenes grabables (P106)
- 9 Memoria integrada (P15) Til: Tarjeta (P15)
- 10 Estado de la grabación
- 11 Velocidad de obturación (P24)
- 12 Valor de abertura (P24)
- 13 Estabilizador óptico de la imagen (P66)

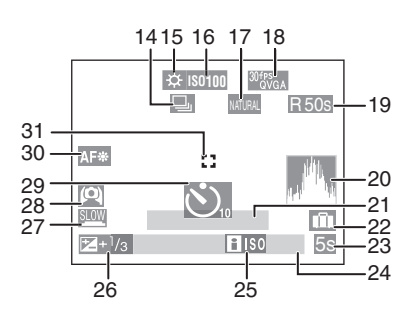

## **En la grabación (después de ajustar)**

- 14 Ráfaga (P67) **Q**: Grabación de audio (P54)
- 15 Balance de blancos (P61)
- 16 Sensibilidad ISO (P62) límite ISO (P45) **ISOMAX <sup>400</sup> ISOMAX <sup>800</sup> ISOMAX** / / **<sup>1250</sup>**
- 17 Modo de color (P68)
- 18 Modo de imagen (P54)  $\frac{100}{VGA}$  /  $\frac{100}{VGA}$  /  $\frac{30}{VGA}$  /  $\frac{100}{VGA}$  (4:3)  $^{30}$ <sup>fps</sup><sub>16:9</sub>  $/$   $^{10}$ <sup>fps</sup><sub>16:9</sub>  $(16.9)$
- 19 Tiempo de grabación disponible (P54): R1h20m30s
- 20 Histograma (P37)
- 21 Edad (P50)
	- Ésta se visualiza durante más o menos 5 segundos cuando la unidad se enciende en [NIÑOS1]/[NIÑOS2] o [MASCOTAS] en el modo de escena.

Número de días que han pasado desde la fecha de salida (P56)

- 22 Fecha del viaje (P56)
- 23 Tiempo de grabación pasado (P54)
- 24 Fecha y hora corrientes/Ajuste del destino del viaje (P58)
	- Ésta se visualiza durante 5 segundos aproximadamente cuando enciende la cámara, después de ajustar el reloj y tras pasar del modo de reproducción al de grabación.

Zoom (P29)/Zoom óptico extendido (P29)/Zoom fácil (P30)/Zoom digital (P31)

25 ISO inteligente (P45)

 $F/W$ 

- 26 Compensación a la exposición (P44)
- 27 Obturación lenta (P68)
- 28 Modo de ángulo alto (P38)/
- 29 Modo de autodisparador (P43)
- 30 Lámpara de ayuda AF (P67)
- 31 Área AF puntual (P65)

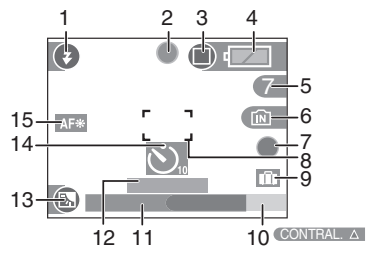

### B **Grabación en el modo sencillo**

- 1 Modo de flash (P39)
- 2 Enfoque (P24)
- 3 Modo de imagen (P27) **Tou**: Aviso de trepidación (P26)
- 4 Indicación de la batería (P22)
- 5 Cantidad de imágenes que pueden grabarse
- 6 Memoria integrada (P15) Tarjeta (P15)
- 7 Estado de la grabación
- 8 Área AF (P24)
- 9 Fecha del viaje (P56)
- 10 Funcionamiento para la compensación al contraluz (P28)
- 11 Fecha y hora corrientes

• Ésta se visualiza durante 5 segundos aproximadamente cuando enciende la cámara, después de ajustar el reloj y tras pasar del modo de reproducción al sencillo.

Zoom/Zoom óptico extendido (P29)/ Zoom fácil (P30)

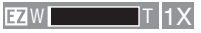

- 12 Número de días que han pasado desde la fecha de salida (P56)
- 13 Compensación al contraluz (P28)
- 14 Modo de autodisparador (P43)
- 15 Lámpara de ayuda AF (P67)

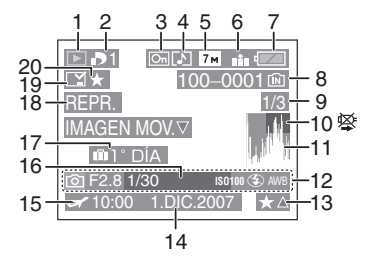

- C **En la reproducción**
	- 1 Modo de reproducción (P33)
- 2 Número de copias DPOF (P78)
- 3 Imagen protegida (P80)
- 4 Imágenes en movimiento (Sólo DMC-LZ7) (P72)
- 5 Tamaño de la imagen (P64)
- 6 Calidad (P64)

Modo de imagen en movimiento (P54)  $\frac{30 \text{fps}}{\text{VGA}}$ /  $\frac{10 \text{fps}}{\text{VGA}}$ /  $\frac{30 \text{fps}}{\text{d} \text{VGA}}$  (4:3)

 $\frac{30 \text{fps}}{16 \cdot 9}$ /  $\frac{10 \text{fps}}{16 \cdot 9}$  (16:9)

En el modo sencillo (P27)

- **n:** ENLARGE
- $\bigcap: 4 \times 6 \times 10 \times 15$ cm
- $\bigcap$ : E-MAIL
- 7 Indicación de la batería (P22)
- 8 Carpeta/Número de archivo (P87) Memoria integrada (P15) Til: Tarjeta (P15)
- 9 Número de imagen/Imágenes totales
- 10 Icono de aviso de desconexión del cable (P92)

Tiempo de grabación de la imagen en movimiento (P72): 1h20m30s

- 11 Histograma (P37)
- 12 Información de grabación
- 13 Ajustes de favoritas (P74)/Tiempo de grabación pasado (P72): <mark>1h20m30s</mark>
- 14 Fecha y hora grabadas
- 15 Ajuste del destino del viaje (P58)
- 16 Edad (P50)
- 17 Número de días que han pasado desde la fecha de salida (P56)
- 18 Modo de imagen en movimiento (P72)
- 19 Impreso con la indicación de la marca de la fecha (P76)
- 20 Mis favorit. (P74)

## **Precauciones para el uso**

#### ∫ **Para un uso óptimo de la cámara**

#### **Ponga cuidado en no hacer caer la unidad ni la golpee ni le ponga encima demasiada presión.**

- Tenga cuidado de no golpear ni de hacer caer la bolsa/estuche en que ha metido la cámara ya que el golpe podría dañar la cámara, el objetivo o el monitor LCD.
- No una ningún elemento a la correa de la muñeca de la que está dotada la cámara. Durante el almacenamiento aquel elemento puede pesar sobre el monitor LCD y dañarlo.
- No utilice una bolsa de papel ya que ésta podría romperse haciendo caer y dañar la cámara.
- A fin de proteger la cámara, le recomendamos fuertemente que compre una buena bolsa o estuche en la tienda de su concesionario local.

#### **Mantenga la cámara lejos de equipos magnéticos (tales como horno de microondas, televisor, videojuegos, etc.).**

- Si usa la cámara en o cerca del televisor, su radiación electromagnética puede trastornar las imágenes o el sonido.
- No la use la cámara cerca de un teléfono móvil, pues podría causar ruido que podrían dañar las imágenes y el sonido.
- Debido a fuertes campos magnéticos creados por altavoces y grandes motores, los datos grabados podrían dañarse o las imágenes podrían distorsionarse.
- La radiación electromagnética generada por los microprocesadores puede perjudicar la cámara y provocar distorsión a las imágenes y al sonido.

• Los equipos cargados magnéticamente afectan la cámara haciéndola funcionar incorrectamente, apague la cámara, quite la batería o el adaptador CA (DMW-AC6E; opcional). Luego vuelva a montar la batería o el adaptador CA y encienda la cámara.

#### **No utilice la cámara cerca de un transmisor de radio o línea de alta tensión.**

• Si graba cerca de un transmisor de radio o líneas de alta tensión, las imágenes y el sonido grabados pueden verse afectados.

#### **Siempre utilice los alambres y los cables suministrados. Si usa accesorios opcionales utilice los alambres y los cables suministrados juntos. No extienda los alambre ni los cables.**

#### **No rocíe la cámara con insecticida o productos químicos volátiles.**

- Si la cámara se rocía con estos productos químicos, podría dañarse el cuerpo de la cámara y quitarse la capa superficial.
- No deje la cámara en contacto directo con productos de caucho o plástico durante un largo período.

#### **No use gasolina, diluyente o alcohol para limpiar la cámara.**

- Antes de limpiar la cámara, quite las baterías o desconecte el adaptador de CA (DMW-AC6E; opcional) de la toma de corriente.
- El cuerpo de la cámara puede dañarse y quitarse el acabado de superficie.
- Saque el polvo o las huellas dactilares con un paño blando y seco.
- No utilice detergente para cocina ni un paño químicamente tratado.

## ∫ **Acerca del monitor LCD**

**• No ejerce demasiada presión en el monitor LCD monitor. Podrían aparecer**  **colores desiguales en el monitor LCD y éste podría funcionar mal.**

• Si cámara se enfría cuando la enciende, al principio la imagen en el monitor LCD será un poco más oscura que lo normal. Sin embargo, la imagen volverá al brillo normal cuando aumente la temperatura de la cámara.

Para producir la pantalla del monitor LCD se ha empleado una tecnología de precisión sumamente alta. Sin embargo, en la pantalla podría haber algunos puntos oscuros o brillante (rojos, azules o verdes). Esto no es un funcionamiento defectuoso. La pantalla del monitor LCD tiene más de 99,99% de píxeles efectivos y solamente el 0,01% de píxeles inactivos o siempre encendidos. Los puntos no se grabarán en las imágenes en la memoria integrada o en una tarjeta.

### ∫ **Acerca del objetivo**

- No ejerce demasiada presión en el objetivo.
- No deje la cámara con el objetivo mirando hacia el sol, ya que lo de hacerlo podría originar un funcionamiento defectuoso de la cámara. Además, ponga cuidado cuando deja la cámara al aire libre o bien cerca de una ventana.

### ∫ **Baterías**

**Tenga cuidado de quitar las baterías cuando tiene decidido no usar la cámara durante un largo período de tiempo.**

• Si la temperatura es demasiado alta o demasiado baja, los terminales podrían oxidarse causando un funcionamiento defectuoso.

#### **Si deja caer accidentalmente las baterías, controle si éstas mismas y los terminales resultan dañados.**

• El hecho de introducir baterías dañadas en la cámara la hará dañar.

#### **Cuando sale lleve baterías cargadas de repuesto.**

• Sepa que el tiempo de funcionamiento de las baterías se acorta en condición de baja temperatura como en un lugar de esquí.

#### **Desecho de las baterías inservibles.**

- Las baterías tienen una duración limitada.
- No tire las baterías al fuego ya que éstas podrían causar una explosión.

#### **No deje que los terminales de la batería toquen objetos de metal (como collares, horquillas, etc.).**

• Esto causa cortocircuito o generación de calor y puede quemarse seriamente si toca las baterías.

## ∫ **Tarjeta**

#### **No deje la tarjeta donde hay una alta temperatura, ni donde se generan fácilmente ondas electromagnéticas o electricidad estática o esté expuesta a la luz directa del sol.**

### **No doble ni haga caer la tarjeta.**

- La tarjeta puede dañarse o bien puede perjudicarse o borrarse su contenido grabado.
- Después del uso y cuando la almacena o la transporta meta la tarjeta en su estuche o en una bolsa.
- No deje entrar suciedad, polvo ni agua en los terminales en la parte trasera de la tarjeta, ni los toque con los dedos.

#### ∫ **Cuando no usa la cámara durante un largo período de tiempo**

• Almacene las baterías en un lugar fresco y seco teniendo una temperatura algo estable. [Temperatura recomendada: de 15  $^{\circ}$ C a 25  $^{\circ}$ C

Humedad recomendada: del 40% a 60%]

- Siempre quite de la cámara las baterías y la tarjeta.
- Si las baterías se dejan insertadas en la cámara, éstas se descargarán ya que pasa una pequeña cantidad de corriente eléctrica a través de ellas aunque esté apagada la cámara. [Lea P11 para más información sobre las baterías Ni-MH (níquel-metal hidrato).]
- Le recomendamos que almacene la cámara con un desecante (silica gel) cuando la guarda en un ropero o un armario.

## **Visualización de los mensajes**

En unos casos se visualizarán en la pantalla mensajes de confirmación o de error. Los principales mensajes se describen a continuación en concepto de ejemplo.

#### **[AJUSTE DEL TIPO DE BATERÍA ACTUAL: OXYRIDEI/[AJUSTE DEL TIPO DE BATERÍA ACTUAL: ALCALINA/Ni-MH]**

Este mensaje se visualiza la primera vez que inserta las baterías y cuando éstas están agotadas y ha de sustituirlas. Si el tipo de batería que se está usando es diferente de la indicada en el mensaje, cambia el tipo de batería en [TIPO BATERÍA] el menú [CONF.]. (P19)

## **[ESTA TARJETA ESTÁ BLOQUEADA]**

El interruptor de protección contra la escritura en la tarjeta de memoria SD y la tarjeta de memoria SDHC pasa a [LOCK]. Desplácelo atrás para desbloquearlo (P15, 81, 85).

## **[IMAGEN IRREPRODUCIBLE]**

Grabe una imagen o inserte una tarjeta con una imagen grabada y luego reprodúzcala.

## **[ESTA IMAGEN ESTA PROTEGIDA]**

Borre o sobrescriba la imagen tras cancelar el ajuste de protección. (P80)

#### **[ESTA IMAGEN NO PUEDE BORRARSE]/ [UNAS IMAGENES NO PUEDEN BORRARSE]**

Las imágenes que no se basan en el estándar DCF no pueden ser borradas. Si quiere borrar unas imágenes, formatee la tarjeta guardando las datos necesarios en un ordenador etc. (P84)

#### **[NO PUEDEN HACERSE SELECCIONES DE BORRADO ADICIONALES]**

Ha excedido el número de imágenes que puede ser ajustado a la vez con [MULT.] en [IMPR. FECHA] o [BORRADO MULT.]. Borre las imagines ajustadas o imprima en ellas la información de la fecha y, luego, haga de nuevo la operación para todas las

imágenes que quedan.

Han sido ajustadas más de 999 favoritas.

#### **[NO PUEDE AJUSTARSE EN ESTA IMAGEN]**

No puede ajustar la impresión DPOF para las imágenes que no se basan en el estándar DCF.

#### **[NO HAY ESPACIO EN LA MEMORIA INTERNA]/[MEMORIA INSUFICIENTE EN TARJETA]**

No hay espacio libre en la memoria integrada o en la tarjeta.

• Cuando copia las imágenes de la memoria integrada a la tarjeta (copia por lotes), las imágenes se copian hasta que se llene la capacidad de la tarjeta.

#### **[ALGUNAS IMÁGENES NO PUEDEN COPIARSE]/[LA COPIA NO PUDO TERMINARSE]**

Las siguientes imágenes no pueden copiarse.

- Cuando existe una imagen que tiene el mismo nombre que la a ser copiada en el destino de la copia.
- Archivo no basados en el estándar DCF. Además, las imágenes grabadas o editadas por otro equipo no pueden ser copiadas.

## **[ERR. EN MEMORIA INTERNA ¿FORMAT MEMORIA INTERNA?]**

Este mensaje se visualizará cuando formatea la memoria integrada en el ordenador etc. Formatee de nuevo la memoria integrada en la cámara. (P84) Los datos en la memoria integrada se borrarán.

#### **[ERROR TARJETA DE MEM. ¿FORMATEAR ESTA TARJETA?]**

El formato de la tarjeta no puede ser reconocido por la cámara. Vuelva a formatear la tarjeta con la cámara después de guardar los datos necesarios en el ordenador, etc. (P84)

#### **[APAGUE LA CAMARA Y VUELVA A ENCENDERLA]**

Este mensaje aparece cuando pulsa el objetivo con una mano etc. y la cámara no puede funcionar correctamente. Apague y encienda la cámara. Si el mensaje continúa, contacte al proveedor o su centro de asistencia más cercano.

#### **[ERROR PARÁMETRO TARJETA DE MEMORIA]**

- Utilice una tarjeta compatible con esta unidad. (P4, 15)
- Sólo puede usar una tarjeta de memoria SDHC si utiliza tarjetas con capacidad de 4 GB o más.

#### **[ERROR TARJETA DE MEM. CONTROLAR LA TARJETA]**

Ha ocurrido un error al acceder a la tarjeta. Insértela de nuevo.

### **[ERROR LECTURA CONTROLAR LA TARJETA]**

Ha ocurrido un error leyendo los datos. Vuelva a insertar la tarjeta. Asegúrese de que la tarjeta esté insertada correctamente y luego vuelva a reproducir.

#### **[ERROR ESCRITURA CONTROLAR LA TARJETA]**

Ha ocurrido un error escribiendo los datos. Apague la cámara y quite la tarjeta. Introduzca de nuevo la tarjeta y encienda la cámara. Asegúrese de que la cámara esté

apagada antes de quitar o introducir la tarieta a fin de evitar daños.

#### **[LA GRABACIÓN DEL MOVIMIENTO FUE SUPRIMIDA A CAUSA DE LA LIMITACIÓN EN LA VELOCIDAD DE ESCRITURA DE LA TARJETA]**

- Cuando ajusta la calidad de la imagen a [30fpsVGA] o [30fps16:9], le recomendamos el uso de la tarjeta de memoria SD de alta velocidad con "10MB/s" o más grande visualizados en el paquete.
- Según el tipo de tarjeta de memoria SD o el de tarjeta de memoria SDHC, la grabación puede pararse a mitad.

## **[LA CARPETA NO PUEDE SER CREADA]**

No puede ser creada una carpeta debido a que no quedan números de carpeta que pueden ser usados. (P87) Formatee la tarjeta después de guardar los datos en un ordenador, etc. (P84) Si ejecuta [NO REINIC.] en el menú [CONF.] después de formatear, el número de carpeta se repone a 100. (P21)

#### **[LA IMAGEN ESTÁ VISUALIZADA EN FORMATO 4:3]/[LA IMAGEN ESTÁ VISUALIZADA EN FORMATO 16:9]**

- El cable AV (DMC-LZ7)/cable de vídeo (DMC-LZ6) se conecta a la cámara. Pulse [MENU/SET] si quiere borrar este mensaje de repente.
- Seleccione [ASPECTO TV] en el menú [CONF.] para cambiar el aspecto del televisor. (P22)
- Este mensaje aparece también cuando el cable de conexión USB está conectado sólo a la cámara.

En este caso, conecte el otro cabo del cable USB a un ordenador o a una impresora. (P86, 89)

## **[CONECTE DE NUEVO LA IMPRESORA.]**

Este mensaje se visualizará si cambia el disco del modo al de impresión  $\begin{bmatrix} 1 \\ 1 \end{bmatrix}$ mientras están conectados esta unidad y el ordenador.

Si está conectada una impresora, cambia el modo a otro diferente del  $\Box$ ], luego compruebe que no se estén transfiriendo datos. (Aparece [ACCESO] en el monitor LCD de esta unidad mientras los datos se están transfiriendo.)

### **[MODO USB CAMBIADO. QUITE EL CABLE USB.]**

Este mensaje aparece si cambia el disco del modo a otro que sea diferente de  $[\Box]$ mientras están conectados la cámara y la impresora. Vuelva a ajustar el disco del modo a  $\left[\begin{array}{c} 1 \\ 0 \end{array}\right]$  y, luego, desconecte el cable de conexión USB. Si eso ocurre durante la impresión, detenga ésta y, luego desconecte el cable de conexión USB.

## **Búsqueda de averías**

Si hace volver a los ajustes de menú que tenía al momento de la compra, la condición puede mejorar.

**Ajuste [REINIC.] en el menú [CONF.]. (P21)**

- ∫ **Baterías y fuente de alimentación**
- **1: La cámara se apaga de inmediato aunque la carga de las baterías está plena.**

**La carga que queda de las baterías es baja aunque están insertadas baterías nuevas.**

• La carga de queda de las baterías no se visualiza con precisión y la cámara deja de funcionar de repente, cuando el tipo de batería y los ajustes en [TIPO BATERÍA] no son idénticos. De todo modo esto no es un

funcionamiento defectuoso. Según la marca de la batería y la temperatura de funcionamiento o bien si usa baterías agotadas, la carga que queda de las baterías puede no visualizarse correctamente.

- Controle [TIPO BATERÍA] (P19) en el menú [CONF.].
- **2: La cámara no puede ser hecha funcionar cuando se enciende.**
	- ¿Están insertadas correctamente las baterías?
	- Utilice baterías con bastante carga cuando usa las baterías Ni-MH.

#### **3: El monitor LCD se apaga mientras que la cámara está encendida.**

- ¿Están activados el modo de ahorro de energía (P20) o el modo economía (P20)?
	- Pulse a mitad el botón del obturador para cancelar estos modos.
- ¿Están agotadas las baterías?
- Sustitúyalas con baterías nuevas que tengan bastante capacidad. (Cuando usa baterías Ni-MH, las cargue.)

#### **4: La cámara se apaga de repente después de encenderse.**

- ¿Están agotadas las baterías?
	- Sustitúyalas con baterías nuevas que tengan bastante capacidad. (Cuando usa baterías Ni-MH, las cargue.)
	- Si deja la cámara encendida, las baterías se van a agotar. Apague la cámara a menudo usando el modo economía (P20), modo de ahorro de energía (P20), etc.

## ∫ **Grabación**

## **1: No puede ser grabada la imagen.**

- ¿Está colocado correctamente el disco del modo?
- ¿Queda memoria en la memoria integrada o en la tarjeta?
	- Antes de grabar, borre unas imágenes. (P33)

#### **2: La imagen grabada es blancuzca. El objetivo está sucio.**

• La imagen se pone blancuzca por si hay suciedad como, por ejemplo, huella dactilares en el objetivo. Si el objetivo está sucio, encienda la cámara, haga salir el cilindro del objetivo (P8) y limpie suavemente la superficie del objetivo con un paño suave y seco.

#### **3: La imagen grabada es demasiado brillante u oscura.**

- Controle que la exposición esté correctamente compensada. (P44)
- **4: Pueden tomarse al mismo tiempo 2 o 3 imágenes.**
	- ¿Está [RÁFAGA] en el menú del modo [REC] ajustado a [ON]? (P67)

## **5: El sujeto no está enfocado adecuadamente.**

• El rango del enfoque varía según el modo de grabación.

Gire el disco del modo para ajustar el modo apropiado para la distancia del sujeto.

- ¿El sujeto está más allá del rango del enfoque de la cámara? (P24, 46)
- ¿Ha tomado una imagen con trepidación?

#### **6: La imagen grabada es borrosa. El estabilizador óptico de la imagen no es eficaz.**

• La velocidad de obturación se reduce y la función del estabilizador óptico de la imagen no funciona correctamente cuando toma imágenes sobre todo en lugares oscuros. En este caso, le recomendamos que agarre la cámara firmemente con ambas manos cuando toma las imágenes. (P24) Cuando está ajustado [OBTU.ÓN LENTA] (P68), le recomendamos el uso de un trípode y del autodisparador (P43) cuando toma las imágenes.

- **7: La imagen grabada parece aproximada. Aparece ruido en la imagen.**
	- ¿La sensibilidad ISO es alta o es lenta la velocidad de obturación? (La sensibilidad ISO está fijada a [AUTO] cuando se envía la cámara. Por lo tanto, cuando toma imágenes en casa, etc. la sensibilidad ISO aumenta.) – Reduzca la sensibilidad ISO. (P62)
		- Ajuste [MODO COL.] a [NATURAL]. (P68)
		- Tome las imágenes en lugares oscuros.
	- En [MAX. SENS.] (P52) en el modo de escena, la resolución de la imagen grabada se reduce un poco debido al proceso de alta sensibilidad. Esto no es un funcionamiento defectuoso.

#### **8: El brillo o el matiz de la imagen grabada es diferente del de la escena real.**

• Si graba bajo una luz fluorescente, el brillo o el matiz puede cambiar un poco al aumentar la velocidad de obturación. Esto se debe a las características de la luz fluorescente y no es un funcionamiento defectuoso.

#### **9: Aparece una línea rojiza en el monitor LCD cuando pulsa a mitad el botón del obturador o cuando graba imágenes en movimiento.**

• Este fenómeno se llama mancha. Es una característica de CCD y aparece cuando el sujeto tiene una

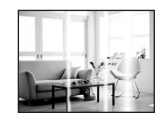

porción brillante. Pueden también aparecer líneas negras o verdes o un color desigual alrededor de la mancha. Sin embargo, esto no es un funcionamiento defectuoso. Esto se graba en las imágenes en movimiento pero no en las imágenes fijas.

#### **10: La grabación de imágenes en movimiento se para a mitad.**

- ¿Está usando una MultiMediaCard?
	- Esta unidad no soporta MultiMediaCard.
- Cuando ajusta la calidad de la imagen a [30fpsVGA] o [30fps16:9], le recomendamos el uso de la tarjeta de memoria SD de alta velocidad con "10MB/s" o más grande visualizados en el paquete.
- Según el tipo de tarjeta de memoria SD o el de tarjeta de memoria SDHC, la grabación puede pararse a mitad.

## ∫ **Monitor LCD**

**1: El monitor LCD se apaga algunas veces cuando la cámara está encendida.**

#### • ¿El monitor LCD se apaga tan pronto como toma imágenes con el flash?

– Mientras que el flash se está cargando, el monitor LCD se apaga.

#### **2: El monitor LCD se pone oscuro o brillante por un momento.**

• Este fenómeno aparece cuando pulsa a mitad el botón del obturador para ajustar el valor de abertura sin afectar las imágenes grabadas.

## **3: El monitor LCD parpadea en casa.**

• El monitor LCD puede parpadear durante unos segundos después de encender la cámara en casa bajo una luz fluorescente.

Esto no es un funcionamiento defectuoso.

#### **4: El monitor LCD es demasiado brillante u oscuro.**

- Ajuste el brillo de la pantalla. (P21)
- ¿La cámara está en el modo de ángulo alto? (P38)
- **5: Aparecen puntos negros, rojos y verde en el monitor LCD.**

• Estos píxeles no afectan las imágenes grabadas.

Esto no es un funcionamiento defectuoso.

## **6: Aparece ruido en el monitor LCD.**

• En lugares oscuros puede aparecer ruido para mantener el brillo del monitor LCD.

Esto no afecta las imágenes que está grabando.

## ∫ **Flash**

## **1: El flash no se activa.**

- ¿Está el ajuste del flash fijado a forzado desactivado  $\sqrt{2}$ ]?
- Cambie el ajuste del flash. (P39)
- El flash no se activa cuando está seleccionado el modo de imagen en movimiento [HH], [PAISAJE] (P48), [PAISAJE NOCT.] (P49), [FUEGOS ARTIF.] (P53), [CIELO ESTRELL.] (P52), [FOTO AÉREA] (P53), [MAX. SENS.] (P52) o [PUESTA SOL] (P50) en el modo de escena.

## **2: El flash se activa 2 veces.**

• Cuando selecciona reducción del ojo rojo (P39), el flash se activa una vez antes de la real grabación para reducir el fenómeno del ojo rojo (los ojos del sujetos aparecen rojos en la imagen) y luego se activa de nuevo para la real grabación.

## ∫ **Reproducción**

**1: La imagen que se está reproduciendo se gira y se visualiza en una inesperada dirección.**

La cámara tiene una función que hace girar automáticamente la visualización de las imágenes grabadas manteniendo la cámara verticalmente. (Si toma imágenes cuando dirige la cámara hacia arriba o abajo, la cámara puede reconocer que se está teniendo verticalmente.)

- Puede visualizar las imágenes sin estar giradas cuando [GIRAR PANT.] (P75) está ajustado a [OFF].
- Puede girar las imágenes con la función [GIRAR]. (P75)

## **2: La imagen no se reproduce.**

- ¿El disco del modo está ajustado a reproducción  $\sqrt{2}$  ?
- ¿Hay una imagen en la memoria integrada o en la tarjeta? Las imágenes en la memoria integrada aparecen cuando no está insertada una tarjeta. Los datos de la imagen en la tarjeta aparecen cuando ésta está insertada. (P15)

#### **3: El número de carpeta y el de archivo se visualizan como [—] y la pantalla se pone negra.**

- ¿Se ha editado la imagen con un ordenador o se ha grabado con una cámara digital de otro fabricante? Esto puede también tener lugar si quita las baterías inmediatamente después de grabar o si graba con baterías agotadas.
- Formatee los datos para borrar las imágenes susodichas. (P84) (El formateo borra irremediablemente todos los datos incluyendo las demás imágenes. Controle los datos atentamente antes de formatear.)

#### **4: La imagen se visualiza con una fecha diferente de la fecha real de grabación en la reproducción de calendario.**

• ¿La imagen se editó con un ordenador o se grabó con una cámara digital de otro fabricante?

Este género de imagen puede visualizarse con una fecha diferente de la fecha real de grabación en la reproducción de calendario. (P70)

• ¿Grabó las imágenes después de ajustar correctamente el reloj en esta unidad? (P50)

Por ejemplo, si el ajuste del reloj en la cámara difiere de la fecha y hora ajustadas en el ordenador, pasa a éste imágenes grabadas con la cámara y, luego, vuelve a escribirlas en la tarjeta, en la reproducción de calendario etc. las imágenes podrían visualizarse con fechas diferentes de las de la grabación real.

#### ∫ **Televisor, ordenador e impresora 1: La imagen no aparece en el televisor.**

- ¿Está conectada correctamente la cámara al televisor?
- Ajuste la entrada TV al modo de entrada externo.
- **2: Las áreas de visualización en la pantalla del televisor y el monitor LCD de la cámara son diferentes.**

Según sea el modelo del televisor, la visualización del área podría ser más pequeña así que la imagen podría extenderse horizontal o verticalmente y la parte superior e inferior o la izquierda y la derecha de la imagen podría recortarse cuando se visualiza. Esto se debe a las especificaciones del televisor y no es un funcionamiento defectuoso.

#### **3: Las imágenes en movimiento no pueden reproducirse en un televisor.**

- ¿Está tratando de reproducir las imágenes en movimiento insertando directamente la tarjeta en la ranura de la tarieta del televisor?
	- Conecte la cámara al televisor con el cable AV (DMC-LZ7)/cable de vídeo (DMC-LZ6) (suministrado) y luego reproduzca las imágenes en la cámara.

#### **4: La imagen no se visualiza enteramente en el televisor.**

• Ajuste el aspecto del televisor en la cámara. (P22)

- **5: La imagen no puede ser enviada cuando la cámara está conectada a un ordenador.**
	- ¿Está conectada correctamente la cámara al PC?
	- ¿El PC ha reconocido la cámara correctamente?
- **6: La tarjeta no ha sido reconocida por el ordenador.**

#### **(La memoria integrada ha sido reconocida.)**

- Desconecte el cable de conexión USB. Conéctelo de nuevo mientras que la tarjeta está insertada en la cámara.
- **7: La imagen no puede ser impresa cuando la cámara está conectada a una impresora.**
	- ¿La impresora soporta PictBridge? – No puede imprimir imágenes que no soportan PictBridge. (P89)
	- Reinicie el modo a  $\lceil \cdot \cdot \rceil$ . (P89)
- **8: Los bordes de las imágenes se recortan en la impresión.**
	- Cuando usa una impresora con función de impresión con recorte o sin bordes, cancele esta función antes de imprimir. (Para más detalles, se remite a las instrucciones de funcionamiento de la impresora.)
	- Cuando pide a un estudio fotográfico que imprima las imágenes, pregúntele si las imágenes pueden ser impresas con ambos lados.

## ∫ **Otro**

- **1: Por descuido se ha elegido un idioma ilegible.**
	- Pulse [MENU/SET], seleccione el icono del menú [CONF.] [9] y luego seleccione el icono [ [ ] para ajustar el idioma deseado. (P22)
- **2: El ajuste para la función de revisión automática se ha desactivado.**

– En estos casos, no puede ajustar la función de revisión automática en el menú [CONF.].

#### **3: De vez en cuando se enciende una lámpara roja cuando pulsa a mitad el botón del obturador.**

• En lugares oscuros la lámpara de ayuda AF (P67) se enciende roja para facilitar el enfoque del sujeto.

### **4: La lámpara de ayuda AF no se enciende.**

- ¿Está [LÁMP.AYUDA AF] en el menú del modo [REC] ajustado a [ON]? (P67)
- ¿Está tomando imágenes en lugares oscuros?
	- La lámpara de ayuda AF no se enciende en lugares oscuros.
- La lámpara de ayuda AF no se enciende cuando está seleccionado [PAISAJE] (P48), [PAISAJE NOCT.] (P49) [FUEGOS ARTIF.] (P53), [FOTO AÉREA] (P53) o [PUESTA SOL] (P50) en el modo de escena.

## **5: La cámara se calienta.**

• La superficie de la cámara se calienta durante el uso. Esto no afecta el rendimiento ni la calidad de la cámara.

## **6: El objetivo hace clic.**

• Cuando cambia el brillo debido al zoom o al movimiento de la cámara etc., el objetivo puede disparar y la imagen en la pantalla puede cambiar drásticamente. Sin embargo esto no

perjudica la imagen.

El sonido lo causa el ajuste automático de la abertura.

Esto no es un funcionamiento defectuoso.

## **7: Restablecimiento del reloj.**

• Si no utiliza la cámara durante mucho tiempo, hay que restablecer el reloj.

Cuando aparece el mensaje [AJU. EL RELOJ], vuelva a ajustar el reloj. (P16)

### **8: La imagen visualizada está un poco distorsionada.**

• Según la ampliación del zoom, la imagen queda un poco distorsionada. Esto se llama aberración por distorsión. Cuanto más se acerca al sujeto para tomar las imágenes con el granangular, tanto más se distorsiona la imagen que va tomando. Sin embargo esto no es un funcionamiento defectuoso.

#### **9: Aparecen colores en la imagen que no se encontraron en la escena real.**

• Según la ampliación del zoom, la imagen podría tener unos márgenes colorados alrededor del sujeto. Esto se llama aberración cromática y más se destaca cuando graba sujetos lejanos. Sin embargo esto no es un funcionamiento defectuoso.

## **10: Los números de archivo no se graban en secuencia.**

• Cuando lleva a cabo una operación después de tomar una cierta imagen, las imágenes podrían grabarse en carpetas con diferentes números de los usados antes de la operación. (P87)

### **11: Los números de archivo se graban por orden ascendiente.**

• Si inserta o quita la batería cuando la cámara no está apagada, se van a perder los números de carpeta grabados. Sin embargo si enciende la cámara otra vez y graba las imágenes, los números de carpeta grabados serán diferentes de los que se grabaron anteriormente.

## **12: La imagen se visualiza en negro.**

• Las imágenes editadas o giradas con un ordenador pueden visualizarse en negro en el modo de reproducción (P33), en la reproducción múltiple (P69) y en la de calendario (P70).

## *Otro* **Número de imágenes que pueden grabarse y tiempo de grabación disponible**

- El número de imágenes que pueden grabarse y el tiempo de grabación disponible son aproximados. (Éstos varían según las condiciones de grabación y el tipo de tarjeta.)
- El número de imágenes que pueden grabarse y el tiempo de grabación disponible varía según los sujetos.
- Los números en el marco de la línea negra espesa son los números de imágenes que pueden grabarse en el modo sencillo [ $\bullet$ ]. (P27)

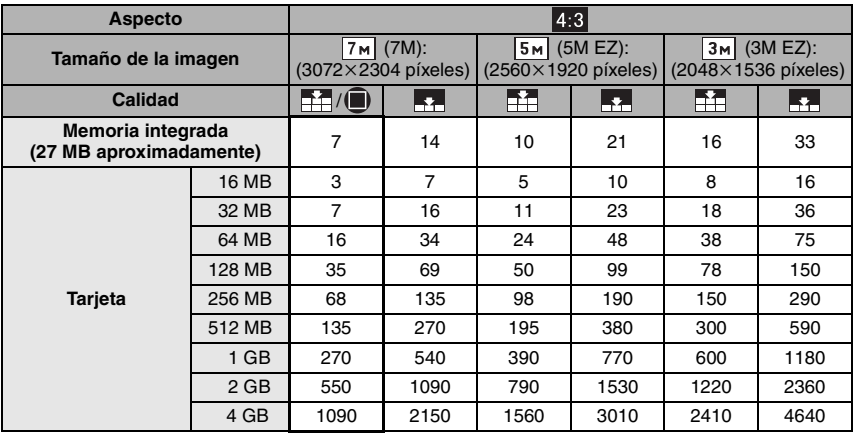

#### ∫ **Cantidad de imágenes que pueden grabarse**

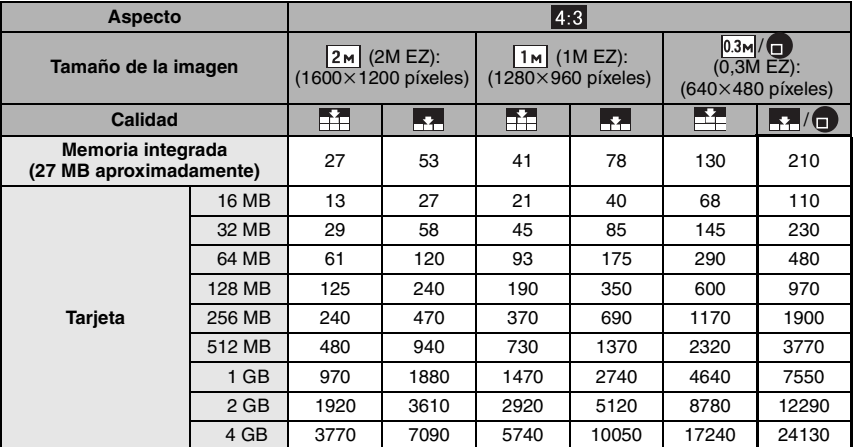

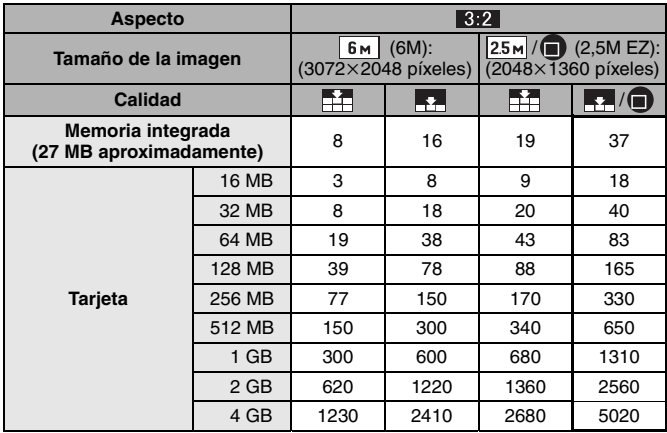

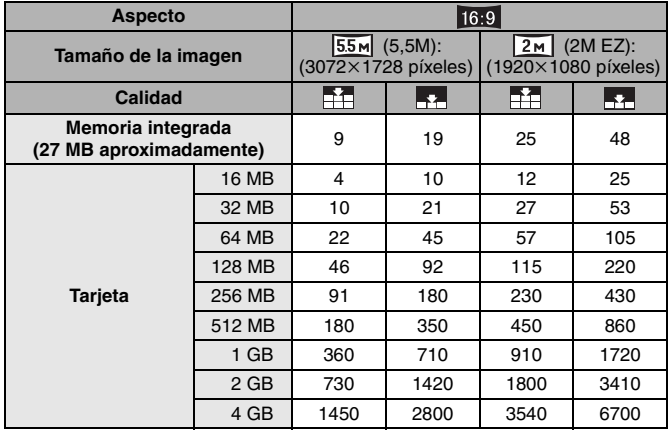

#### ∫ **Tiempo de grabación disponible (Cuando graba imágenes en movimiento)**

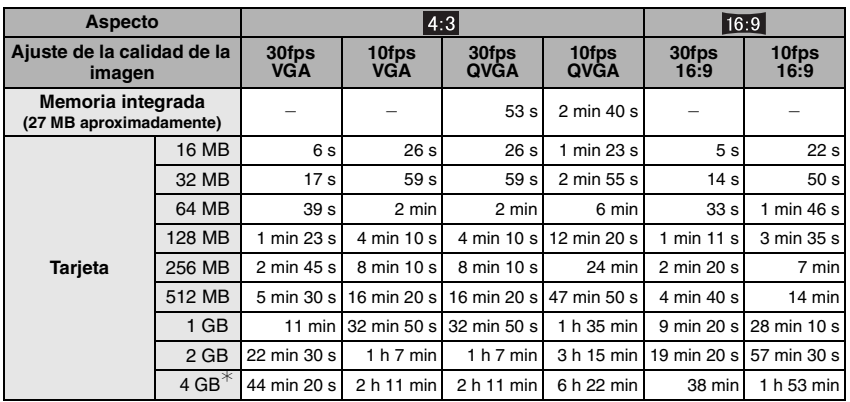

 $*$  Las imágenes en movimiento pueden grabarse continuamente hasta 2 GB. En la pantalla se visualiza el tiempo máximo de grabación disponible sólo para hasta 2 GB.

- FO2 ----------------------------
- El número que queda de imágenes que pueden grabarse y el tiempo de grabación disponible visualizados en el monitor LCD no pueden disminuir por orden.
- Esta unidad no soporta la grabación de imágenes en movimiento en tarjetas MultiMediaCard.
- El zoom óptico extendido no funciona en [MAX. SENS.] (P52) en el modo de escena así que el tamaño de la imagen para [EZ] no se visualiza.

*Otro*
## **Especificaciones**

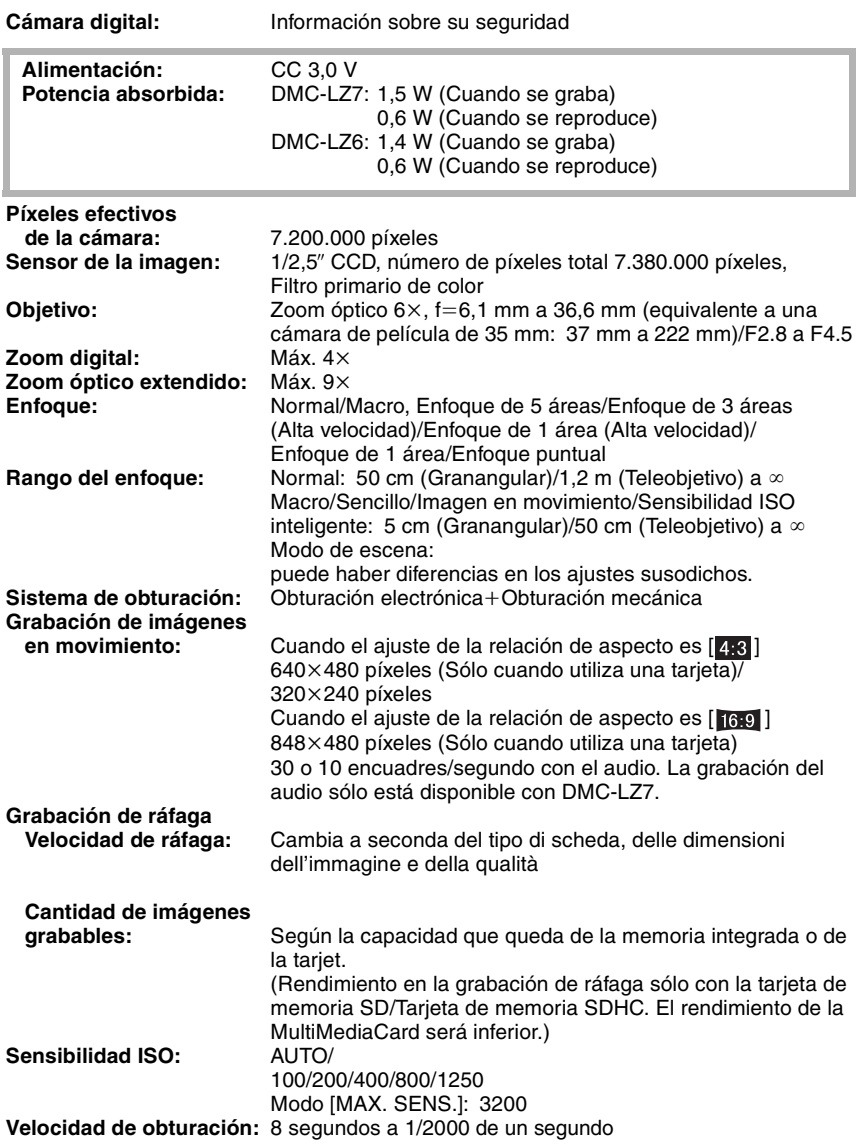

ú

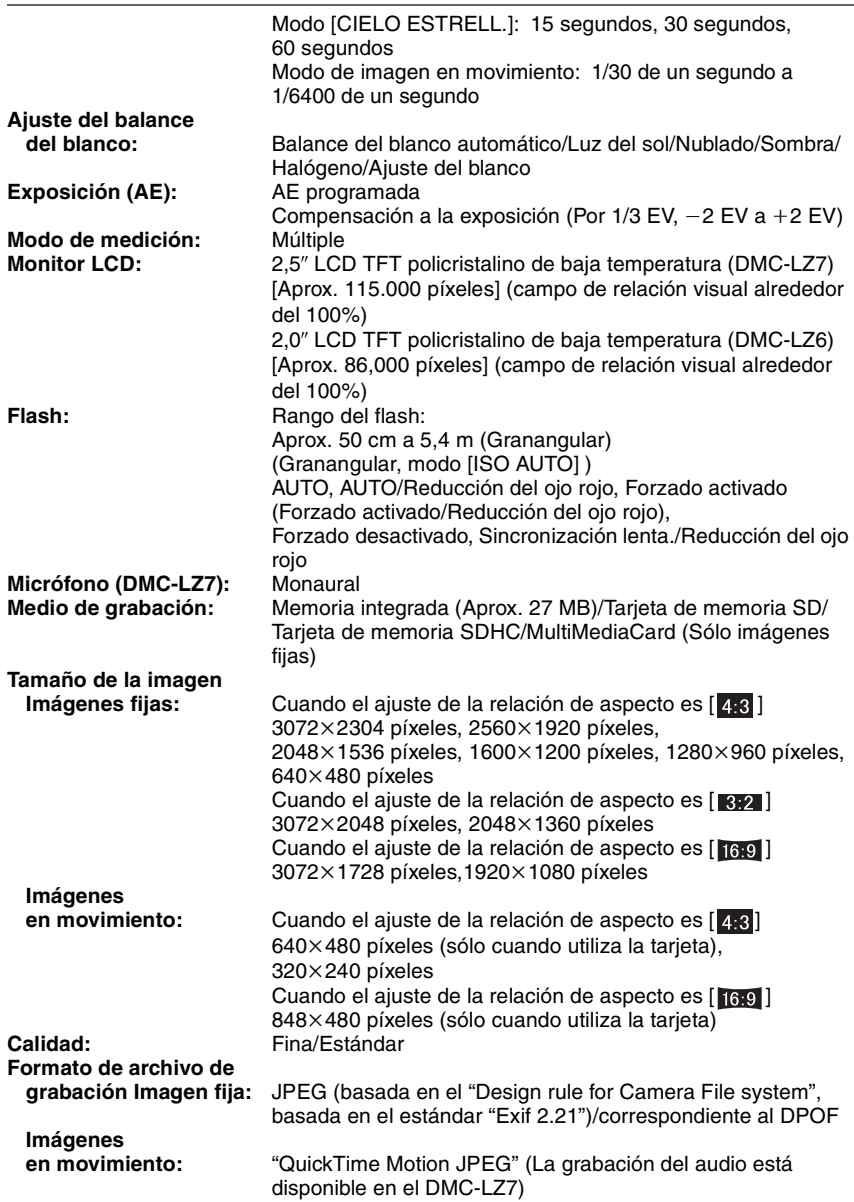

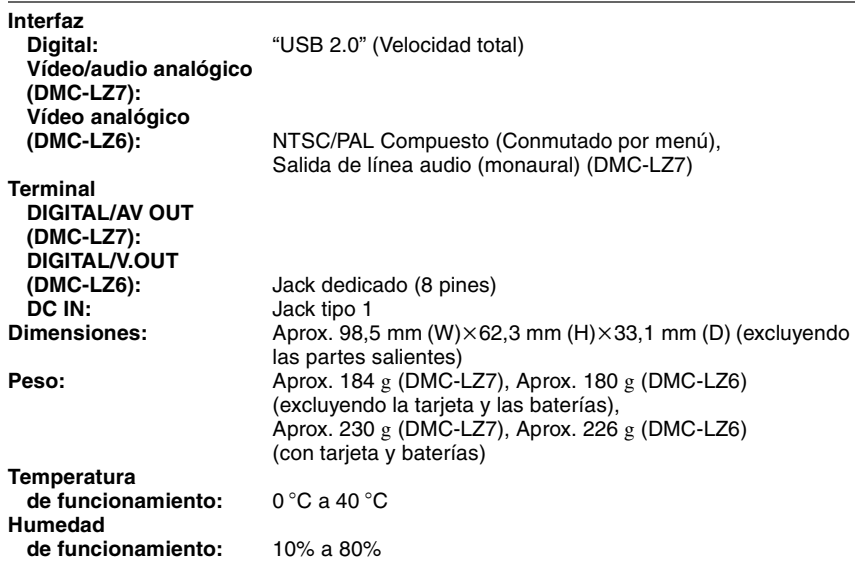

*Otro*

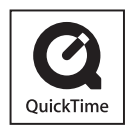

QuickTime y el logotipo de QuickTime son marcas comerciales o marcas registradas de Apple Computer, Inc., utilizado bajo licencia.

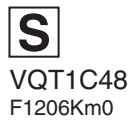